# **Harmony XB5R ZBRN1/ZBRN2 Руководство пользователя**

02/2015

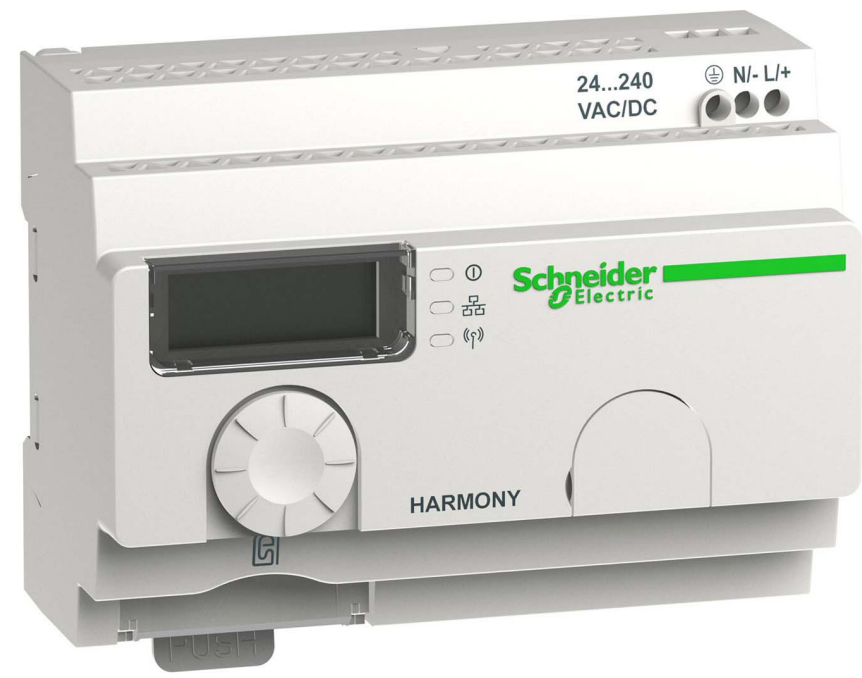

**Schneider** 

www.schneider-electric.com

Информация, представленная в настоящей документации, включает общее описание и (или) технические характеристики, относящиеся к эксплуатационным показателям соответствующих изделий. Данная документация не предназначена для определения надежности данных изделий и возможности их применения по назначению, определяемому пользователем; она также не может заменить соответствующую документацию. За выполнение должного и полного анализа рисков, оценку качества и проведение испытаний изделий с целью определения возможности их специального применения или использования отвечает пользователь или специалист-интегратор. Ни компания Schneider Electric, ни ее филиалы или представительства не несут ответственности и снимают с себя обязательства в случае неправильного использование содержащейся здесь информации. Просим уведомить нас, если у вас есть какие-либо предложения по улучшению или изменению данного издания, а также в случае обнаружения в нем ошибок.

Никакая часть данного документа не может быть воспроизведена в какой-либо форме или какими-либо средствами: электронными, механическими, в том числе или фотокопировальными, без явного письменного согласия со стороны компании Schneider Electric.

Во время установки и использования данного изделия следует соблюдать все действующие государственные, региональные и местные нормы и правила безопасности. С целью обеспечения безопасности и соответствия документированным системным данным ремонт узлов изделия должен выполнять только производитель.

При использовании устройств по назначению, для которого действуют специальные требования по технике безопасности, необходимо выполнять соответствующие инструкции.

Оборудование Schneider Electric следует использовать только с программным обеспечением этой компании или программным обеспечением, одобренным для применения с оборудованием, изготовленным Schneider Electric. Несоблюдение этого требования может привести к травмам, повреждению устройств или неверным результатам работы.

Несоблюдение приведенных здесь рекомендаций может привести к травме или выходу из строя оборудования.

© 2015 Schneider Electric. Все права защищены.

# **Содержание**

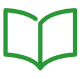

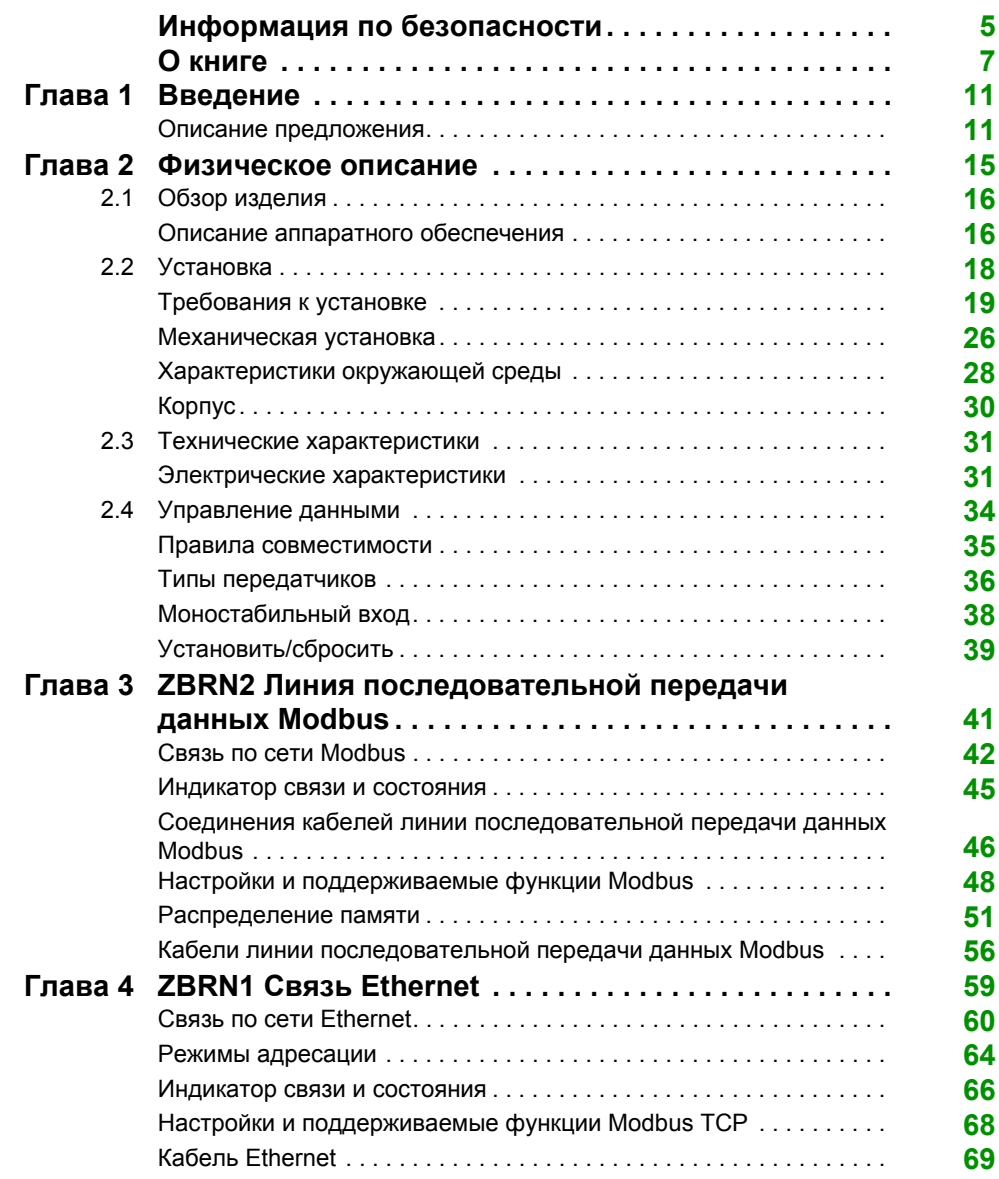

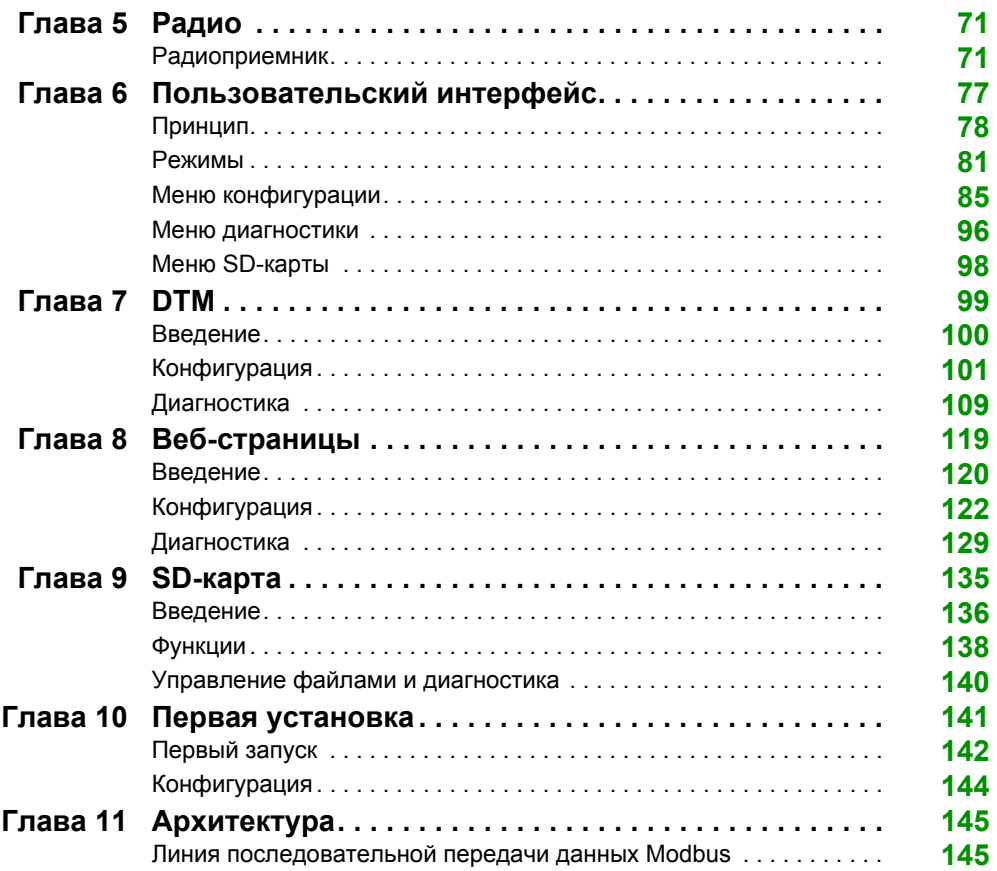

# <span id="page-4-0"></span>**Информация по безопасности**

### **Важная информация**

### **ЗАМЕЧАНИЕ**

До установки, эксплуатации или обслуживания устройства тщательно изучите данные инструкции и осмотрите оборудование. В данной документации или на оборудовании могут использоваться следующие специальные сообщения с целью предупреждения о потенциальных опасностях или привлечения внимания к информации, которая разъясняет или упрощает выполнение различных процедур.

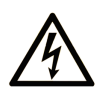

Добавление любого символа к предупреждающей табличке "Опасность" или "Предупреждение" предупреждает о риске поражения электрическим током, что может стать причиной несчастного случая при невыполнении данных инструкций.

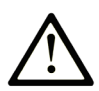

Этот символ используется для обозначения опасности. Он используется для предупредения об опасности травм персонала. Чтобы избежать возможных травм или смертельного исхода, следуйте всем инструкциям, содержащимся в сообщениях о безопасности

# А ОПАСНОСТЬ

ОПАСНОСТЬ обозначает опасную ситуацию, которая, если ее не избежать, приведет к смерти или тяжелому увечью.

# А ПРЕДУПРЕЖДЕНИЕ

ПРЕДУПРЕЖДЕНИЕ обозначает опасную ситуацию, которая, если ее не избежать, может привести к смерти или тяжелому увечью.

# А ВНИМАНИЕ

ВНИМАНИЕ обозначает опасную ситуацию, которая, если ее не избежать, может привести к незначительной травме или травме средней тяжести.

## **УВЕДОМЛЕНИЕ**

УВЕДОМЛЕНИЕ указывает на ситуации, не связанные с опасностью получения травм.

### **ОБРАТИТЕ ВНИМАНИЕ**

Установка, эксплуатация, ремонт и обслуживание электрического оборудования может выполняться только квалифицированными электриками. Компания Schneider Electric не несет никакой ответственности за любые возможные последствия использования данной документации.

Квалифицированными электриками называются лица, обладающие соответствующими знаниями и навыками в области установки и эксплуатации электрического оборудования и систем и прошедшие обучение по технике безопасности с целью определения и устранения связанных с их работой опасностей.

# <span id="page-6-0"></span>**О книге**

### **Краткие сведения**

### **Цель руководства**

Настоящий документ представляет собой справочник по кнопочным беспроводным и безбатарейным пультам управления Harmony XB5R, использующимся совместно с точкой доступа ZBRN•.

Настоящий документ предназначен для того, чтобы:

- показать, как установить и использовать точку доступа;
- показать, как соединить точку доступа с кнопочными беспроводными и безбатарейными пультами управления Harmony XB5R, программируемыми логическими контроллерами (ПЛК) и другими устройствами;
- помочь вам ознакомиться с функциями точки доступа.

**Примечание:** Прочтите и усвойте данный документ и все related documents (см. страницу *[8](#page-7-0)*), прежде чем устанавливать и использовать точку доступа, а также выполнять ее техобслуживание.

Пользователи должны прочесть весь документ, чтобы понять все ее функции.

#### **Примечание о сфере действия**

Данная документация действительна для пультов Harmony XB5R.

Технические характеристики устройств, описанные в настоящем руководстве, также представлены в сети Интернет. Для доступа к информации в сети Интернет:

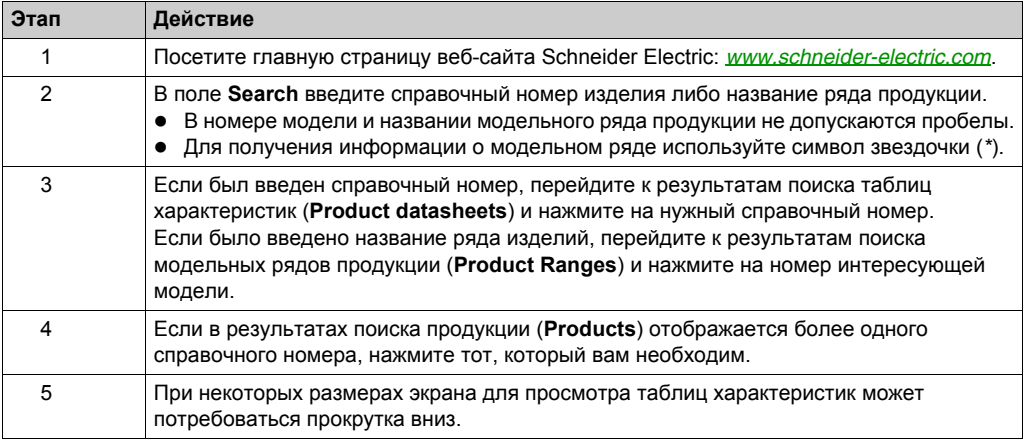

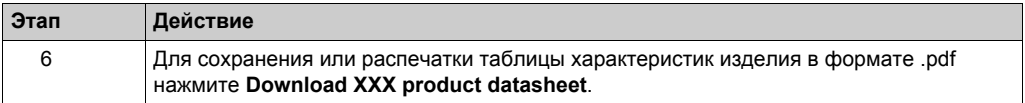

Характеристики, представленные в настоящем руководстве, должны совпадать с характеристиками, приведенными в сети Интернет. Следуя нашей политике непрерывного совершенствования, мы можем время от времени пересматривать содержимое с целью повышения его точности и ясности восприятия. Если вы обнаружите различия между информацией, приведенной в руководстве и в сети Интернет, пользоваться в качестве справки следует информацией, представленной в сети Интернет.

### <span id="page-7-0"></span>**Документация, относящаяся к продукту**

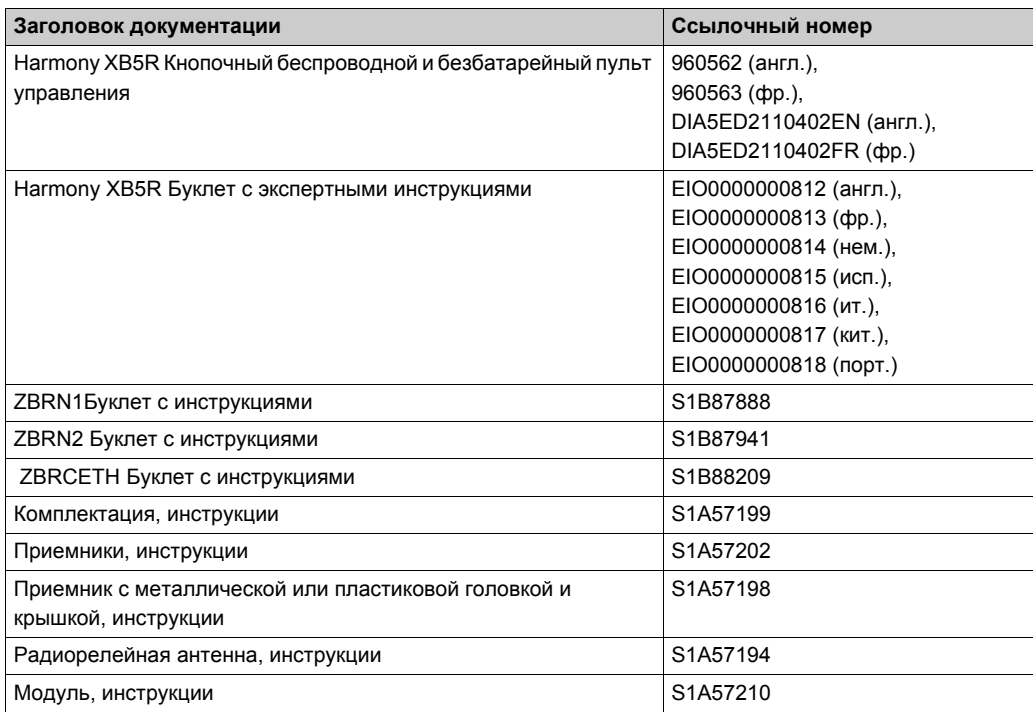

Вы можете загрузить эти технические издания и другую техническую информацию с нашего веб-сайта www.schneider-electric.com.

### **Относящаяся к изделию информация**

# **ОПАСНОСТЬ**

### **ОПАСНОСТЬ ПОРАЖЕНИЯ ЭЛЕКТРИЧЕСКИМ ТОКОМ, ВЗРЫВА ИЛИ ВСПЫШКИ ДУГИ**

- Полностью отключите электропитание от всего оборудования, в том числе подключенных устройств, до снятия любых крышек или дверей или до установки или демонтажа любых вспомогательных устройств, аппаратуры, кабелей или проводов, за исключением особых ситуаций, указанных в руководстве по аппаратной части данного оборудования.
- В указанных местах и условиях обязательно используйте обладающий соответствующими характеристиками датчик напряжения для проверки отключения электропитания.
- Установите на место и закрепите все крышки, вспомогательные устройства, аппаратуру, кабели и провода и до подачи электропитания на оборудование удостоверьтесь в наличии надлежащего заземляющего соединения.
- Для электропитания данного оборудования и любых связанных с ним изделий используйте источник электропитания подходящего напряжения.

**Несоблюдение этих инструкций приведет к смерти или серьезной травме.**

# **А ПРЕДУПРЕЖДЕНИЕ**

### **НЕПРЕДУСМОТРЕННОЕ ИСПОЛЬЗОВАНИЕ ОБОРУДОВАНИЯ**

- Программирование, установка, модификация и использование данного устройства разрешается только лицам, имеющим опыт в области конструирования и программирования систем управления.
- Соблюдайте все местные и национальные правила и стандарты техники безопасности.

**Несоблюдение этих инструкций может привести к смерти, серьезной травме или повреждению оборудования.**

### <span id="page-10-0"></span>Введение **Глава 1 Введение**

### <span id="page-10-1"></span>**Описание предложения**

### **Обзор**

Использование Harmony XB5R с точкой доступа обеспечивает большую гибкость и простоту установки. Технология беспроводных и безбатарейных пультов снижает количество проводов и стоимость установки. Точка доступа преобразовывает входящие радиочастотные сигналы в различные протоколы связи и действует как промежуточное оборудование между передатчиком и ПЛК.

Ее можно применять для различных целей в промышленности и строительстве. Например, для упаковочных конвейеров, автоматических дверей в логистических центрах, производства автомобилей в автомобильной промышленности, для наполнения мешков при производстве цемента и для эффективного использования энергии при освещении офисов.

### **Основная архитектура**

На следующем рисунке изображена передача между 3 передатчиками и 1 точкой доступа:

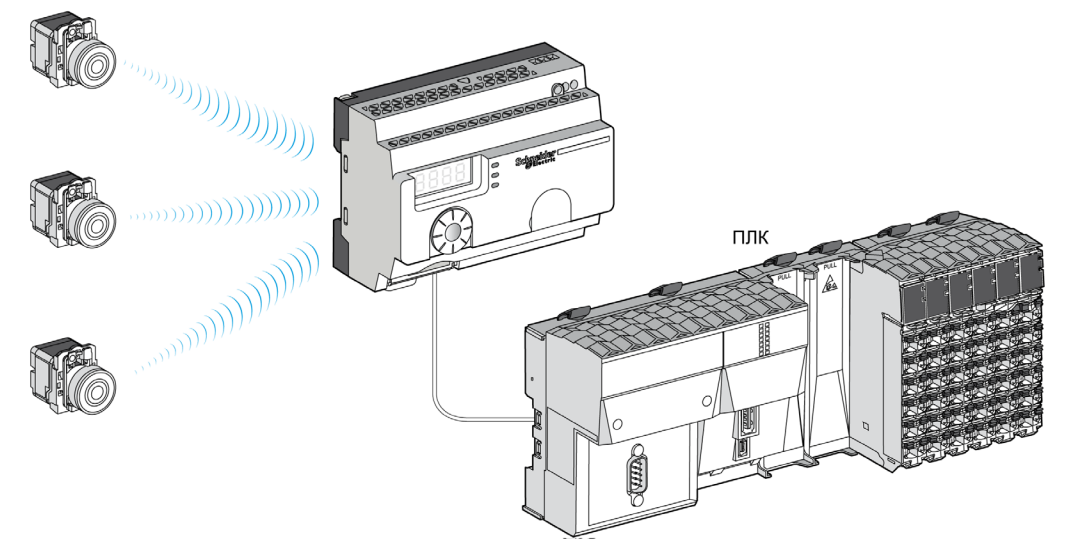

**Примечание:** Можно связать 1 точку доступа с 60 передатчиками. Каждый передатчик имеет уникальный идентификатор (например, 030079B1).

#### **Совместимые передатчики**

Точка доступа совместима с безбатарейными и беспроводными кнопочными пультами Harmony, использующими радиосвязь.

На следующих рисунках изображены некоторые примеры передатчиков:

Пример 1: кнопка с пластиковой головкой

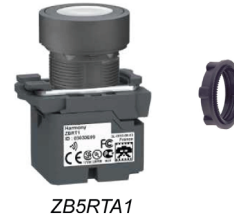

Пример 2: кнопка с металлической головкой

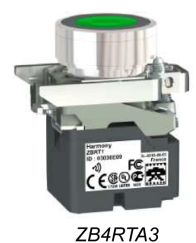

Пример 3: кнопка с пластиковой головкой, заключенная в удобный корпус

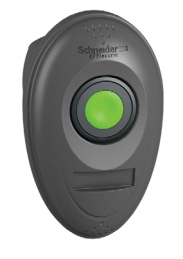

ZB5RTA3 + ZBRM01

### **Справочные номера изделий**

### **ZBRN1: стандартная точка доступа с модулем связи**

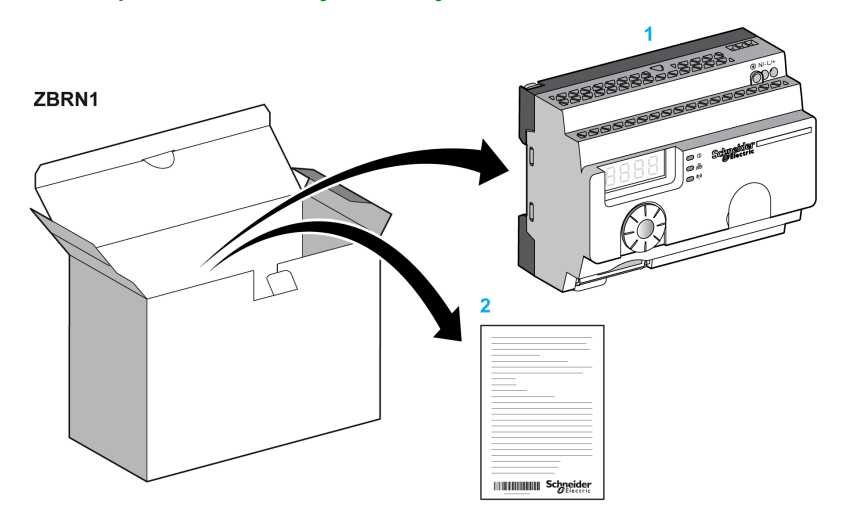

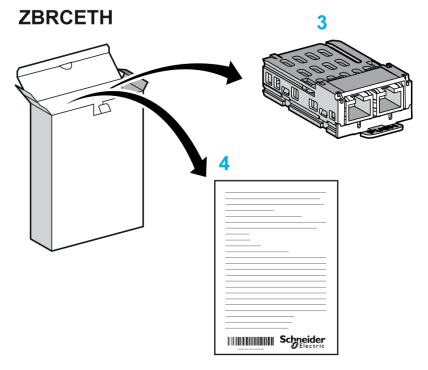

- **1** Точка доступа.
- **2** Буклет с инструкциями (ZBRN1).
- **3** Модуль связи.
- **4** Буклет с инструкциями (ZBRCETH).

**Примечание:** ZBRN1 должна соответствовать модулю связи, справочный номер ZBRCETH (протокол Ethernet).

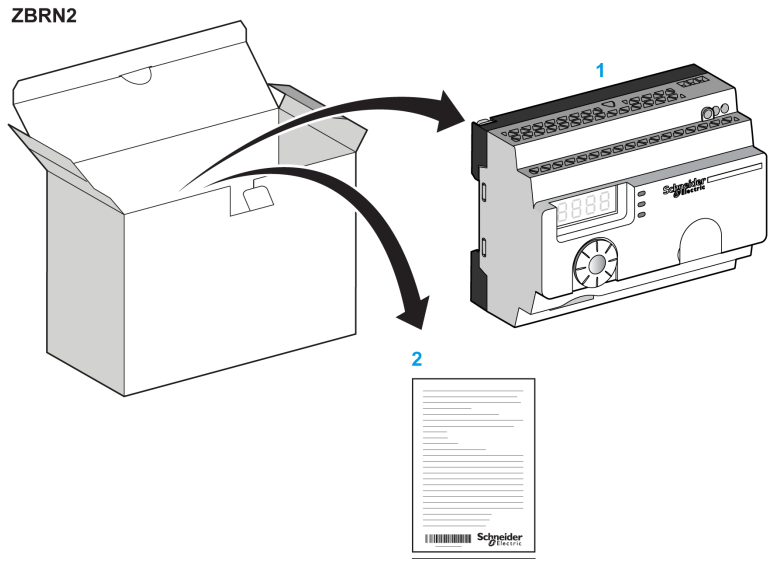

#### **ZBRN2: точка доступа для линии последовательной передачи данных Modbus**

- **1** Точка доступа.
- **2** Буклет с инструкциями.

### **Различие между ZBRN1 и ZBRN2**

ZBRN2 имеет встроенный порт связи для линии последовательной передачи данных Modbus, а ZBRN1 может поддерживать различные протоколы при помощи модуля связи.

# <span id="page-14-0"></span>Физическое описание **Глава 2 Физическое описание**

### **Назначение**

В данной главе приводится обзор аппаратного обеспечения Harmony XB5R ZBRN1 и ZBRN2: описание, выходные разъемы, установка и подключение электропитания.

### **Содержание этой главы**

Данная глава содержит следующие разделы:

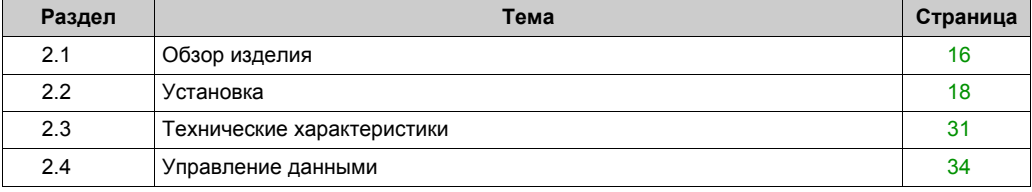

### <span id="page-15-2"></span><span id="page-15-0"></span>**Раздел 2.1 Обзор изделия**

### <span id="page-15-1"></span>**Описание аппаратного обеспечения**

### **ZBRN1**

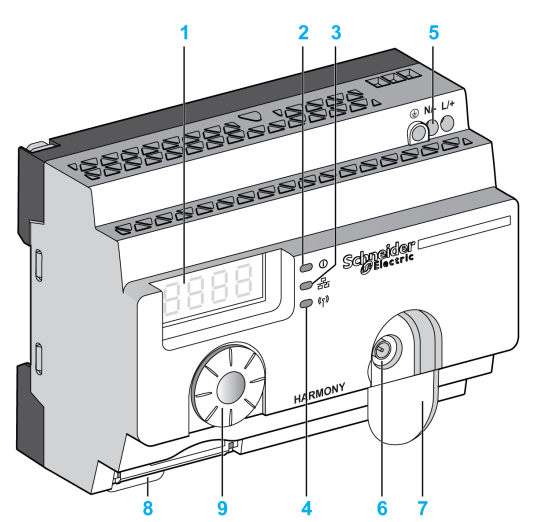

- Четыре 7-сегментных дисплея с 5 светодиодами
- Светодиод электропитания
- Светодиод связи
- Светодиод мощности радиосигнала
- Клеммная колодка входа питания
- Разъем для дополнительной внешней антенны
- Защитная заглушка разъема для дополнительной внешней антенны
- Вставленный модуль связи с 2 разъемами RJ45 Ethernet
- Поворотный переключатель
- Слот SD-карты памяти

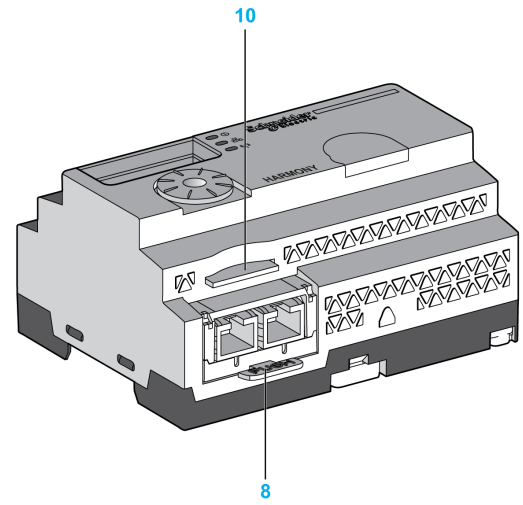

### **ZBRN2**

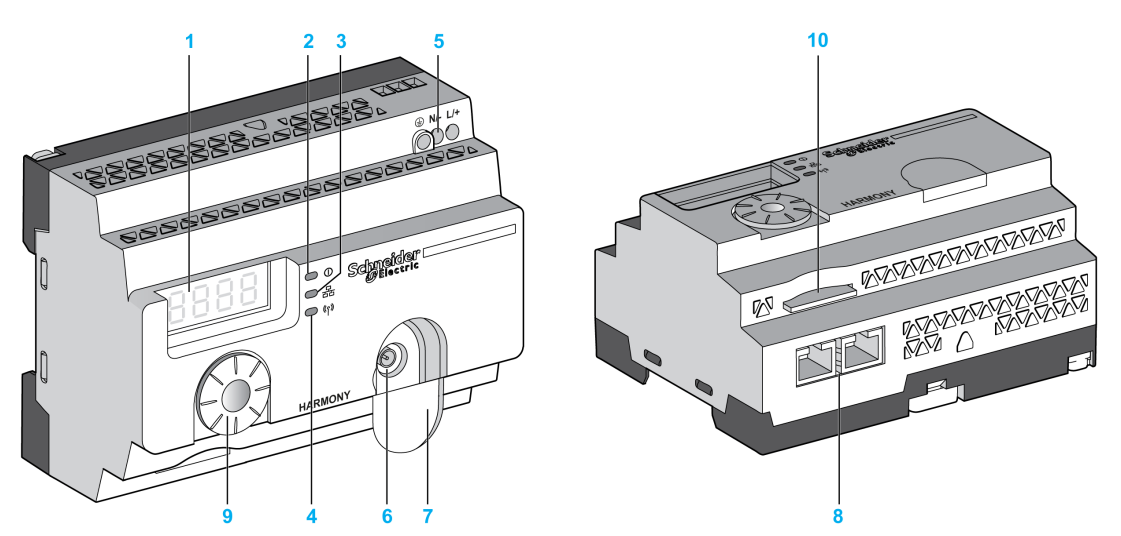

- Четыре 7-сегментных дисплея с 5 светодиодами
- Светодиод электропитания
- Светодиод связи
- Светодиод мощности радиосигнала
- Клеммная колодка входа питания
- Разъем для дополнительной внешней антенны
- Защитная заглушка разъема для дополнительной внешней антенны
- 2 разъема RS-485 линии последовательной передачи данных Modbus
- Поворотный переключатель
- Слот SD-карты памяти

### <span id="page-17-1"></span><span id="page-17-0"></span>Раздел 2.2 **Установка**

### **Содержание этого раздела**

Данный раздел посвящен следующим темам:

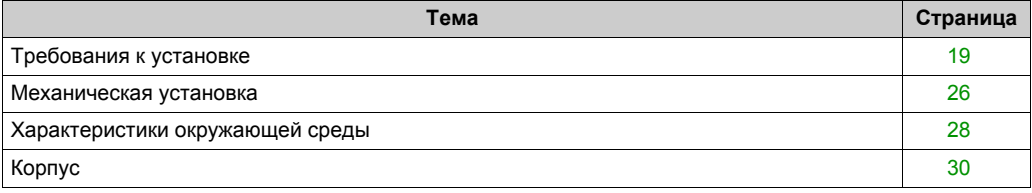

### <span id="page-18-1"></span><span id="page-18-0"></span>**Требования к установке**

### **Перед началом**

Прочтите и усвойте эту главу, прежде чем начинать установку точки доступа.

### **ОПАСНОСТЬ**

### **ОПАСНОСТЬ ПОРАЖЕНИЯ ЭЛЕКТРИЧЕСКИМ ТОКОМ, ВЗРЫВА ИЛИ ВСПЫШКИ ДУГИ**

- Полностью отключите электропитание от всего оборудования, в том числе подключенных устройств, до снятия любых крышек или дверей или до установки или демонтажа любых вспомогательных устройств, аппаратуры, кабелей или проводов, за исключением особых ситуаций, указанных в руководстве по аппаратной части данного оборудования.
- В указанных местах и условиях обязательно используйте обладающий соответствующими характеристиками датчик напряжения для проверки отключения электропитания.
- Установите на место и закрепите все крышки, вспомогательные устройства, аппаратуру, кабели и провода и до подачи электропитания на оборудование удостоверьтесь в наличии надлежащего заземляющего соединения.
- Для электропитания данного оборудования и любых связанных с ним изделий используйте источник электропитания подходящего напряжения.

**Несоблюдение этих инструкций приведет к смерти или серьезной травме.**

### **Рабочие условия**

### **ПРЕДУПРЕЖДЕНИЕ**

### **НЕПРЕДУСМОТРЕННОЕ ИСПОЛЬЗОВАНИЕ ОБОРУДОВАНИЯ**

Установку и эксплуатацию данного оборудования осуществляйте в соответствии с условиями окружающей среды, указанными в перечне эксплуатационных предельных значений.

**Несоблюдение этих инструкций может привести к смерти, серьезной травме или повреждению оборудования.**

#### **Факторы, которые необходимо учитывать при установке**

# **ПРЕДУПРЕЖДЕНИЕ**

#### **НЕПРЕДУСМОТРЕННОЕ ИСПОЛЬЗОВАНИЕ ОБОРУДОВАНИЯ**

- При наличии угроз для персонала и/или оборудования используйте соответствующие системы защитной блокировки.
- Установка и эксплуатация данного оборудования должны осуществляться в корпусе, пригодном для условий окружающей среды.
- Использование данного оборудования для подъемных устройств или устройств безопасности запрещается по следующим причинам:
	- отсутствие постоянной связи;
	- Отсутствие подтверждения приема сигнала.
- Не разбирайте, не ремонтируйте и не модифицируйте это оборудование.
- Не подключайте провода к зарезервированным, неиспользуемым соединениям или соединениям, маркированным Not Connected (Не подключено, N.C.).

**Несоблюдение этих инструкций может привести к смерти, серьезной травме или повреждению оборудования.**

### **Архитектура**

На следующем рисунке изображены общие принципы архитектуры точки доступа:

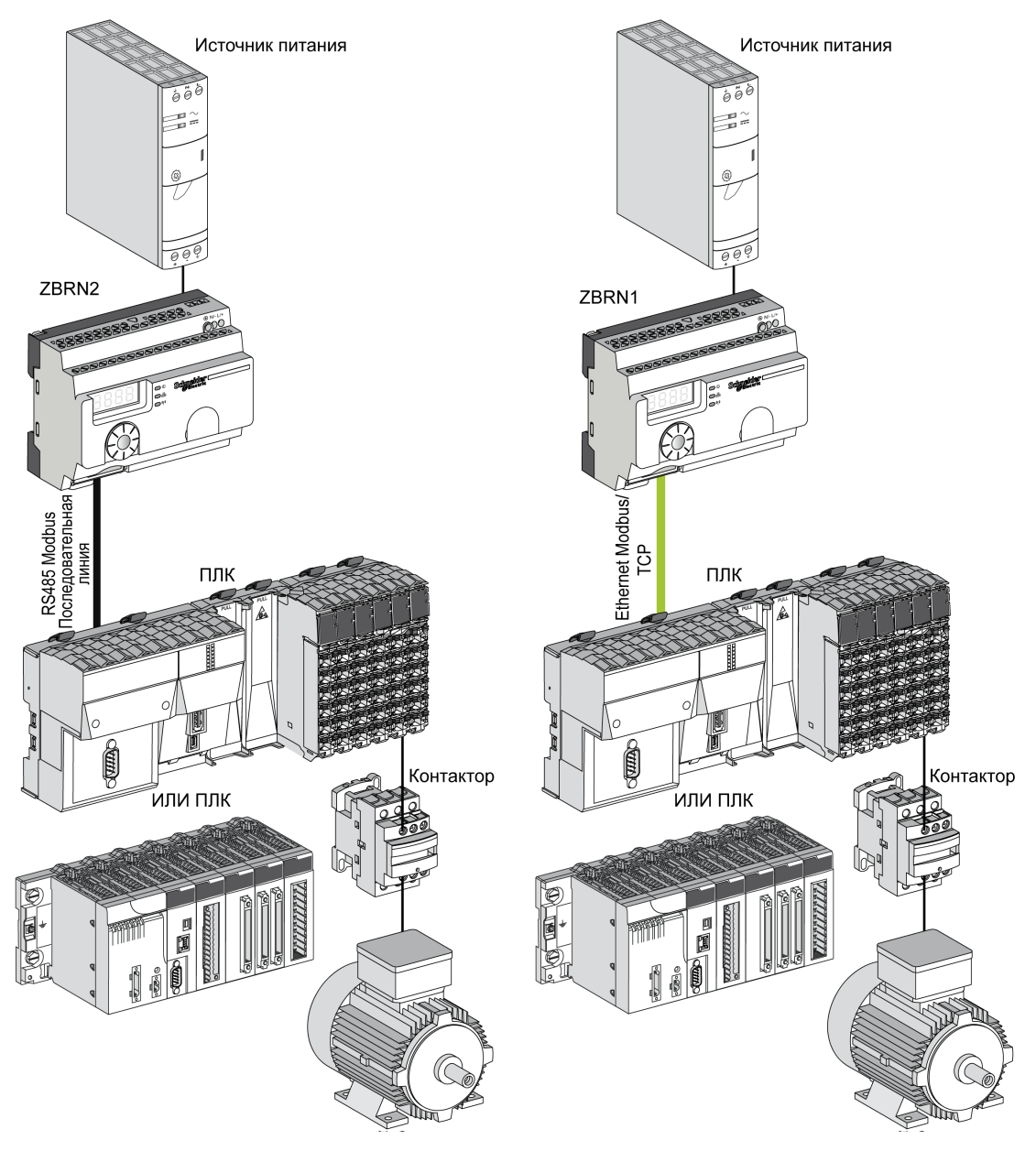

#### **Примечание:**

- Предыдущий рисунок не является исчерпывающим. На нем изображены только общие принципы архитектуры.
- Подробная схема подключения и инструкции к точке доступа приведены в разделе технических характеристик (см. страницу *[31](#page-30-2)*).
- Подробные схемы подключения и инструкции приведены в руководствах пользователя для соответствующих изделий.
- Точка доступа может быть подключена к любому ПЛК, поддерживающему сетевые шины, перечисленные в данном документе.

#### **Требования к соединениям**

#### **Подключение электропитания**

24—240 В пер./пост. тока

#### **Сетевое соединение**

- Сеть линий последовательной передачи данных RS-485 Modbus
- Сеть Ethernet Modbus/TCP

#### **Максимальные расстояния**

На следующем рисунке изображены максимальные расстояния между передатчиками и точками доступа ZBRN1:

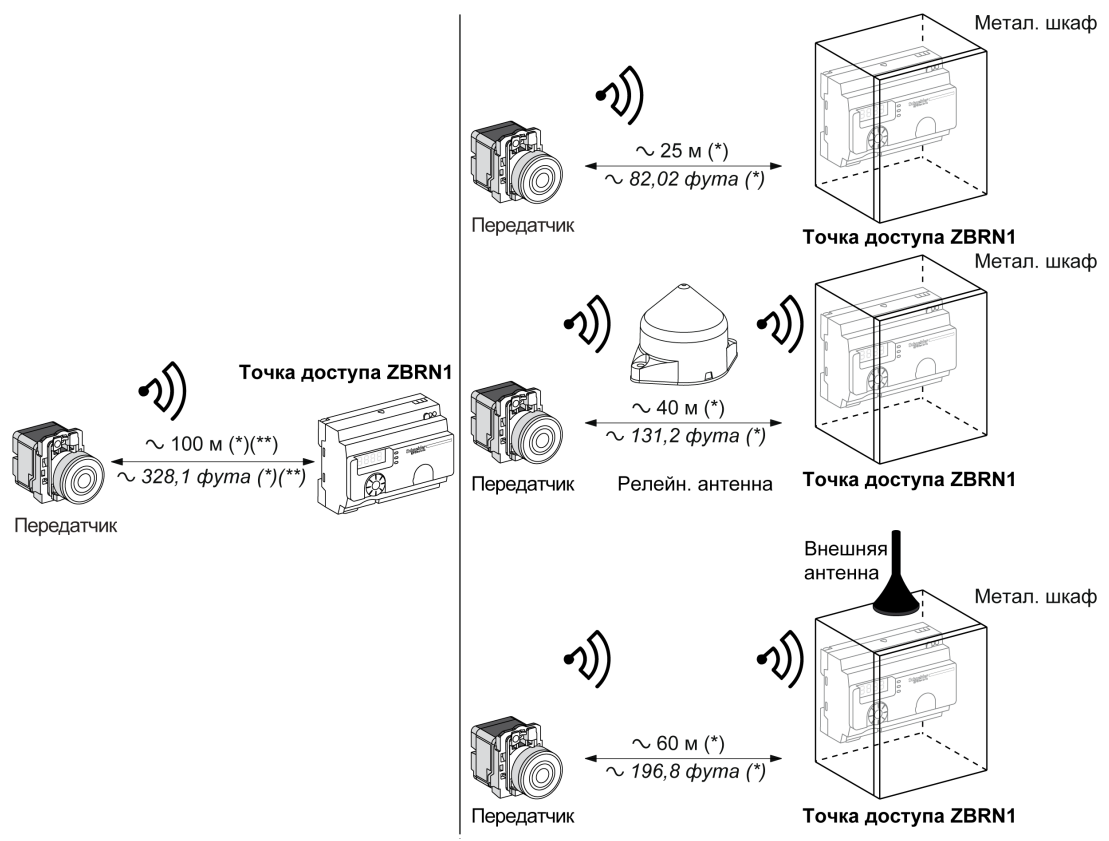

- **(\*)** Типовые значения могут изменяться в зависимости от условий применения.
- **(\*\*)** Свободное пространство (без препятствий и электромагнитных помех).

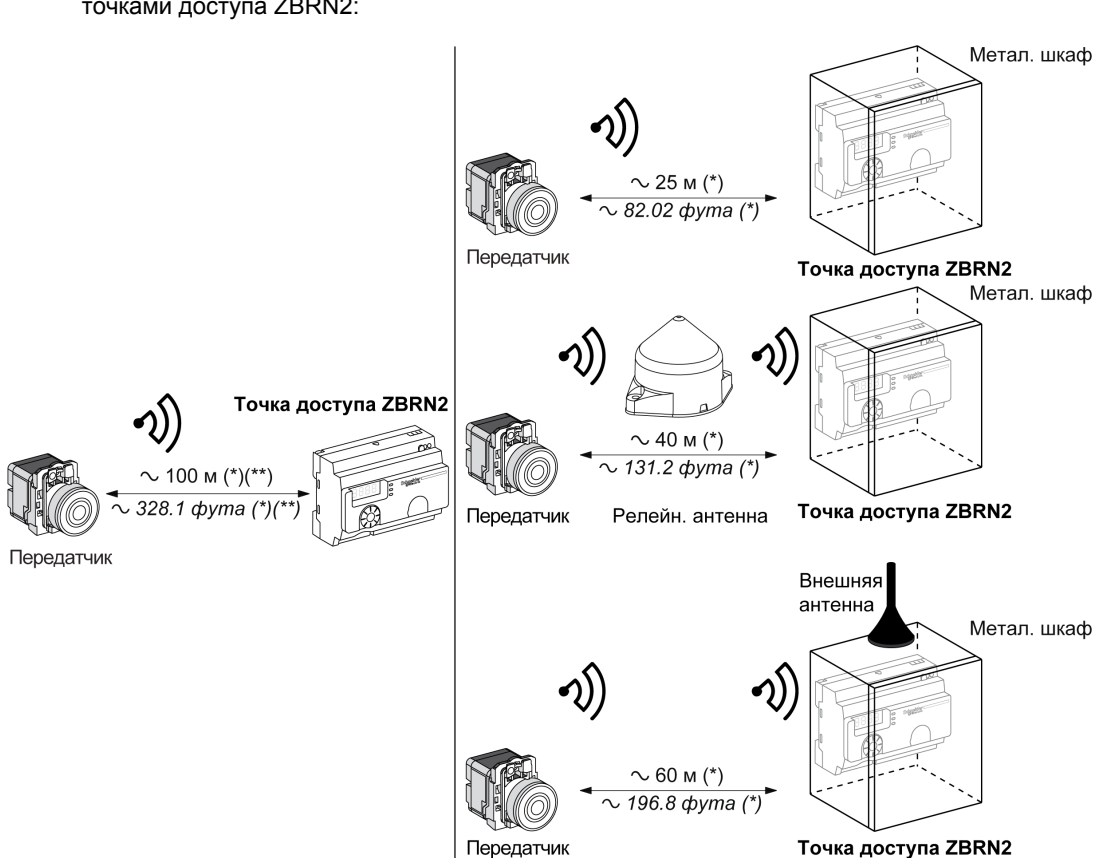

На следующем рисунке изображены максимальные расстояния между передатчиками и точками доступа ZBRN2:

**(\*)** Типовые значения могут изменяться в зависимости от условий применения.

**(\*\*)** Свободное пространство (без препятствий и электромагнитных помех).

Уровень ослабления сигнала в зависимости от материала, через который проходит сигнал:

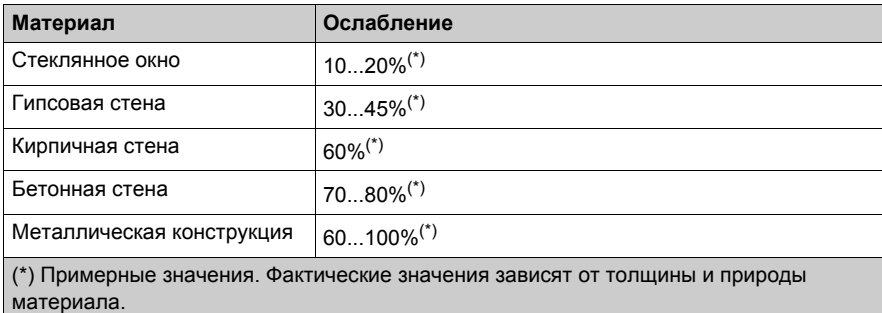

**Примечание:** Для увеличения дальности можно подключить антенну ZBRA1, ZBRA2 или обе антенны. Если точка доступа размещена в металлическом шкафу, прием ухудшается. Дальнейшая информация об использовании ZBRA1 и ZBRA2 приведена в Radio chapter (см. страницу *[71](#page-70-1)*).

Влияние окружающей среды на прохождение радиосигнала:

- Радиосигнал может быть нестабильным при любых окружающих условиях вследствие помех, создаваемых машинами, станками или электронными устройствами.
- Поэтому существует вероятность, что радиоимпульс (фрейм), отправленный передатчиком, не будет принят вследствие радиопомех.
- $\bullet$  В случае Harmony XB5R на приемник отправляются одиночные импульсы постоянная радиосвязь отсутствует. Поэтому Harmony XB5R нельзя использовать там, где требуется постоянная надежность и/или точность операций.

### <span id="page-25-1"></span><span id="page-25-0"></span>**Механическая установка**

### **Монтаж на рейке DIN**

Точка доступа должна быть установлена на рейках DIN, соответствующих стандарту EN/IEC 60715.

Для установки точки доступа используйте инструмент, чтобы прижать D-образный замок для вставки рейки DIN.

На следующем рисунке изображено расположение точки доступа на рейке DIN:

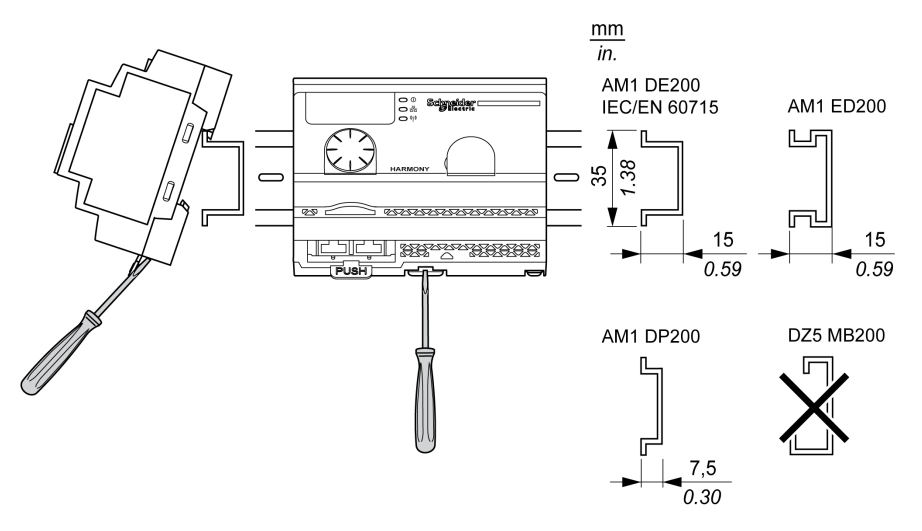

### **Монтаж на решетке или пластине**

Точку доступа можно установить на решетке или пластине.

Выполните следующие действия для установки модуля:

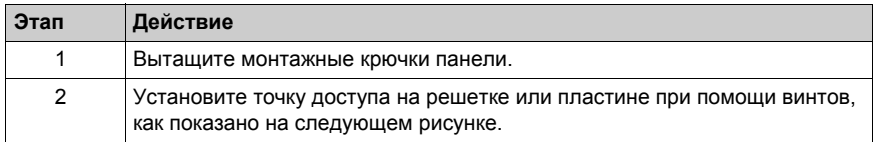

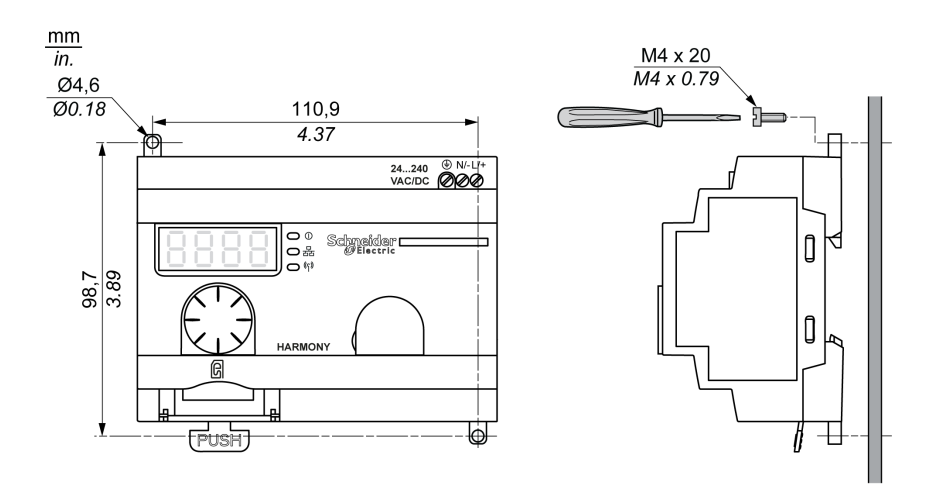

### <span id="page-27-1"></span><span id="page-27-0"></span>**Характеристики окружающей среды**

### **Технические характеристики**

В таблице ниже приведены общие требования к характеристикам окружающей среды:

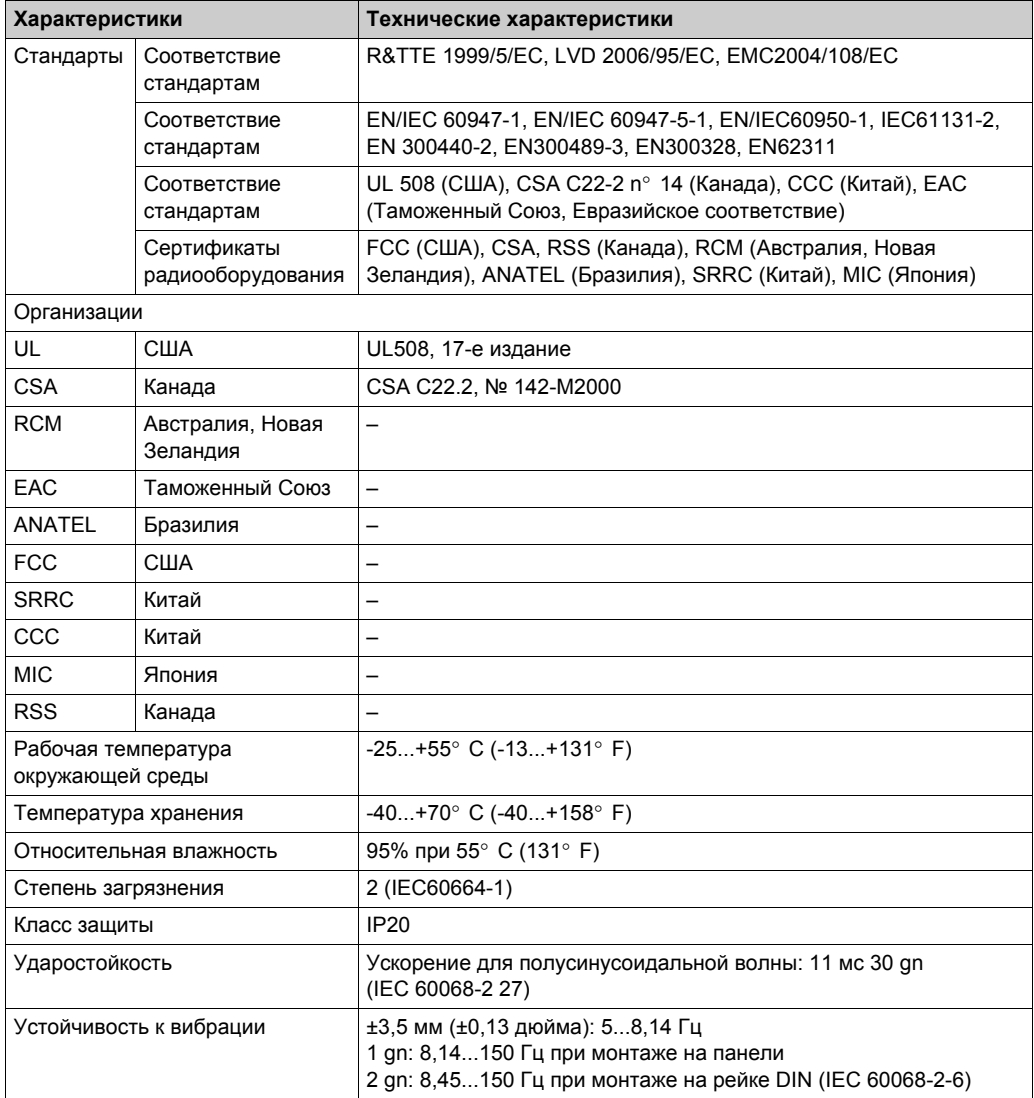

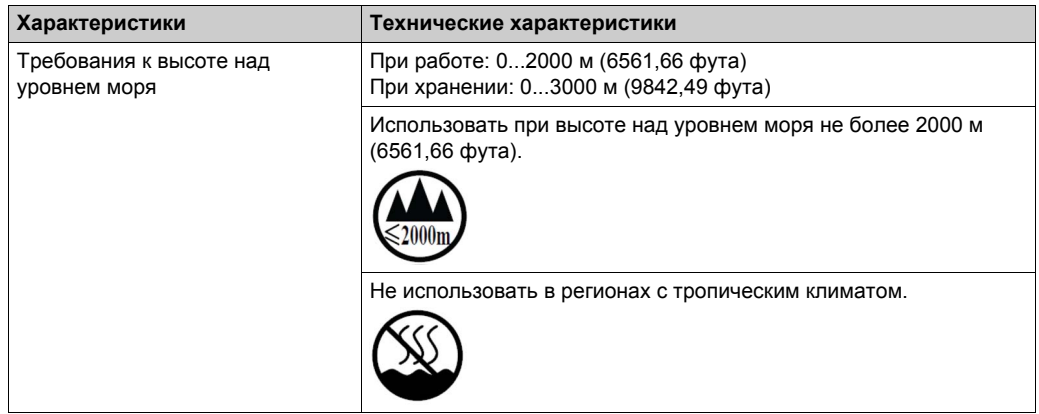

### <span id="page-29-1"></span><span id="page-29-0"></span>**Корпус**

### **Зазоры и положение при монтаже**

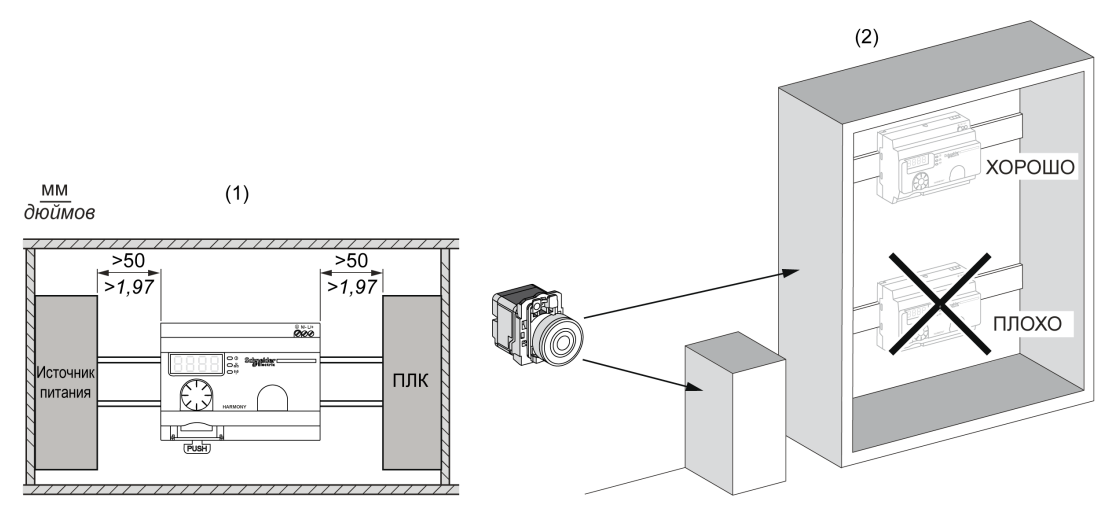

- **(1)** Для улучшения приема сигнала соблюдайте расположение, указанное выше.
- **(2)** В металлическом шкафу оптимальное место для точки доступа находится наверху. Это положение позволяет избежать препятствий и улучшить прием сигнала.

# Раздел 2.3

### <span id="page-30-2"></span><span id="page-30-0"></span>**Технические характеристики**

### <span id="page-30-1"></span>**Электрические характеристики**

### **Характеристики электропитания**

Точка доступа должна соответствовать следующим требованиям к питанию:

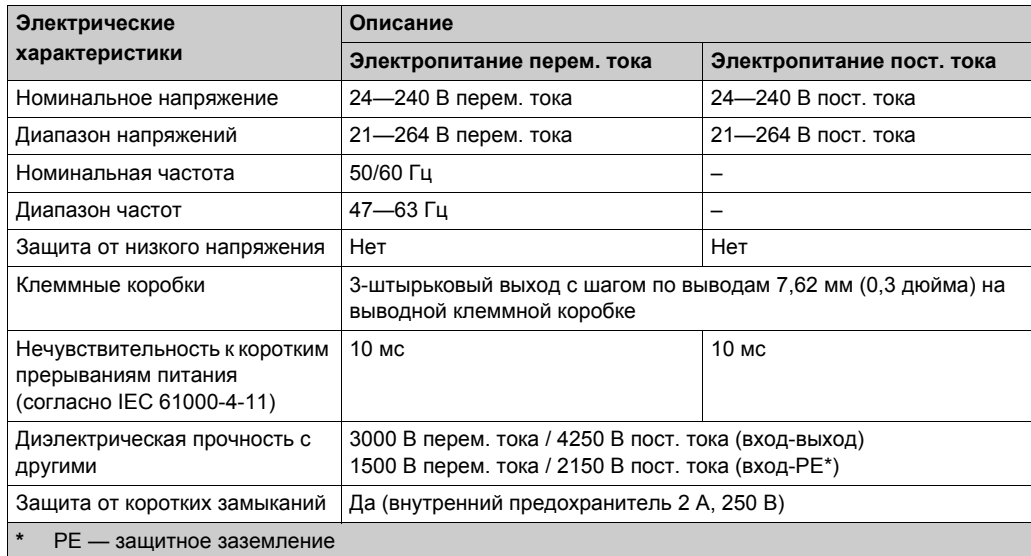

#### **Подключение электропитания**

Можно подключить источник питания к любому обычному источнику напряжением 24—240 В перем./пост. тока.

# **ОПАСНОСТЬ**

### **ОПАСНОСТЬ ПОРАЖЕНИЯ ЭЛЕКТРИЧЕСКИМ ТОКОМ, ВЗРЫВА ИЛИ ВСПЫШКИ ДУГИ**

Соблюдайте схему подключения, приведенную сразу после этого сообщения.

**Несоблюдение этих инструкций приведет к смерти или серьезной травме.**

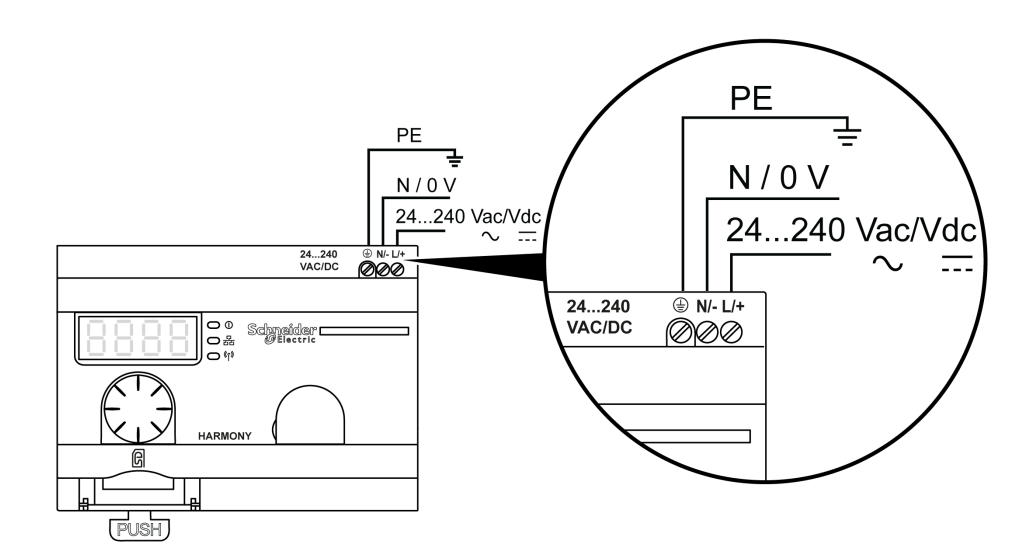

В таблице ниже указаны рекомендуемые размеры проводов для клемм L/+ и N/-:

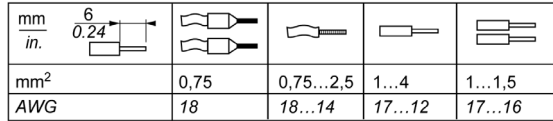

В таблице ниже указаны рекомендуемые размеры проводов для клеммы PE (защитное заземление):

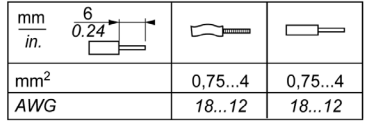

В таблице ниже указан крутящий момент для 3 клемм:

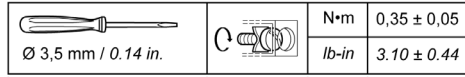

# **ПРЕДУПРЕЖДЕНИЕ**

### **НЕПРЕДУСМОТРЕННОЕ ИСПОЛЬЗОВАНИЕ ОБОРУДОВАНИЯ**

Для подключения защитного заземления (PE) используйте кабель не длиннее 300 мм (11,8 дюйма).

**Несоблюдение этих инструкций может привести к смерти, серьезной травме или повреждению оборудования.**

В таблице ниже приведена входная потребляемая мощность:

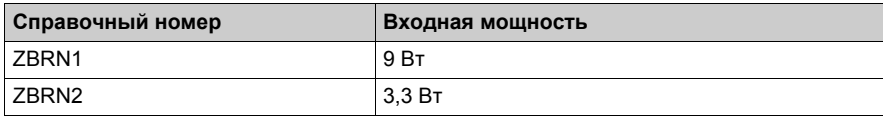

# **А ПРЕДУПРЕЖДЕНИЕ**

#### **НЕПРЕДУСМОТРЕННОЕ ИСПОЛЬЗОВАНИЕ ОБОРУДОВАНИЯ**

- Подключайте данное изделие к линии электросети, защищенной автоматом цепи с максимальным номинальным током 16 А и защитным выключателем замыкания на землю.
- Для оборудования должно быть установлено легкодоступное внешнее устройство выключения.
- Устанавливайте данное изделие в электрическом шкафу и запирайте шкаф на ключ.

#### **Несоблюдение этих инструкций может привести к смерти, серьезной травме или повреждению оборудования.**

# <span id="page-33-1"></span><span id="page-33-0"></span>Раздел 2.4 **Управление данными**

### **Содержание этого раздела**

Данный раздел посвящен следующим темам:

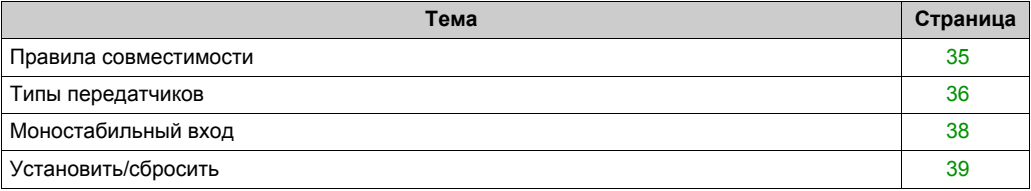

### <span id="page-34-1"></span><span id="page-34-0"></span>**Правила совместимости**

### **Совместимость передатчика**

Передатчик ZBRT2 совместим только со следующими устройствами:

- Приемники ZBRR• с прошивкой версии 2.0 и выше
- Радиорелейная антенна ZBRA1 с прошивкой версии 2.0 и выше
- Точки доступа ZBRN• с прошивкой версии выше 1.2

### <span id="page-35-1"></span><span id="page-35-0"></span>**Типы передатчиков**

### **Передатчики ZBRT1 и ZBRTP**

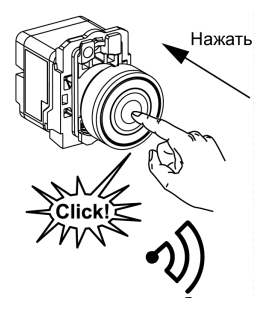

Радиосообщение отправляется нажатием кнопки, сопровождаемым щелчком. При удержании нажатой кнопки сообщение не передается в непрерывном режиме. Если отпустить кнопку, сообщение не отправляется.

Во избежание конфликта множественной передачи от различных передатчиков промежуток между радиопередачами должен составлять как минимум 10 мс.

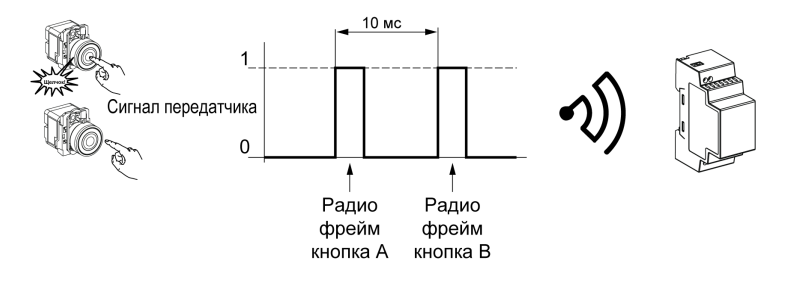

Передатчик ZBRT1 используется в тех случаях, когда требуется одинарный радиоимпульс (напр., дистанционный запуск машины и дистанционный сброс после сбоя в работе машины).
### **Передатчик ZBRT2**

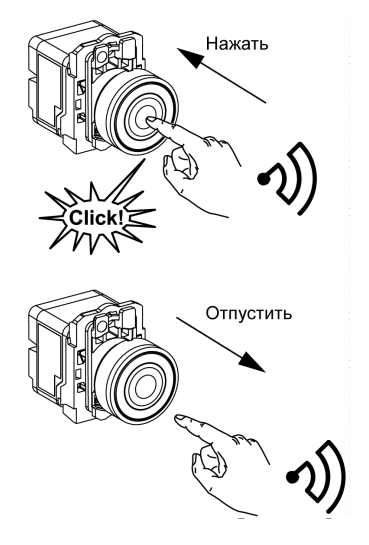

Радиосообщение отправляется нажатием кнопки, сопровождаемым щелчком. При удержании нажатой кнопки сообщение не передается в непрерывном режиме.

Второе радиосообщение отправляется отпусканием кнопки. Это сообщение также не передается в непрерывном режиме. Оно передается однократно, в момент отпускания кнопки.

Данный передатчик используется только для режима выхода установка/сброс.

# **Моностабильный вход**

#### **Принцип**

Передатчик оборудован динамо-генератором, преобразующим механическую энергию нажатия кнопки в электрическую энергию. Кодированное радиосообщение с уникальным идентификационным кодом отправляется в виде одиночного импульса.

Радиосигнал передается при нажатии кнопки. Это действие обозначено щелчком в примере, приведенном ниже. Если кнопку удерживать, сигнал не будет передаваться непрерывно. При отпускании кнопки никакие сигналы не передаются.

Соответствующий входной канал точки доступа остается активным от 100 мс до 1 с в зависимости от диапазона времени удержания входа.

Время удержания входа задается для всех входных каналов.

#### **Например**

На следующем рисунке изображен пример моностабильного канала со временем удержания входа 500 мс:

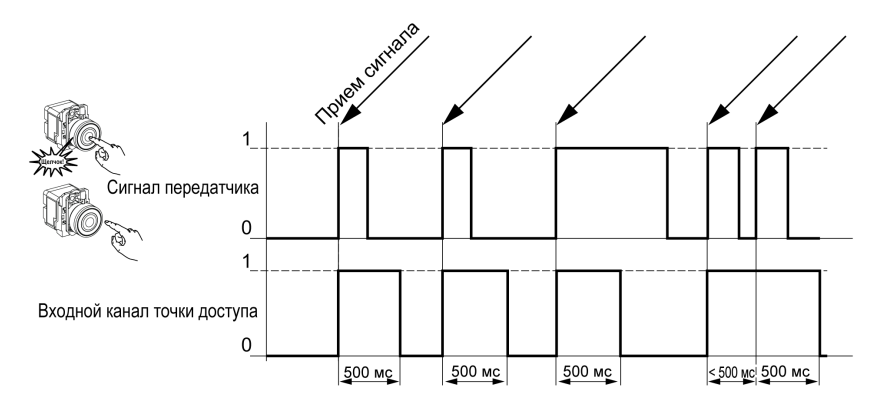

# **Установить/сбросить**

#### **Установить/сбросить кнопку**

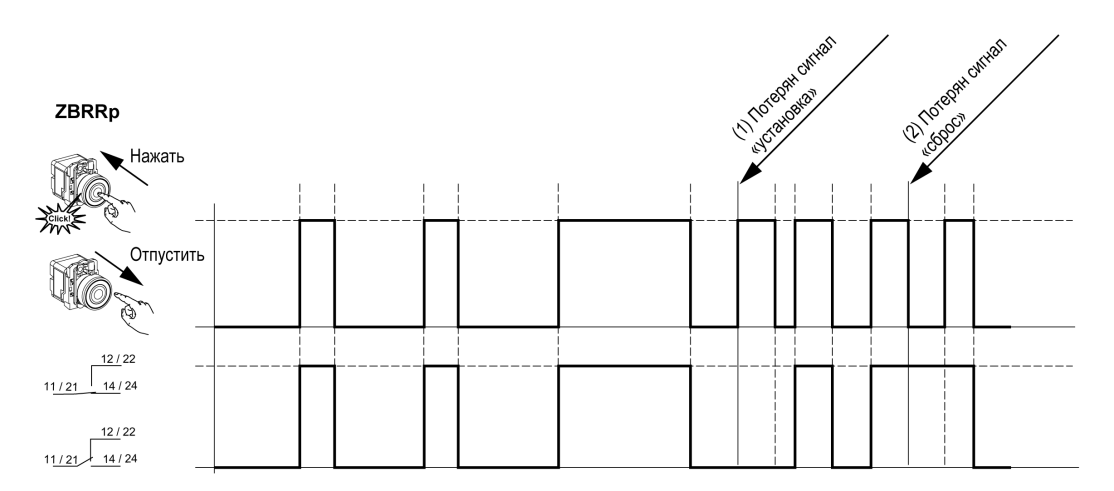

#### **Примечание:**

- **1.** Отпустите и нажмите снова для повторной синхронизации
- **2.** Нажмите и отпустите снова для повторной синхронизации

# ZBRN2 Линия последовательной передачи данных Modbus **Глава 3 ZBRN2 Линия последовательной передачи данных Modbus**

#### **Назначение**

В данной главе приводится обзор плана линий Modbus, индикатора связи и состояния, режима линейного оконечного устройства, настроек и поддерживаемых функций.

#### **Содержание этой главы**

Данная глава посвящена следующим темам:

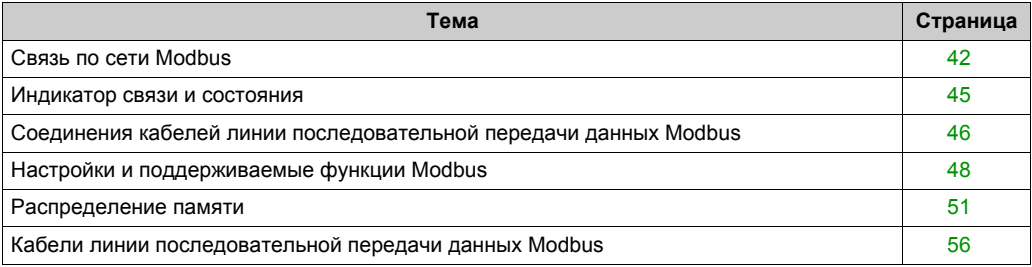

# <span id="page-41-0"></span>**Связь по сети Modbus**

#### **Введение**

Протокол Modbus построен по принципу "главный — подчиненный". Он позволяет одному главному устройству запрашивать ответы у подчиненных устройств или действовать в соответствии с запросом. Главное устройство может обращаться к отдельным подчиненным устройствам или отправлять широковещательные сообщения всем подчиненным устройствам. Подчиненные устройства отправляют сообщение (отклик) в ответ на запросы, обращенные к ним по отдельности. Подчиненные устройства не возвращают отклики на широковещательные запросы главного устройства.

# **ПРЕДУПРЕЖДЕНИЕ**

## **ОПАСНОСТЬ НЕПРЕДУСМОТРЕННОГО ИСПОЛЬЗОВАНИЯ ОБОРУДОВАНИЯ**

Не допускается использование более 1 главного устройства в сети Modbus. Если в сети одновременно поддерживают связь более 1 главного устройства, это может привести к непредвиденным результатам ввода-вывода.

В зависимости от конфигурации оборудования использование более 1 главного устройства может привести к непредвиденной работе оборудования.

**Несоблюдение этих инструкций может привести к смерти, серьезной травме или повреждению оборудования.**

#### **Сетевое соединение**

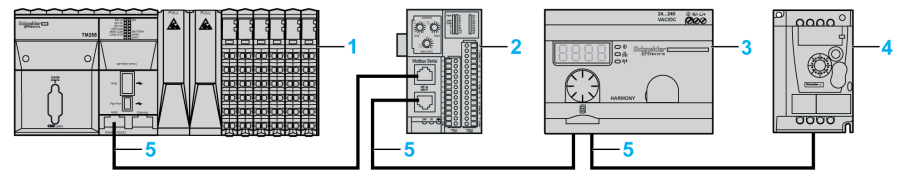

- **1** ПЛК как главное устройство
- **2** Модуль сетевого интерфейса Modbus Advantys OTB
- **3** ZBRN2 Точка доступа
- **4** Привод ATV12
- **5** Линия последовательной передачи данных Modbus

#### **Последовательные порты Modbus**

На следующем рисунке изображены разъемы линии последовательной передачи данных на ZBRN2:

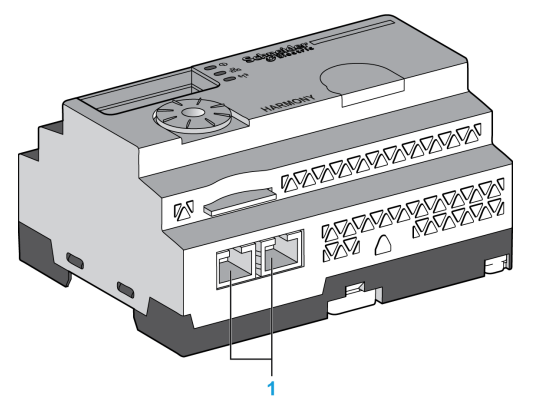

**1** Разъемы линии последовательной передачи данных

ZBRN2 предлагает 1 коммуникационный порт линии последовательной передачи данных Modbus, оснащенный двумя разъемами RJ45. Он позволяет соединять устройства кабелями без использования концентратора.

В таблице ниже приведены технические характеристики ZBRN2:

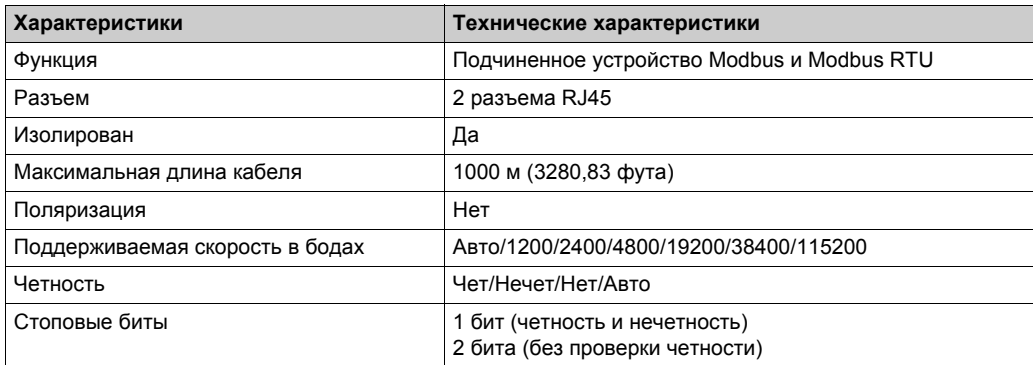

### **Описание расположения выводов RJ45**

Последовательный порт Modbus — RS-485 (2 провода и общий провод линии последовательной передачи данных Modbus), использующий разъем RJ45.

На следующем рисунке изображено расположение выводов разъема RJ45:

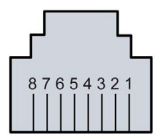

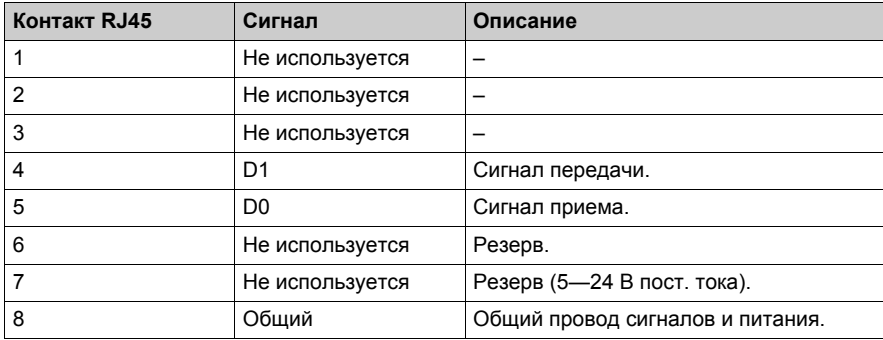

## <span id="page-44-0"></span>**Индикатор связи и состояния**

#### **Светодиодные индикаторы связи и состояния Modbus**

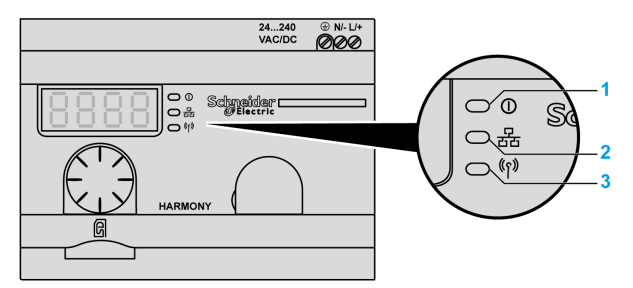

- **1** Светодиод электропитания
- **2** Светодиод связи
- **3** Светодиод мощности радиосигнала

Желтый светодиод связи Modbus отображает следующие состояния:

- Вкл./мигание: происходит обмен данными (зависит от количества информации).
- Выкл.: обмен данными не происходит.

# <span id="page-45-0"></span>**Соединения кабелей линии последовательной передачи данных Modbus**

#### **Сетевое соединение**

Можно подключить точку доступа непосредственно к ПЛК на расстоянии до 20 м (65,62 фута), как показано на следующем рисунке:

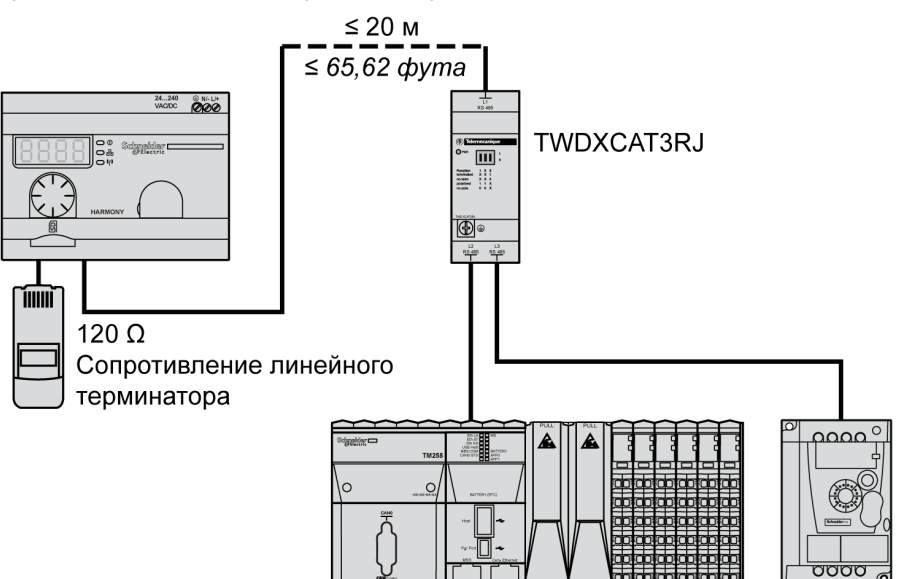

# **ПРЕДУПРЕЖДЕНИЕ**

### **НЕПРЕДУСМОТРЕННОЕ ИСПОЛЬЗОВАНИЕ ОБОРУДОВАНИЯ**

- Используйте кабель линии последовательной передачи данных Modbus не длиннее 20 м (65,62 фута).
- Добавьте линейное оконечное устройство на 120 Ом, если точка доступа расположена на конце линии последовательной передачи данных Modbus (справочный номер VW3A8306RC).

**Несоблюдение этих инструкций может привести к смерти, серьезной травме или повреждению оборудования.**

#### **Использование TWDXCAT3RJ**

TWDXCAT3RJ используется для 3 соединений, поляризации и как линейное оконечное устройство.

На следующем рисунке изображено подключение устройства к шине при помощи TWDXCAT3RJ:

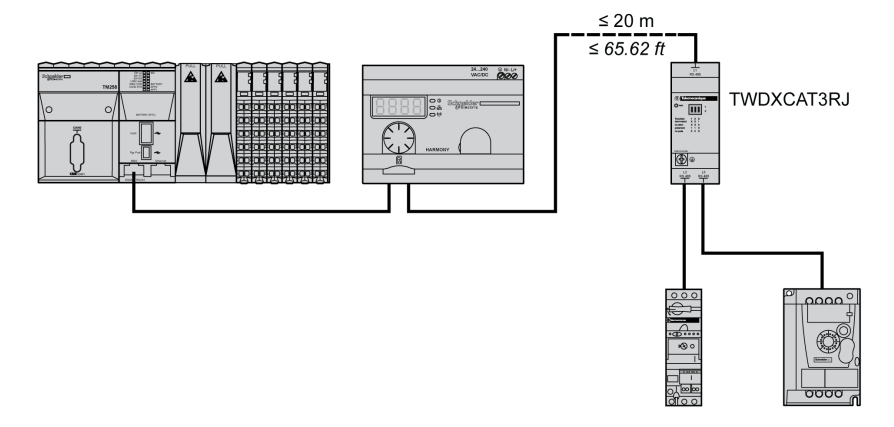

#### **Использование TWDXCAISO**

TWDXCAISO используется для изоляции и как линейное оконечное устройство.

На следующем рисунке изображено подключение устройства к шине при помощи TWDXCAISO (даже если точка доступа уже изолирована):

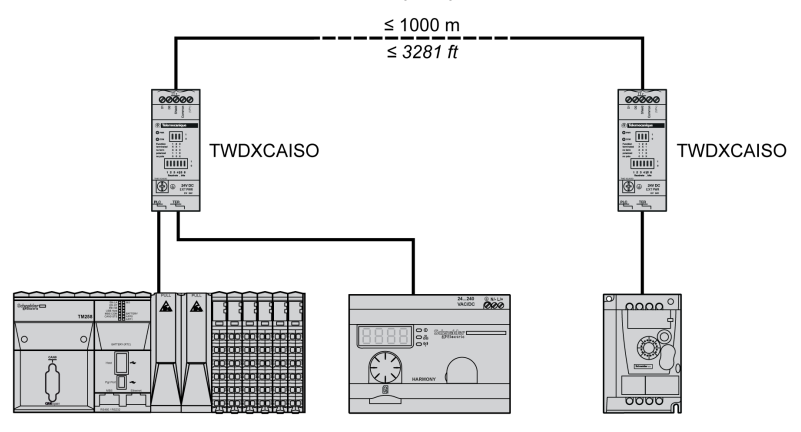

Для расстояний, превышающих 20 м (65,62 фута), проверьте, что все остальные подключенные к шине устройства изолированы. Если другие устройства не изолированы, используйте модуль TWDXCAISO.

## <span id="page-47-1"></span><span id="page-47-0"></span>**Настройки и поддерживаемые функции Modbus**

#### **Структура сообщений Modbus**

Протокол Modbus использует 16-битные слова (регистры), разделенные на 2 байта по 8 бит. Сообщение Modbus начинается с заголовка, за которым следует 1-байтный адрес. Сообщение Modbus использует функцию Modbus в качестве первого байта.

В таблице ниже приведена полная структура сообщения Modbus RTU:

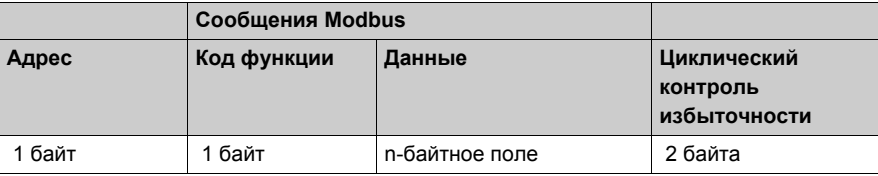

#### **Список поддерживаемых команд**

В таблице ниже приведен список команд Modbus:

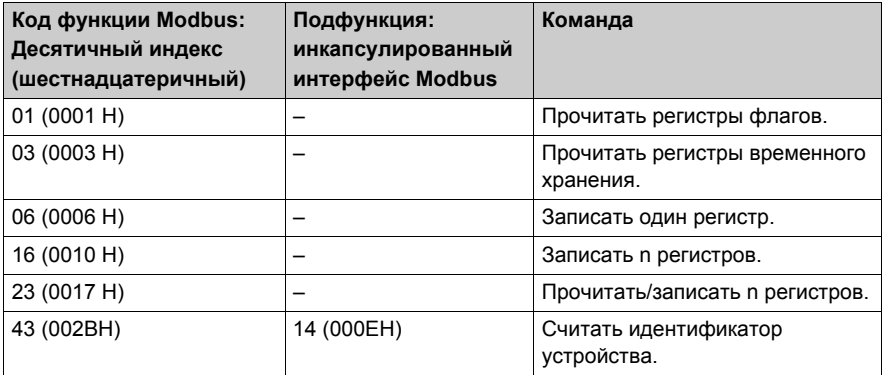

**Примечание:** Регистры могут быть прочитаны или записаны, только если они являются смежными.

#### **Чтение регистров флагов (01):**

Этот код функции используется для чтения содержимого состояний одного или более смежных регистров флагов подчиненного устройства.

#### **Чтение регистров временного хранения (03):**

Этот код функции используется для чтения содержимого одного или более смежных регистров подчиненного устройства.

#### **Запись регистра (06):**

Этот код функции используется для записи содержимого регистра подчиненного устройства.

#### **Запись n регистров (16):**

Этот код функции используется для записи содержимого одного или более смежных регистров подчиненного устройства.

#### **Чтение/запись n регистров (23):**

Этот код функции используется для выполнения сочетания чтения и записи n регистров.

#### **Идентификация (43 инкапсулированный интерфейс Modbus 14):**

Этот код функции используется для чтения идентификации и другой информации, относящейся к физическому описанию подчиненного устройства.

#### **Список регистров идентификации**

В таблице ниже перечислены регистры идентификации Modbus:

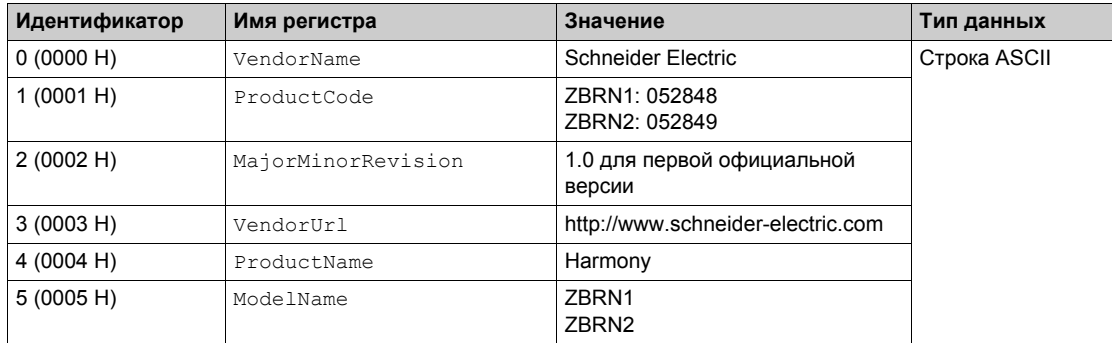

### **Код принудительного прерывания**

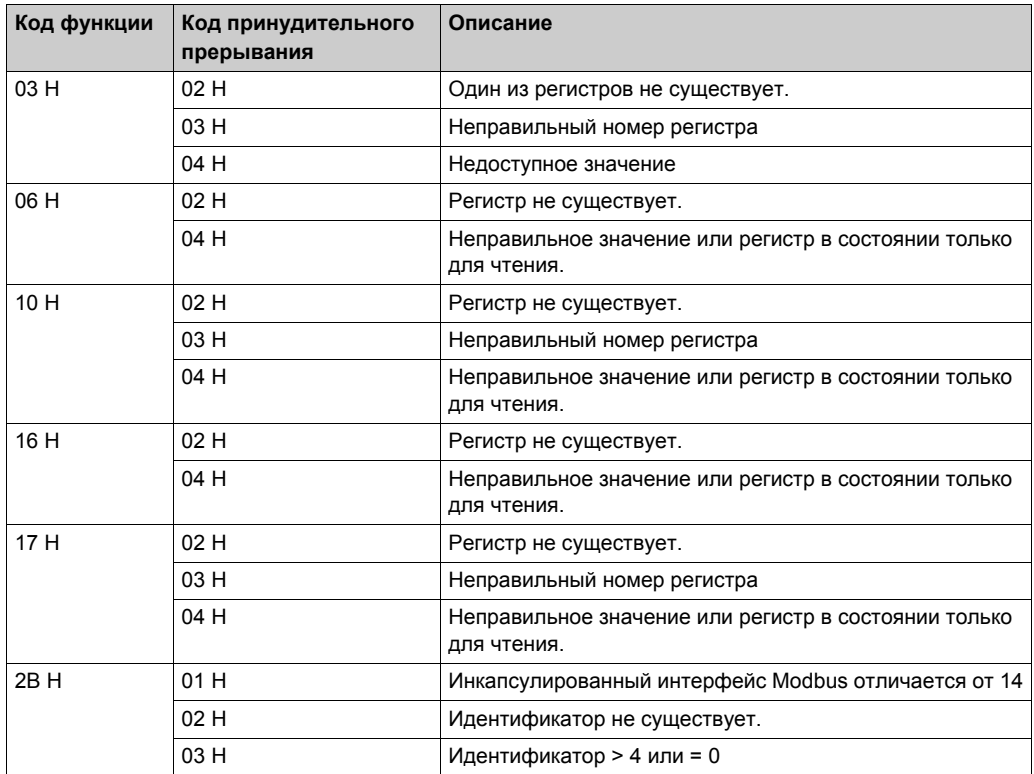

## <span id="page-50-0"></span>**Распределение памяти**

#### **Введение**

Все следующие адреса указаны в стандартном формате IEC %MW.

Для доступа к регистрам Modbus добавьте 1 к каждому адресу.

# **ПРЕДУПРЕЖДЕНИЕ**

## **НЕПРЕДУСМОТРЕННОЕ ИСПОЛЬЗОВАНИЕ ОБОРУДОВАНИЯ**

Не записывайте и не считывайте регистры с адресами, не упомянутыми в данном документе.

**Несоблюдение этих инструкций может привести к смерти, серьезной травме или повреждению оборудования.**

Все используемые регистры являются 16-битными.

#### **Входные каналы**

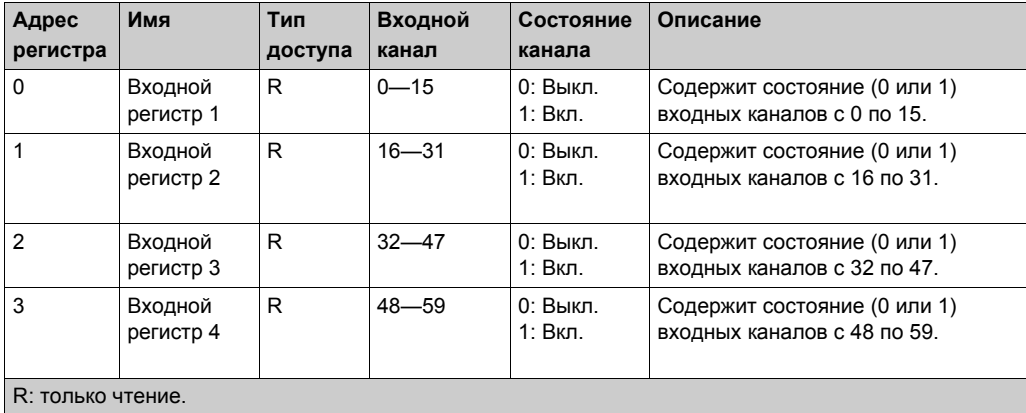

#### **Входной регистр 1:**

16-битный регистр содержит состояние каналов 0—15. Каждому входному каналу соответствует один бит, в котором хранится состояние входа 0 или 1.

#### **Входной регистр 2:**

16-битный регистр содержит состояние каналов 16—31. Каждому входному каналу соответствует один бит, в котором хранится состояние входа 0 или 1.

#### **Входной регистр 3:**

16-битный регистр содержит состояние каналов 32— 47. Каждому входному каналу соответствует один бит, в котором хранится состояние входа 0 или 1.

#### **Входной регистр 4:**

16-битный регистр содержит состояние каналов 48—59. Каждому входному каналу соответствует один бит, в котором хранится состояние входа 0 или 1.

**Примечание:** Из 16 битов регистра 12 битов используются для хранения состояния входного канала.

#### **Конфигурация каналов**

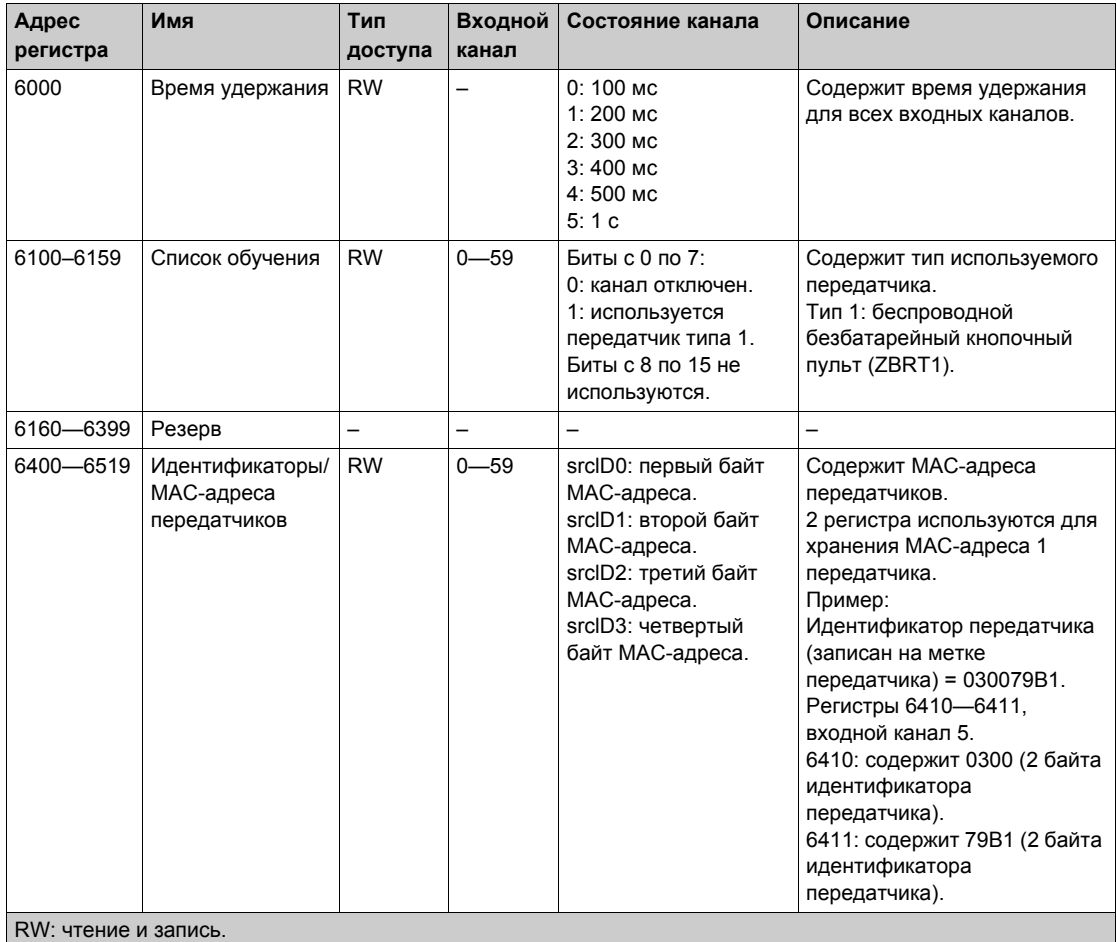

#### **Время удержания:**

16-битный регистр содержит время удержания входных каналов.

#### **Список обучения:**

16-битный регистр содержит сведения об используемых передатчиках.

#### **Передатчики/MAC-адреса:**

Два регистра по 16 бит содержат MAC-адреса передатчиков.

Первый байт MAC-адреса хранится в 8 битах регистра 1.

Второй байт MAC-адреса хранится в 8 битах регистра 1.

Третий байт MAC-адреса хранится в 8 битах регистра 2.

Четвертый байт MAC-адреса хранится в 8 битах регистра 2.

#### **Диагностика модулей**

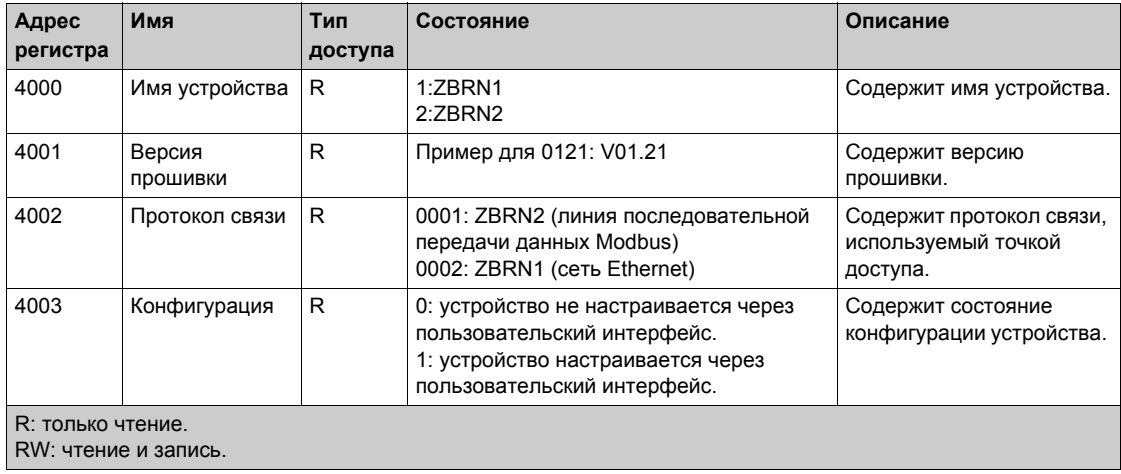

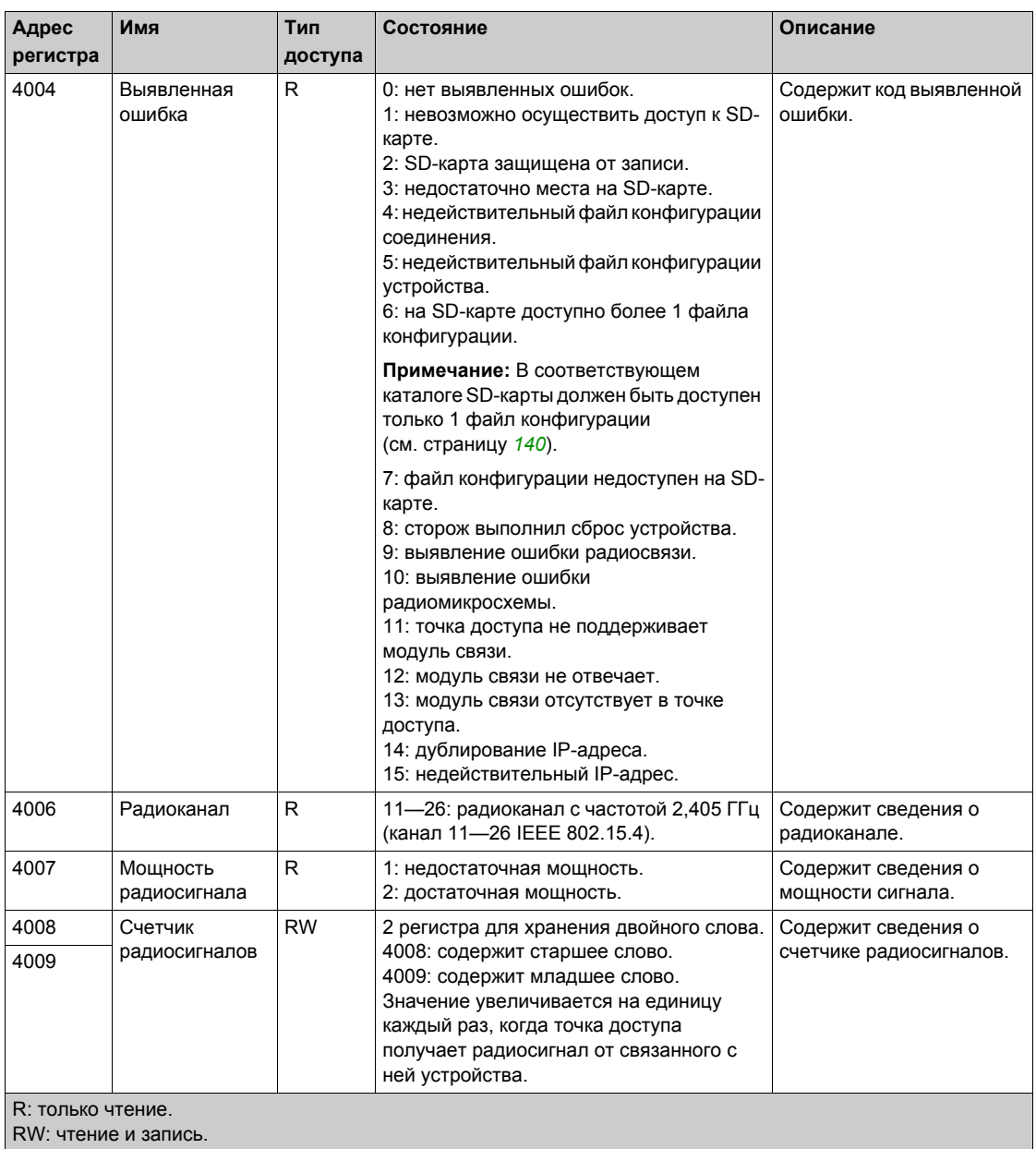

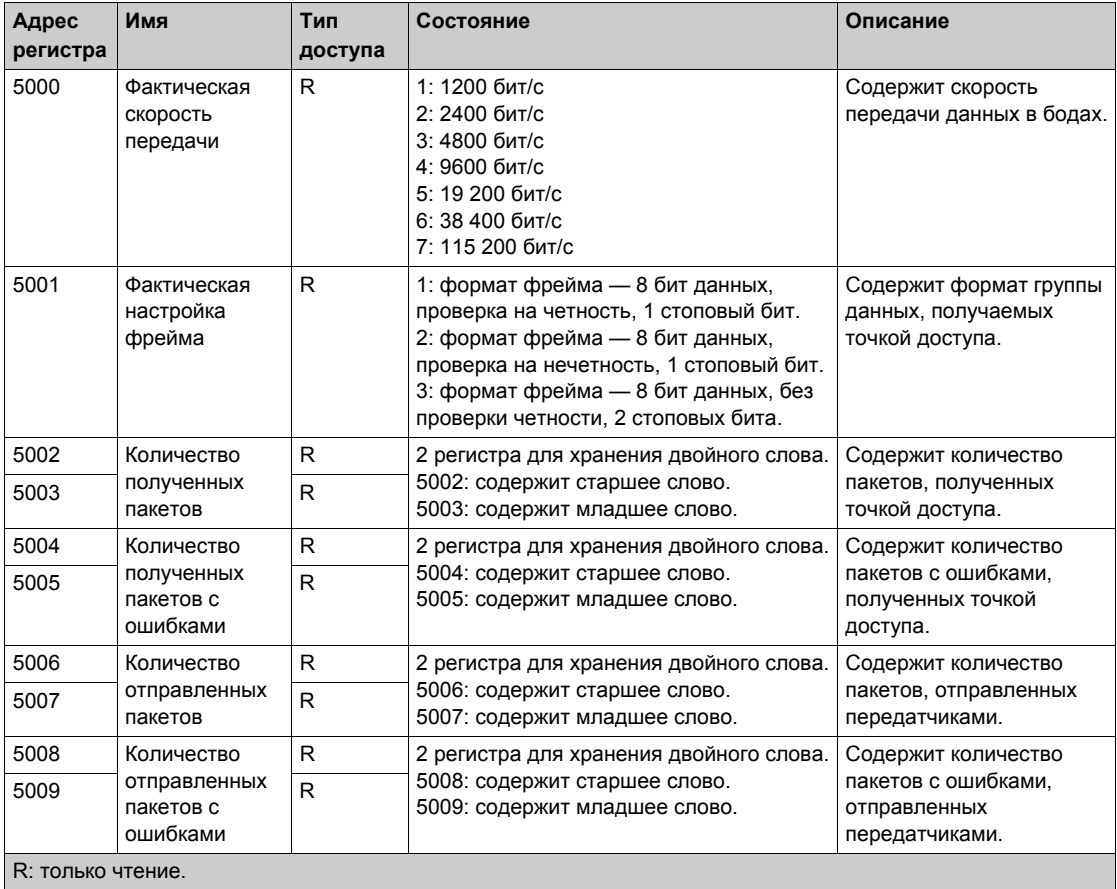

## **Диагностика связи по линии последовательной передачи данных Modbus**

# <span id="page-55-0"></span>**Кабели линии последовательной передачи данных Modbus**

#### **Кабели линии последовательной передачи данных Modbus для точки доступа ZBRN2**

На следующем рисунке изображен кабель линии последовательной передачи данных Modbus с 2 разъемами RJ45 для подключения к любому устройству, поддерживающему этот протокол:

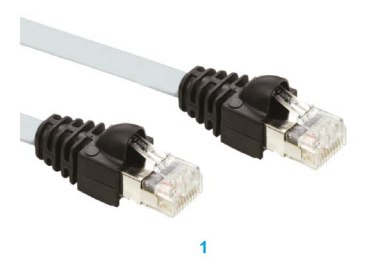

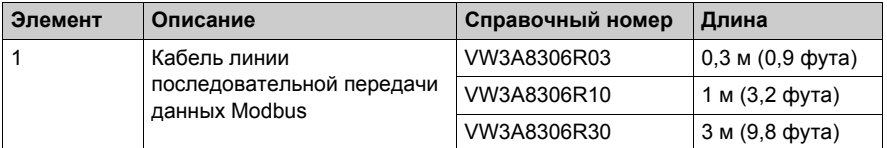

На следующем рисунке изображен кабель линии последовательной передачи данных Modbus с 1 разъемом RJ45 и 1 разъемом мини-DIN для подключения к ПЛК Twido:

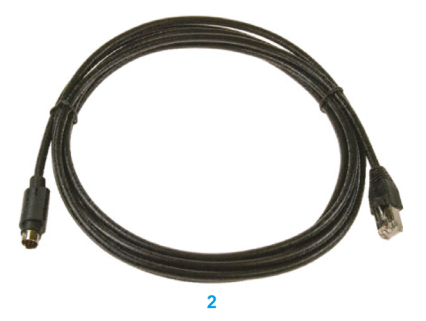

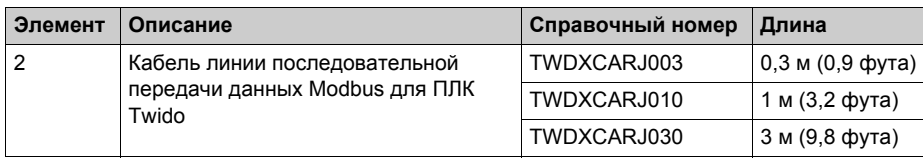

На следующем рисунке изображен кабель линии последовательной передачи данных Modbus с 1 разъемом RJ45 и 1 разъемом USB для подключения к ПК:

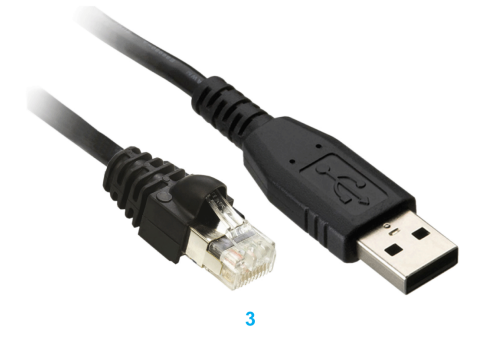

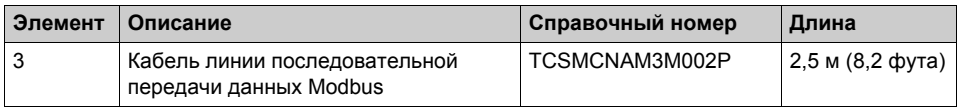

На следующих рисунках изображены переходник с USB на RS-485 и кабель линии последовательной передачи данных Modbus для подключения к ПК:

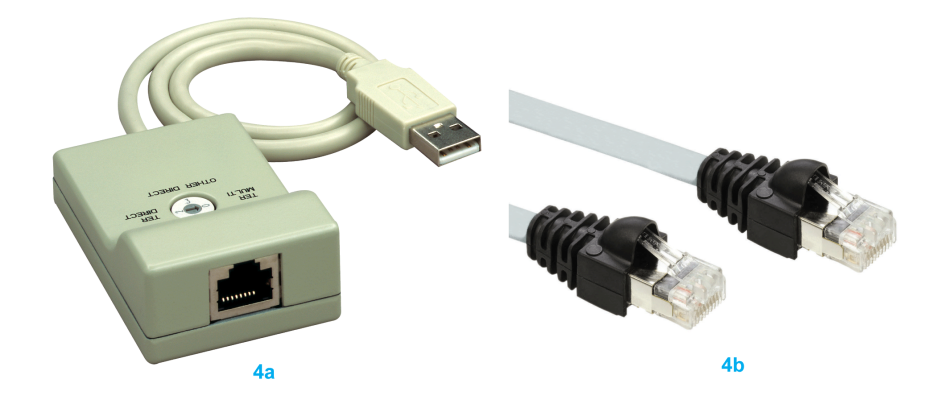

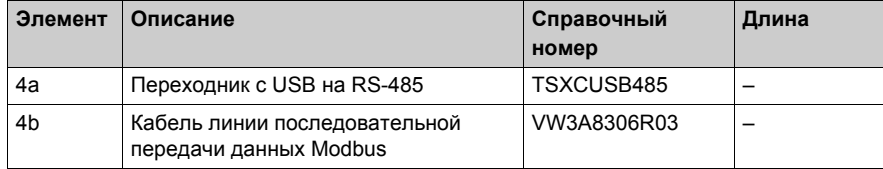

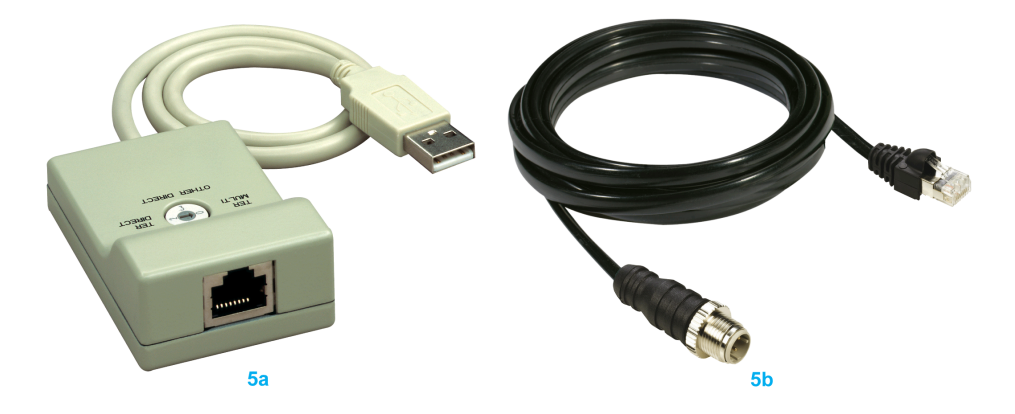

На следующих рисунках изображены переходник с USB на RS-485 и кабель линии последовательной передачи данных Modbus для подключения к ПЛК Twido.

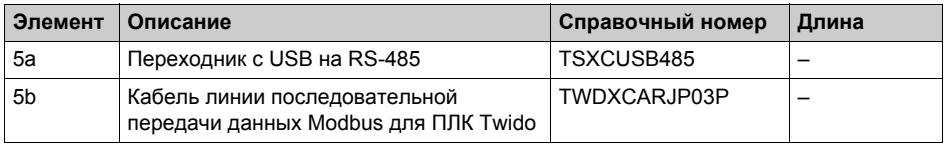

# $\Gamma$ лава 4 **ZBRN1 Связь Ethernet**

## **Содержание этой главы**

Данная глава посвящена следующим темам:

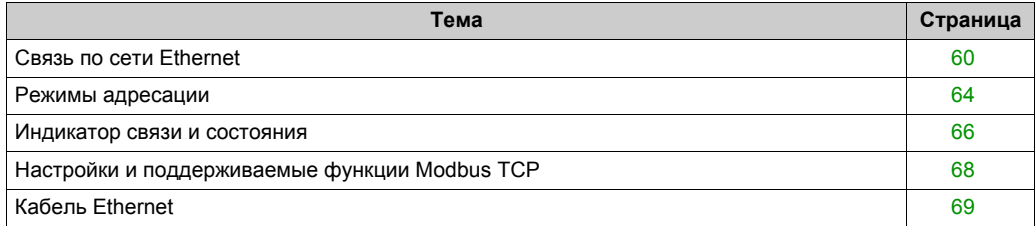

## <span id="page-59-0"></span>**Связь по сети Ethernet**

#### **Введение**

Ethernet — широко используемая недорогая технология для локальных сетей. Данная технология используется для обмена данными между несколькими устройствами, объединенными в сеть.

#### **Сетевое соединение**

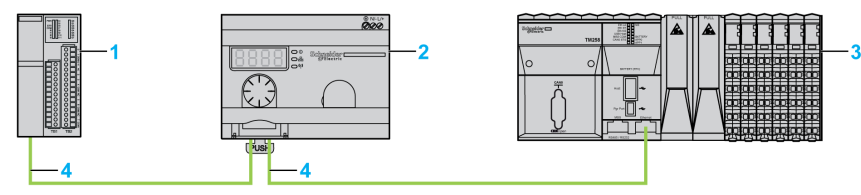

- **1** Модуль сетевого интерфейса Ethernet Advantys OTB
- **2** ZBRN1 точка доступа, связанная с модулем связи ZBRCETH
- **3** ПЛК
- **4** Сеть Ethernet

## **ZBRCETH Модуль связи**

ZBRCETH — модуль связи, поддерживающий протокол Ethernet Modbus/TCP.

В следующей процедуре изложен порядок вставки модуля связи:

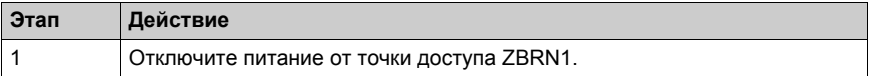

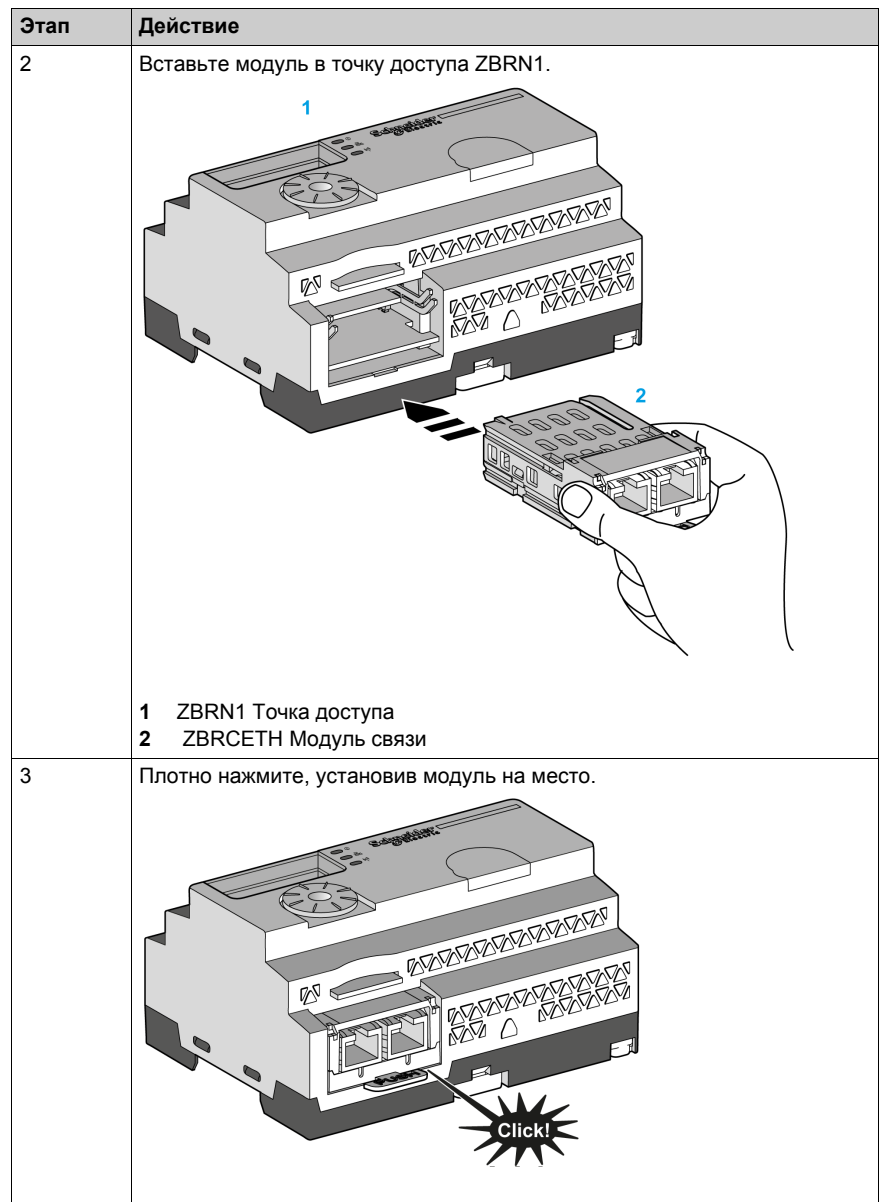

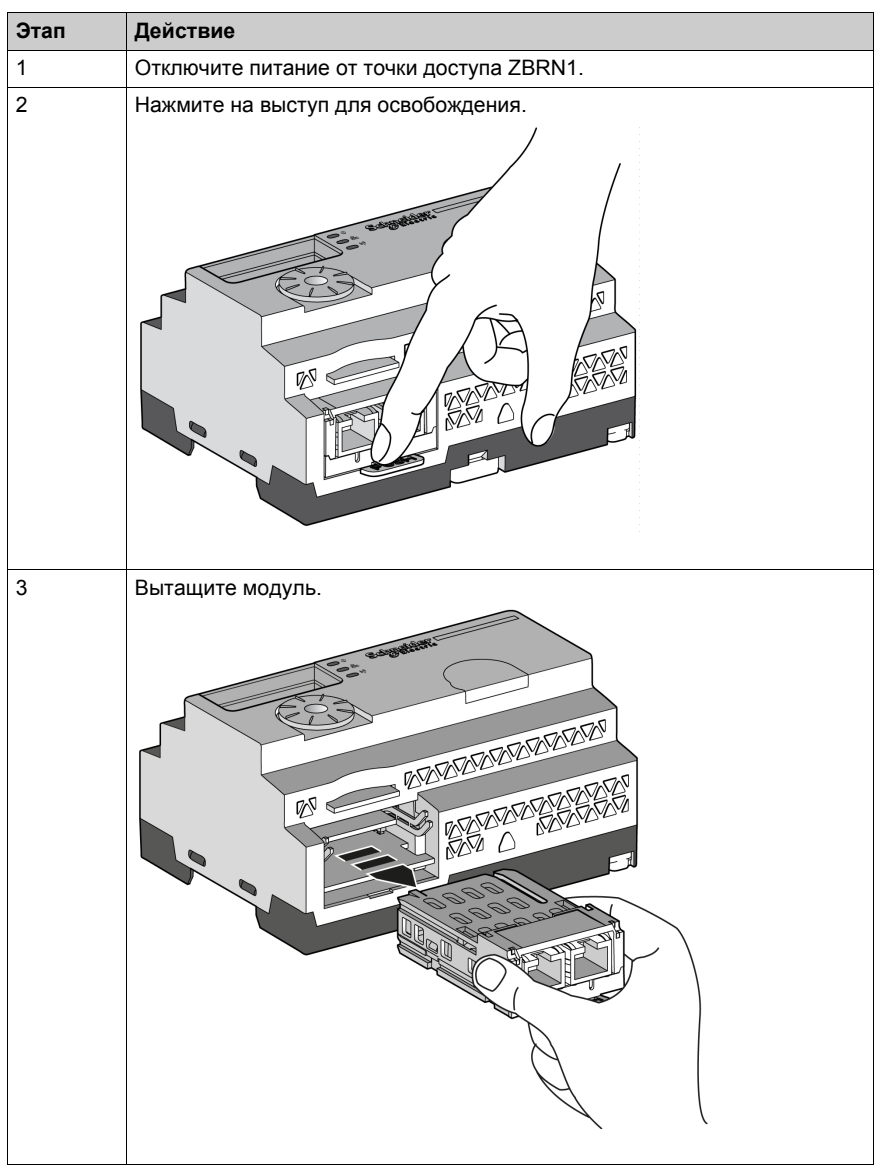

В следующей процедуре изложен порядок снятия модуля связи:

 ZBRCETH предлагает 1 коммуникационный порт Ethernet, оснащенный двумя разъемами RJ45. Он позволяет соединять устройства шлейфом, не используя коммутатор.

В таблице ниже приведены технические характеристики модуля связи:

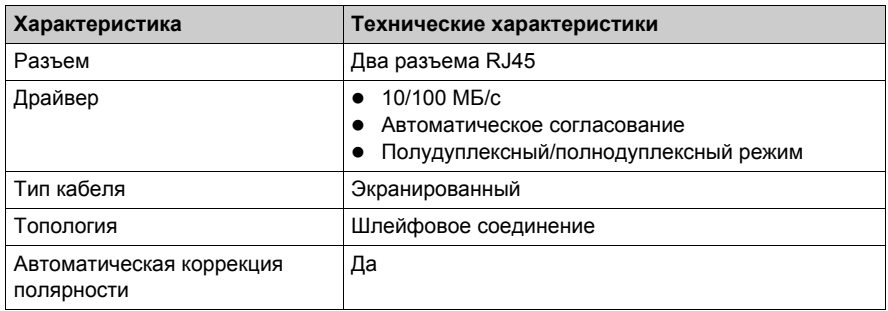

### **Описание расположения выводов RJ45**

ZBRCETH Модуль связи имеет два разъема RJ45 для подключения Ethernet, как показано на следующем рисунке:

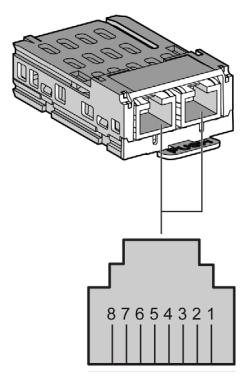

В таблице ниже указаны сведения о выводах разъема RJ45:

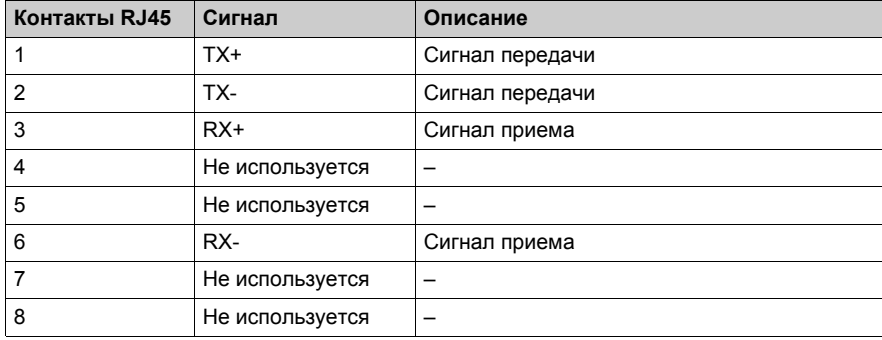

## <span id="page-63-0"></span>**Режимы адресации**

#### **Присвоение адресов**

Присвойте IP-адрес точке доступа при помощи одного из следующих методов:

- используя сервер DHCP (протокол динамической конфигурации хоста);
- используя сервер BOOTP (протокол начальной загрузки) (зона BOOTP);
- используя IP-адрес, сохраненный во флэш-памяти.

**Примечание:** Если точка доступа обнаруживает дублирование адресов, она не запустится, пока передатчику не будет присвоен уникальный адрес.

#### **Присвоение адреса сервером DHCP**

IP-адрес, присваиваемый сервером DHCP, хранится в таблице сервера DHCP.

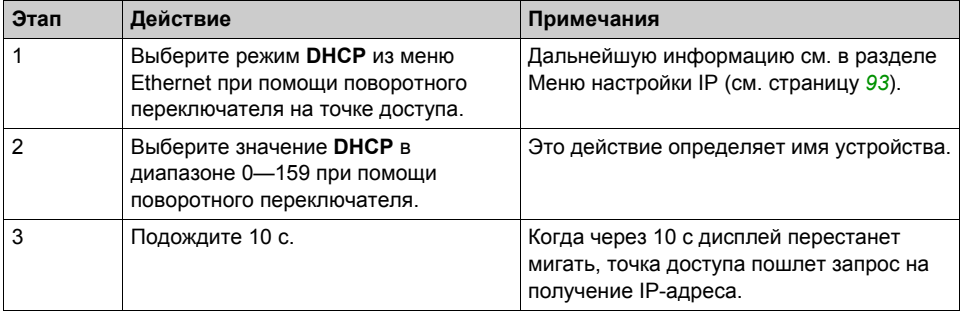

#### **Присвоение адреса сервером BOOTP**

Сервер BOOTP содержит таблицу MAC-адресов для подключенных к сети устройств с их IPадресами. Выполните следующие действия для присвоения адреса точке доступа от сервера BOOTP:

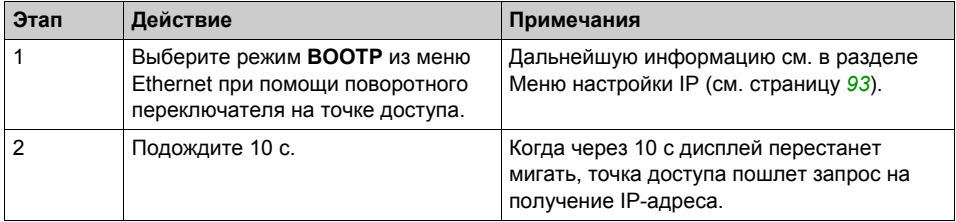

#### **Присвоение сохраненных IP-адресов**

Точка доступа использует IP-адрес, сохраненный в ее флэш-памяти. Выполните следующие действия для присвоения адреса точке доступа из флэш-памяти:

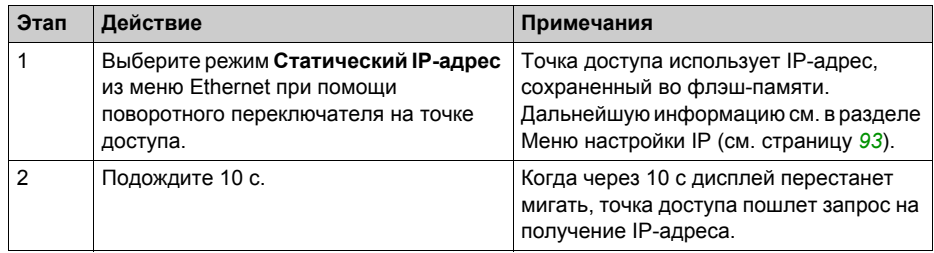

#### **Параметр идентификатора блока Modbus**

Используйте ПЛК со следующими UID (идентификаторами блоков), чтобы получить доступ к сведениям о связи устройства:

- Используйте UID 247 для доступа к диагностической информации Ethernet (сервер модуля связи ZBRCETH).
- Используйте UID 248 или 255 для доступа к регистрам Modbus/TCP, таким как входные регистры и регистры времени удержания (сервер точки доступа ZBRN1).

## <span id="page-65-0"></span>**Индикатор связи и состояния**

#### **Светодиодные индикаторы состояния на точке доступа ZBRN1**

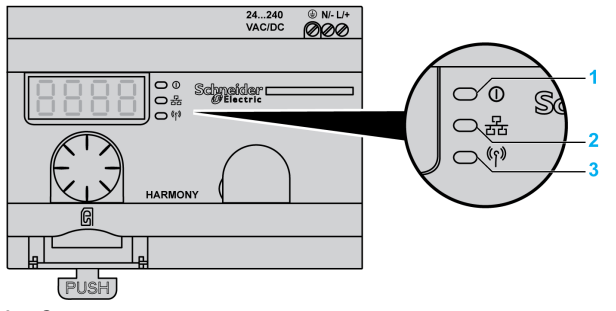

- **1** Светодиод электропитания
- **2** Светодиод связи
- **3** Светодиод мощности радиосигнала

Желтый светодиод связи Ethernet отображает следующие состояния:

- Вкл./мигание: происходит обмен данными (зависит от количества информации).
- Выкл.: обмен данными не происходит.

#### **Светодиодные индикаторы состояния на модуле связи ZBRCETH**

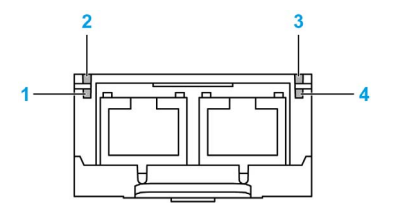

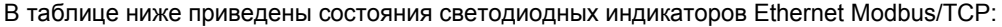

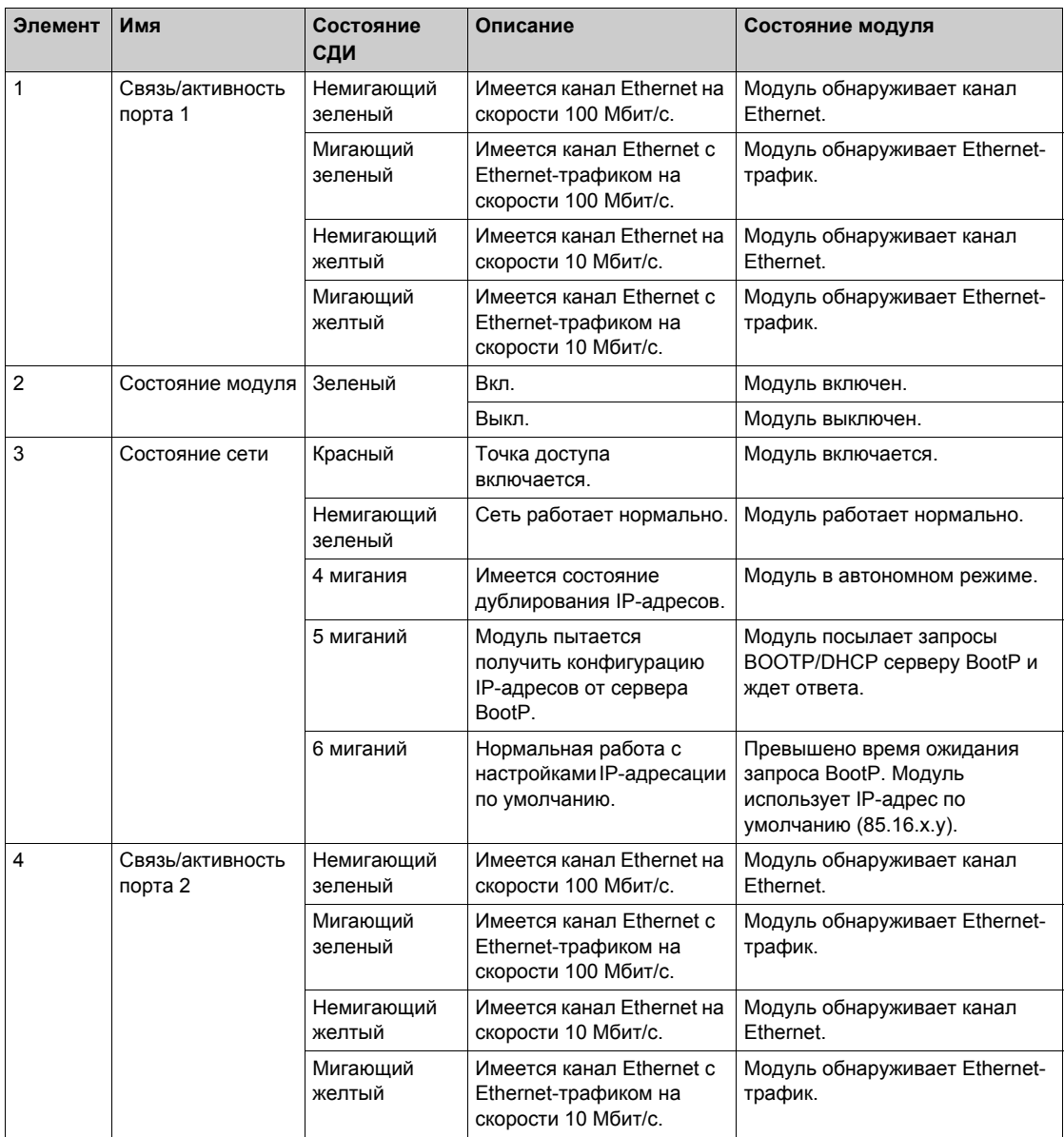

# <span id="page-67-0"></span>**Настройки и поддерживаемые функции Modbus TCP**

Дальнейшая информация о настройках Modbus TCP приведена в разделе Настройки и поддерживаемые функции Modbus (см. страницу *[48](#page-47-1)*).

# <span id="page-68-0"></span>**Кабель Ethernet**

### **Кабель Ethernet для точки доступа ZBRN1**

На следующем рисунке изображен кабель Ethernet для подключения к оконечному оборудованию:

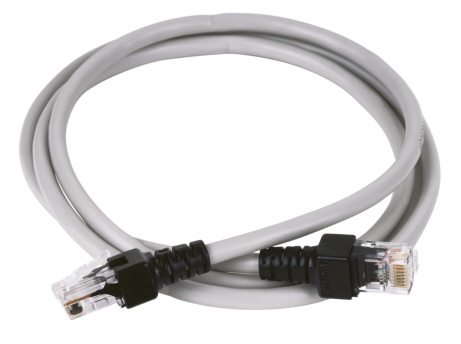

 $\overline{1}$ 

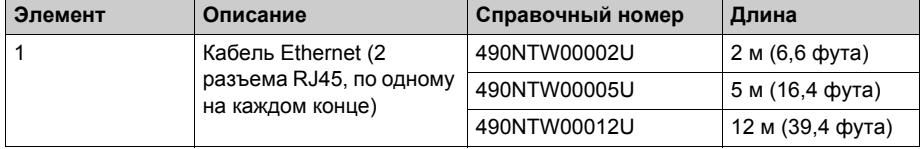

# Радио **Глава 5 Радио**

# **Радиоприемник**

#### **Введение**

Точки доступа оборудованы радиоприемниками. Они получают радиоимпульсы (фреймы) от беспроводных безбатарейных кнопочных пультов.

#### **Технические характеристики радиоприемника**

В таблице ниже приведены технические характеристики радиоприемника:

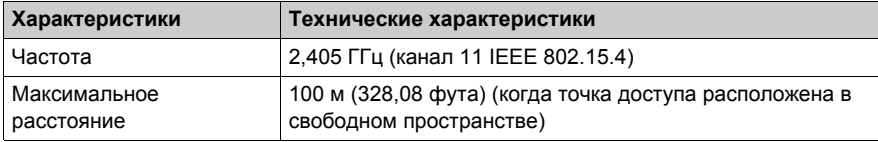

Подробную информацию см. в разделе Максимальные расстояния (см. страницу *[23](#page-22-0)*).

#### **ZBRA2 Внешняя антенна**

Внешняя антенна ZBRA2 является дополнительным оборудованием, которое нужно заказывать отдельно. Ее можно подключить к точке доступа, чтобы улучшить прием сигнала.

Чтобы установить внешнюю антенну ZBRA2, откройте защитную заглушку и подключите антенну, как показано на следующем рисунке:

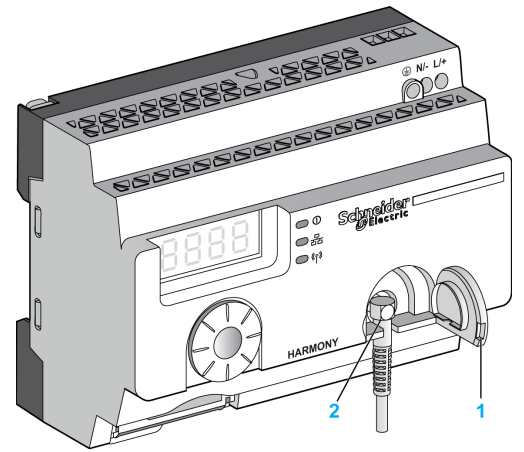

- **1** Защитная заглушка
- **2** Разъем радиоприемника

**Примечание:** К разъему радиоприемника можно подключать только внешнюю антенну ZBRA2.

В таблице ниже приведены технические характеристики антенны ZBRA2:

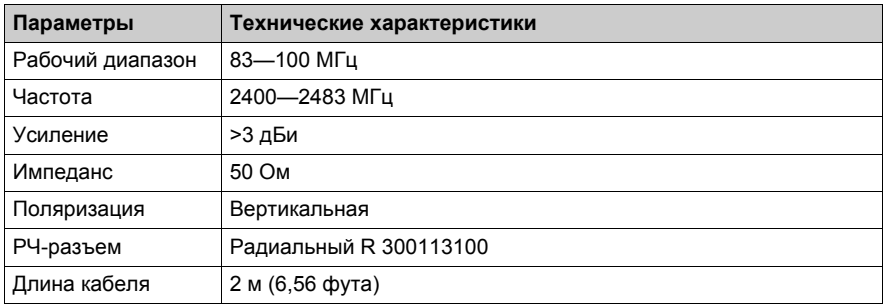
#### **Советы по монтажу внешней антенны ZBRA2**

Внешнюю антенну ZBRA2 следует располагать наверху металлического шкафа, в котором установлена точка доступа, как показано на следующем рисунке:

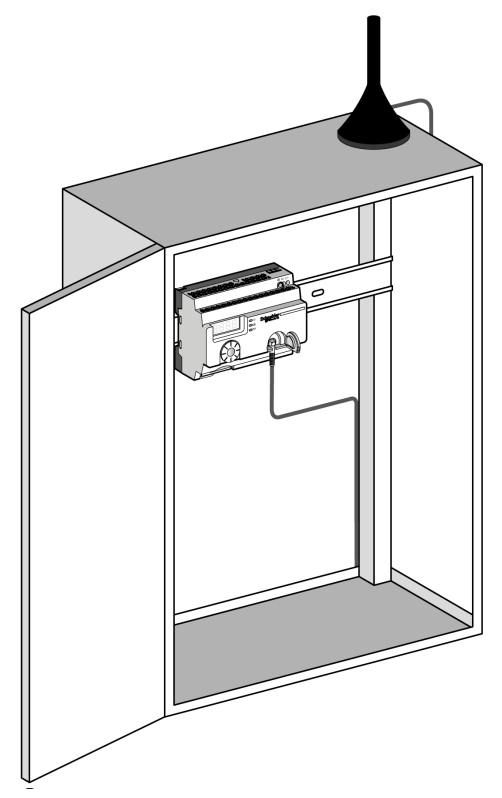

Нижняя часть антенны оснащена магнитом для установки на металлическом шкафу. Когда внешняя антенна ZBRA2 подключена к точке доступа, можно также использовать радиорелейную антенну ZBRA1.

#### **Советы по монтажу радиорелейной антенны ZBRA1**

При установке радиорелейной антенны ZBRA1 и точки доступа их вертикальные оси должны быть направлены так, как показано на следующем рисунке:

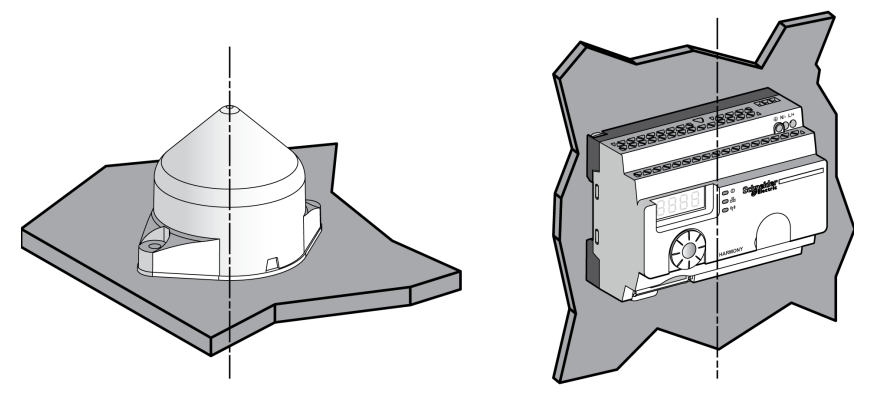

Радиорелейная антенна используется для обхода препятствий, как показано на следующем рисунке:

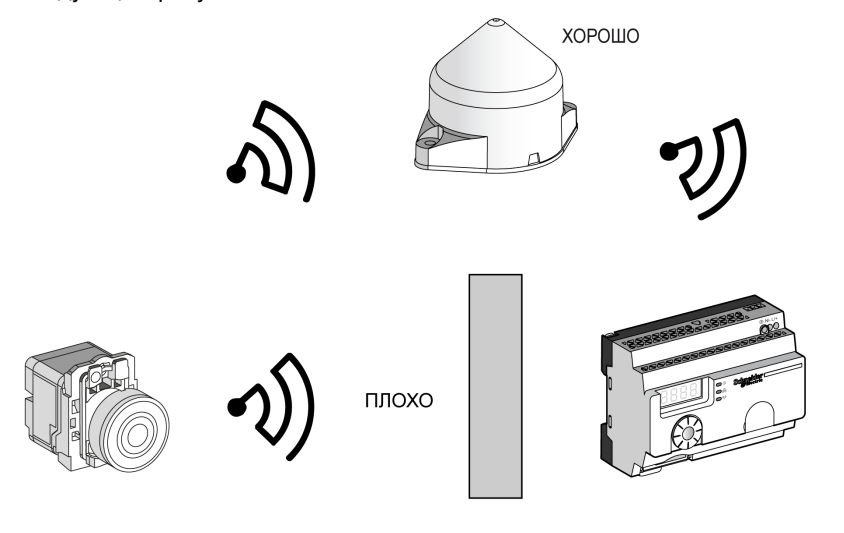

Препятствие

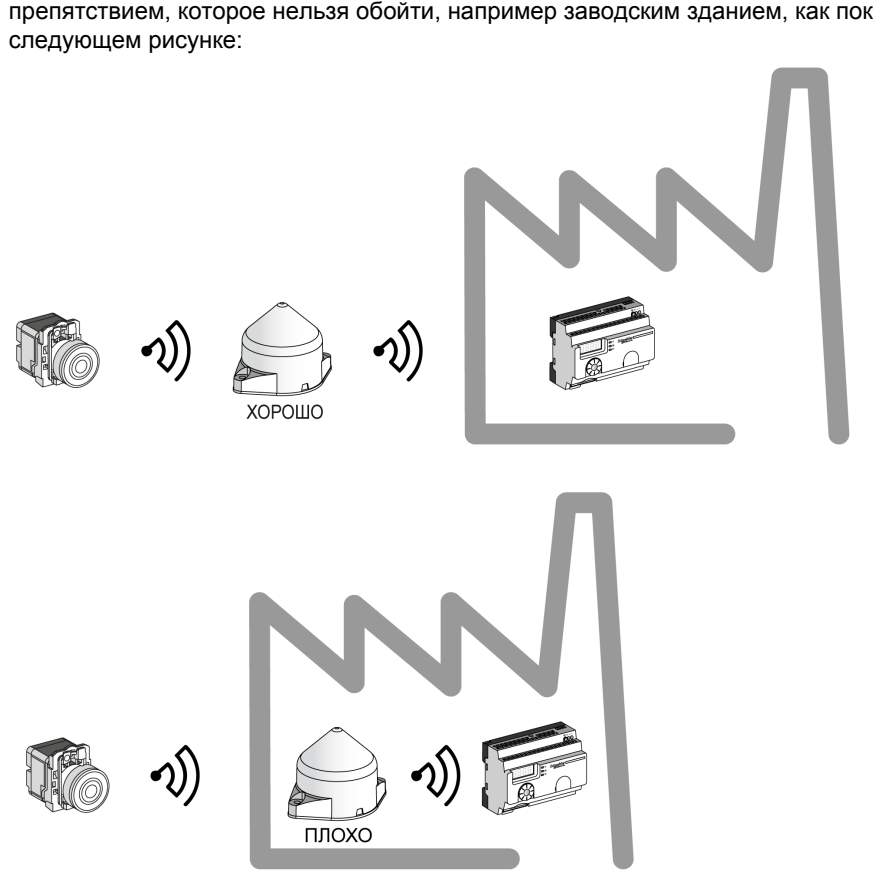

Также можно использовать радиорелейную антенну для усиления сигнала перед препятствием, которое нельзя обойти, например заводским зданием, как показано на

**Примечание:** В этом случае без радиорелейной антенны сигнал, принимаемый точкой доступа, может быть недостаточно мощным.

В таблице ниже приведены различия между ZBRA1 и ZBRA2:

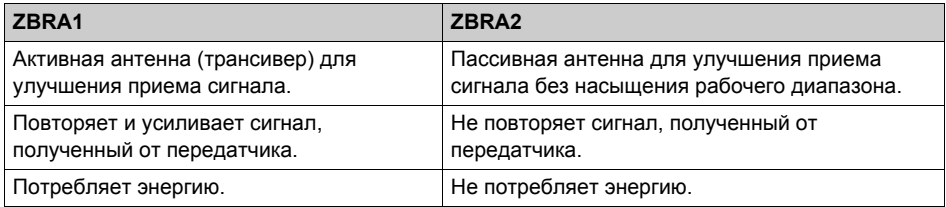

# Пользовательский интерфейс **Глава 6 Пользовательский интерфейс**

## **Содержание этой главы**

Данная глава посвящена следующим темам:

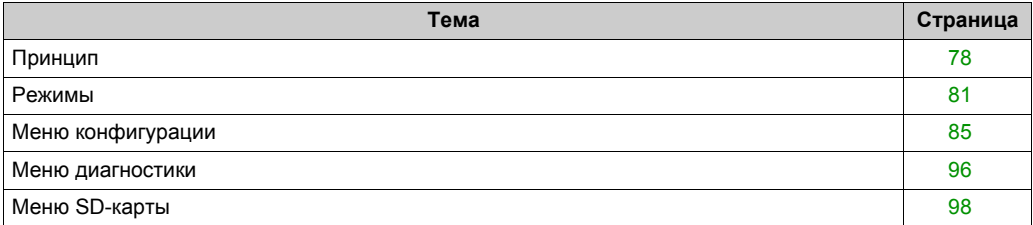

## <span id="page-77-0"></span>**Принцип**

#### **Операции поворотного переключателя**

В таблице ниже приведены операции поворотного переключателя:

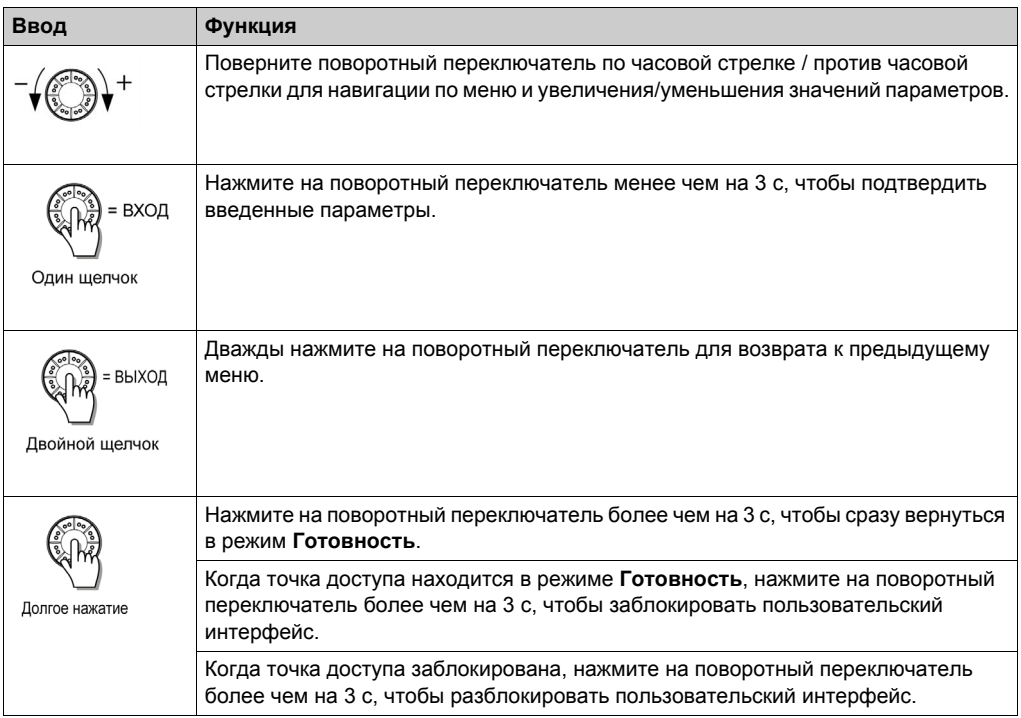

**Примечание:** Если с поворотным выключателем не выполняются никакие действия в течение 3 минут, точка доступа автоматически переключается в режим **Готовность**. Дальнейшую информацию см. в разделе Режимы (см. страницу *[81](#page-80-0)*).

#### **Светодиоды пользовательского интерфейса**

На следующем рисунке изображены светодиоды пользовательского интерфейса:

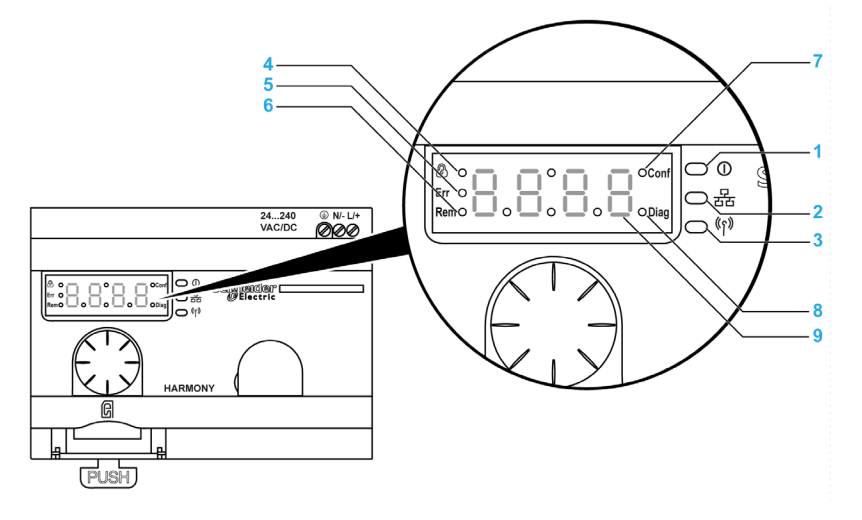

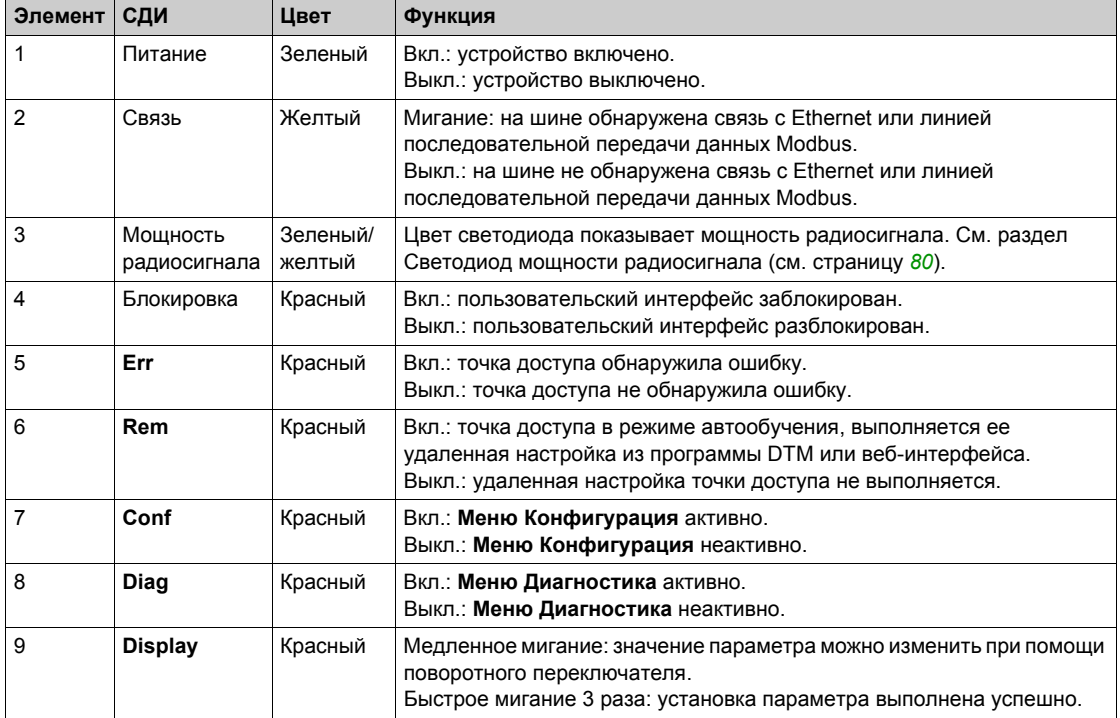

#### <span id="page-79-0"></span>**Светодиод мощности радиосигнала**

На следующем рисунке изображено состояние светодиода мощности радиосигнала:

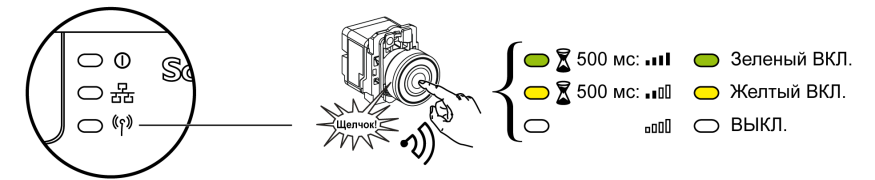

## <span id="page-80-0"></span>**Режимы**

#### **Рабочие режимы**

Точки доступа могут работать в одном из 3 основных рабочих режимов:

- **Готовность**
- **Конфигурация**
- **Диагностика**

#### **Режим готовности**

Нормальное рабочее состояние точки доступа — режим **Готовность**. Когда точка доступа включается, она отображает протокол (например, SL для линии последовательной передачи) и версию прошивки (например, 01.00). Затем она переключается в режим **Готовность**, и светодиод электропитания включается.

На следующем рисунке изображен экран по умолчанию в режиме **Готовность**:

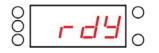

В режиме **Готовность** точка доступа принимает входной сигнал от передатчика, светодиод ввода-вывода включается, а светодиод мощности радиосигнала показывает мощность входного сигнала.

На следующем рисунке изображено состояние входа в режиме выполнения:

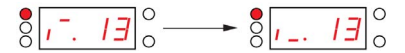

**Примечание:** На 7-сегментном дисплее отображается номер канала и входное значение в течение 1 с. Красный светодиод показывает, что пользовательский интерфейс заблокирован.

Все параметры устройства задаются в режиме **Конфигурация**. Все параметры доступны только для чтения в режиме **Диагностика**.

Можно переключиться из режима **Готовность** в режим **Конфигурация** или **Диагностика**, нажав один раз на поворотный переключатель, когда точка доступа находится в режиме **Готовность**.

В режиме **Готовность** можно поворачивать поворотный переключатель по часовой стрелке или против для навигации по различным меню.

В режиме сетевой автоматической привязки включается специальный светодиод, а 7 сегментный светодиодный дисплей отображает текущий канал привязки. Канал привязки можно изменить из программы DTM или с веб-страницы, как описано в разделе Teach Screen (см. страницу *[111](#page-110-0)*).

На следующем рисунке изображен экран по умолчанию в режиме сетевой автоматической привязки:

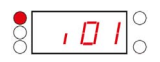

**Примечание:** Для выхода из режима автоматической привязки поверните поворотный переключатель в любую сторону.

На следующем рисунке показана структура меню:

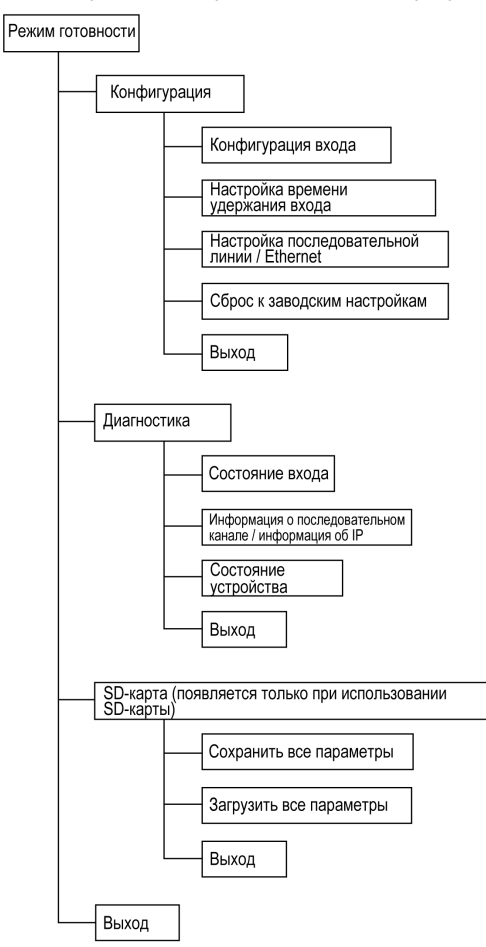

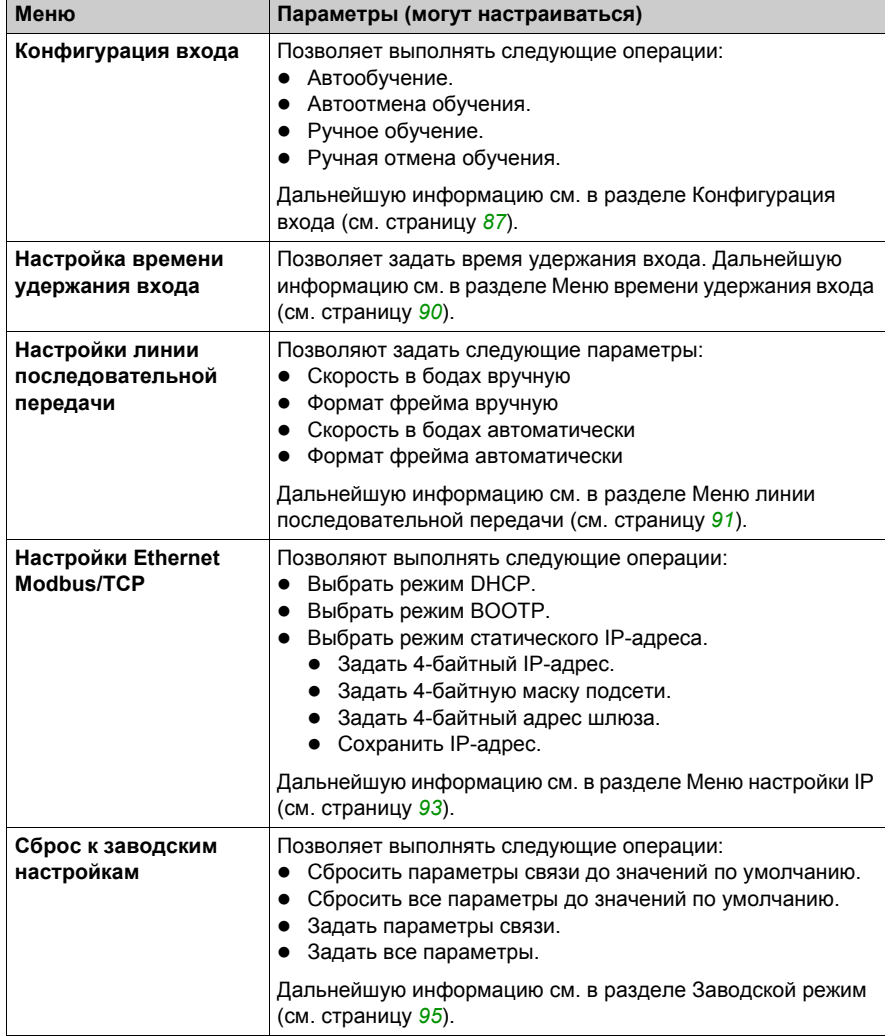

В таблице ниже приведены свойства меню **Конфигурация**:

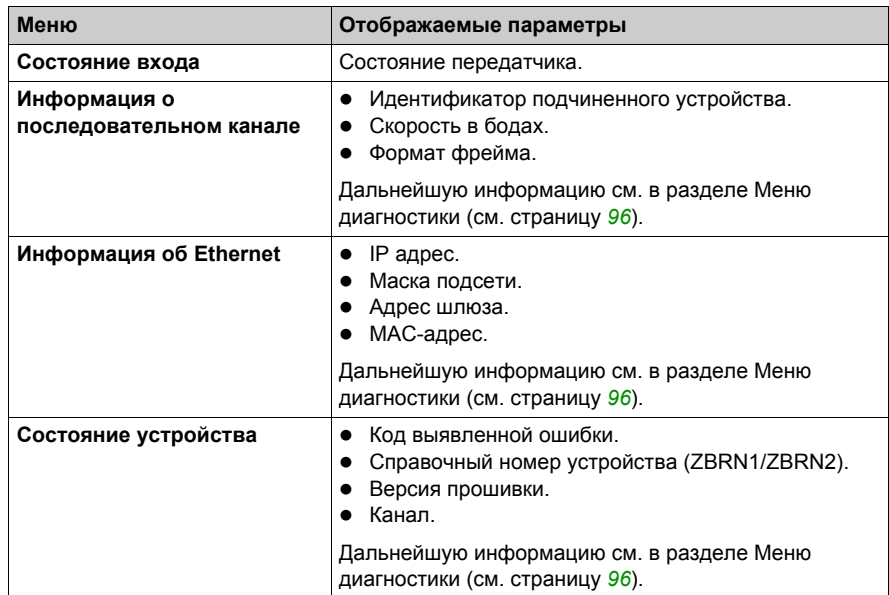

В таблице ниже приведены свойства меню **Диагностика**:

В таблице ниже приведены свойства меню **SD-карта**:

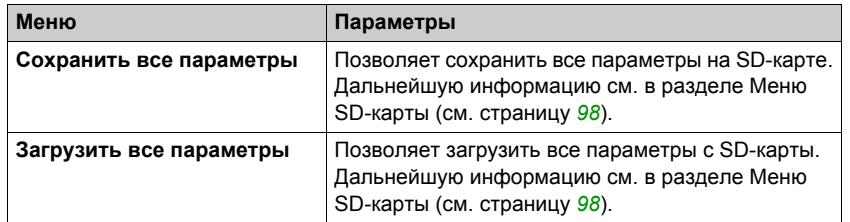

## <span id="page-84-0"></span>**Меню конфигурации**

#### **Введение**

Вы можете ввести все параметры точки доступа из меню **Конфигурация**. При активировании меню **Конфигурация** включается светодиод конфигурации.

На следующем рисунке изображен экран дисплея при активном меню **Конфигурация**:

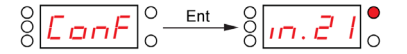

**Примечание:** В этом примере значение 21 представляет общее количество настроенных входов.

#### **Иерархическая организация**

На следующем рисунке изображена структура меню **Конфигурация**:

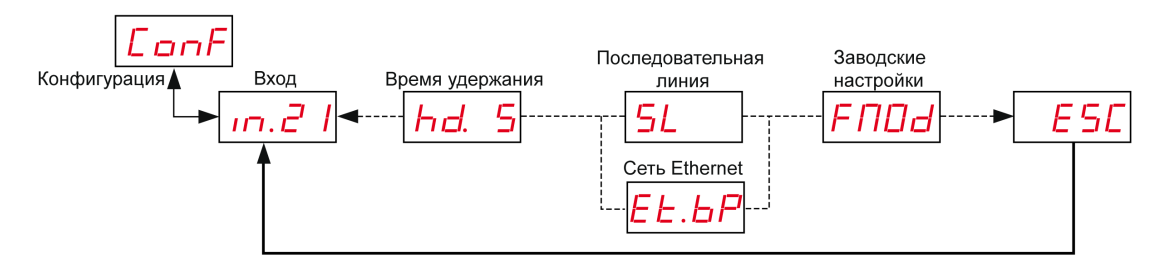

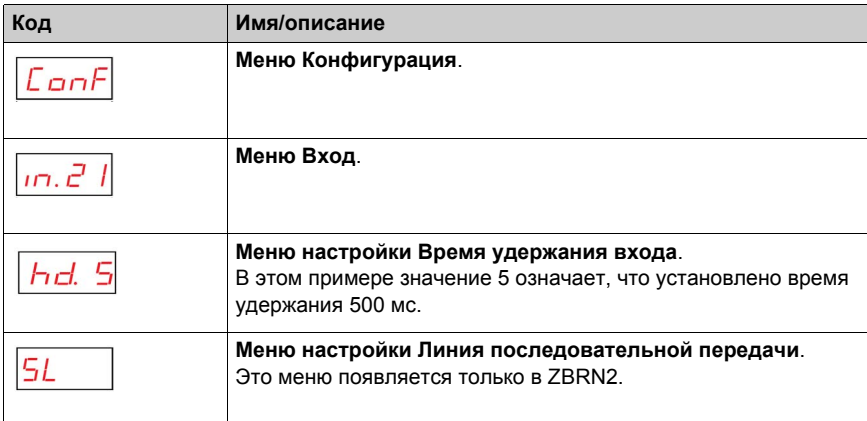

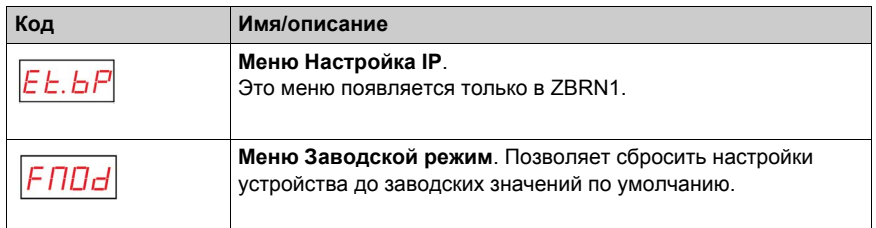

### <span id="page-86-0"></span>**Конфигурация входа**

На следующем рисунке изображена иерархическая организация меню **Конфигурация входа**:

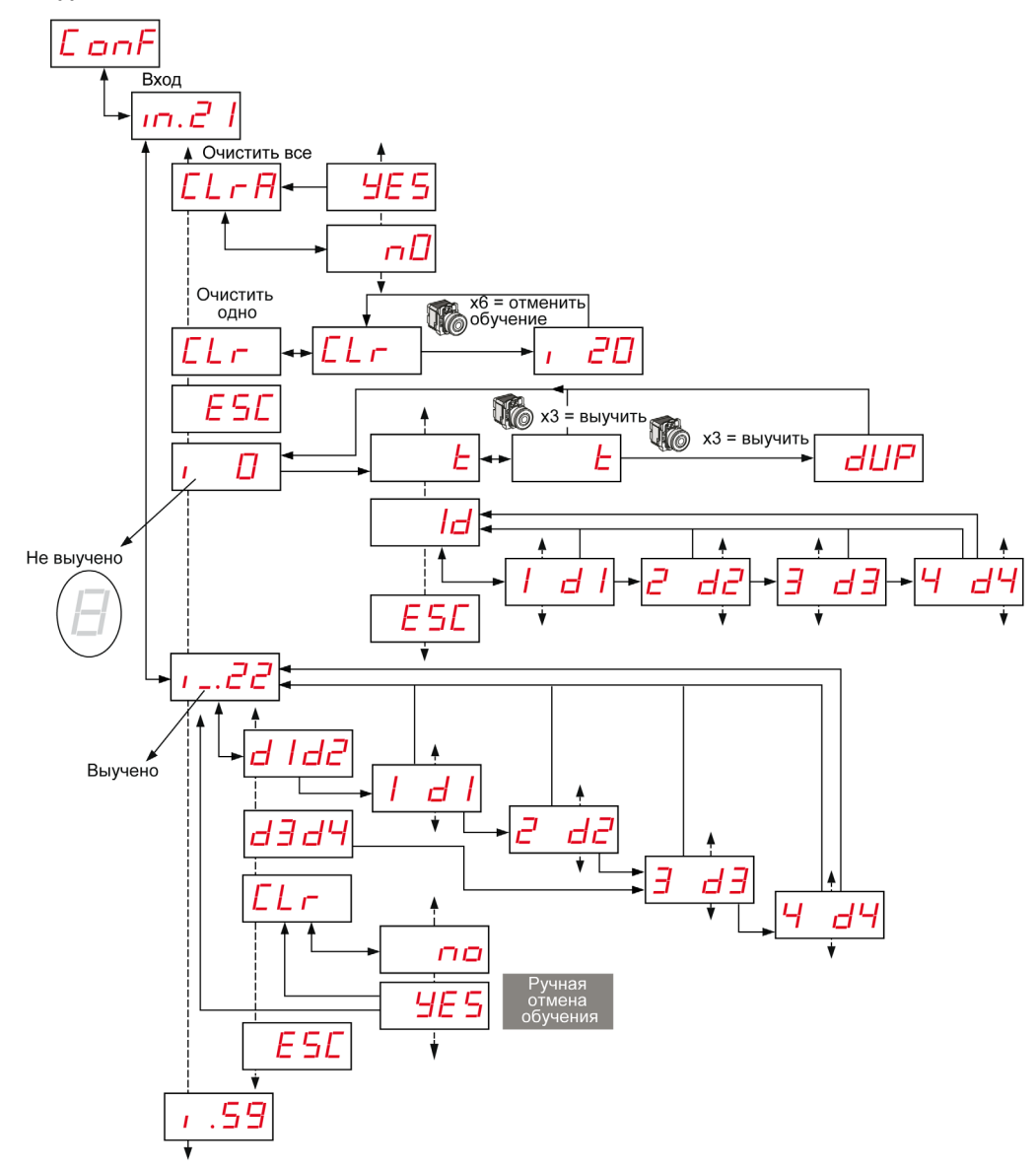

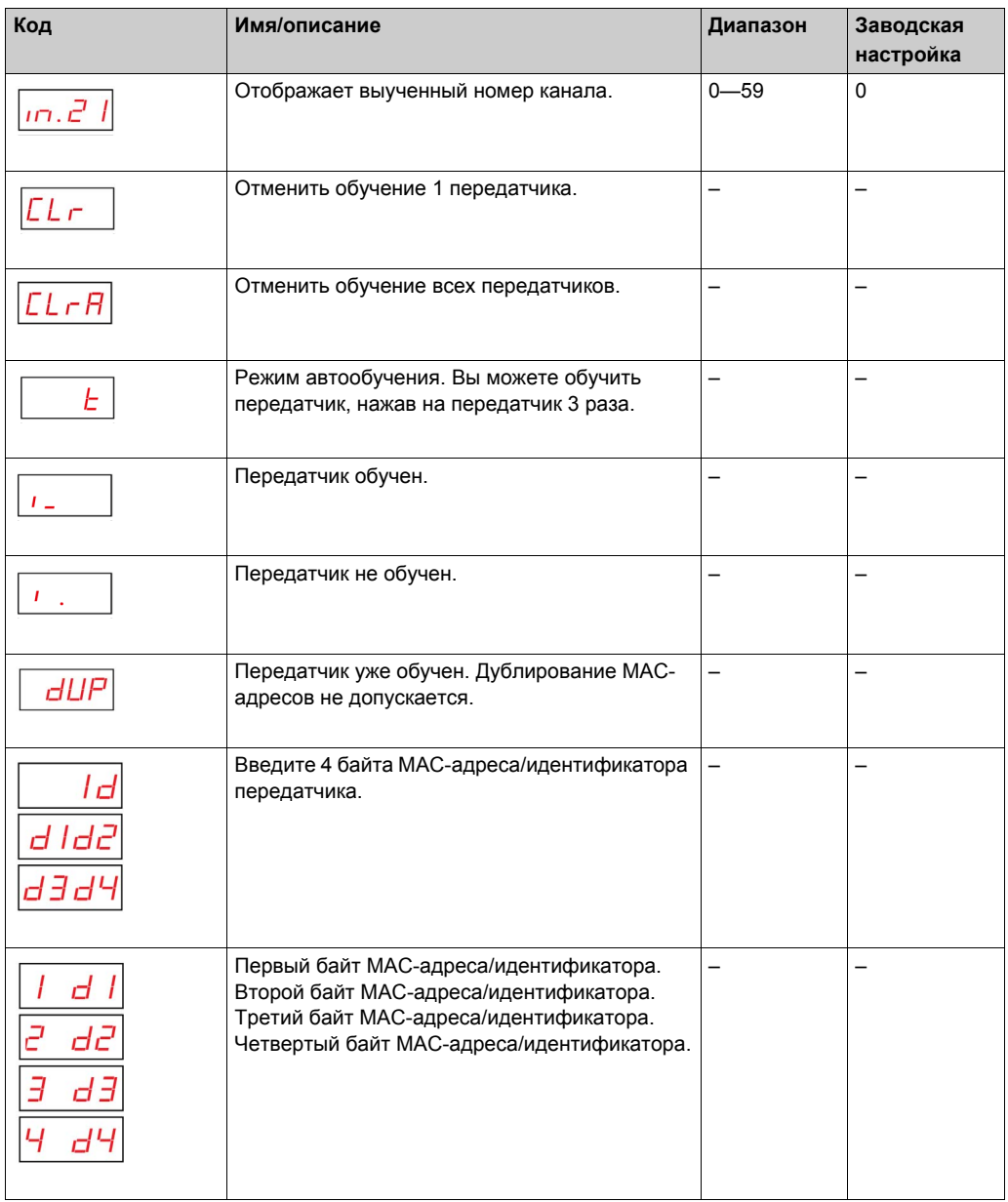

#### <span id="page-88-0"></span>**Меню времени удержания входа**

На следующем рисунке изображена иерархическая организация меню **Время удержания входа**:

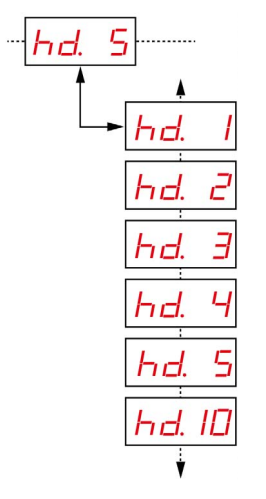

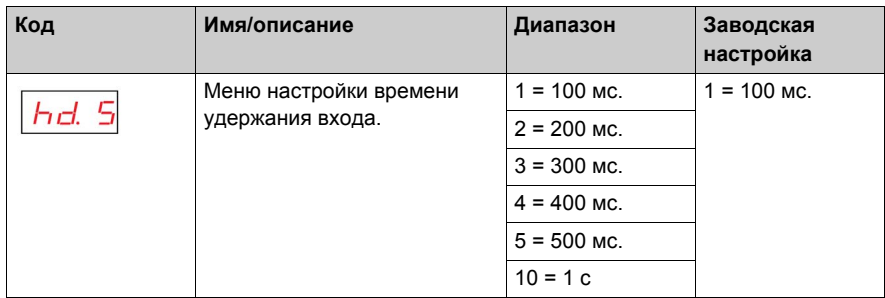

#### <span id="page-89-0"></span>**Меню линии последовательной передачи данных**

На следующем рисунке изображена иерархическая организация меню **Линия последовательной передачи**:

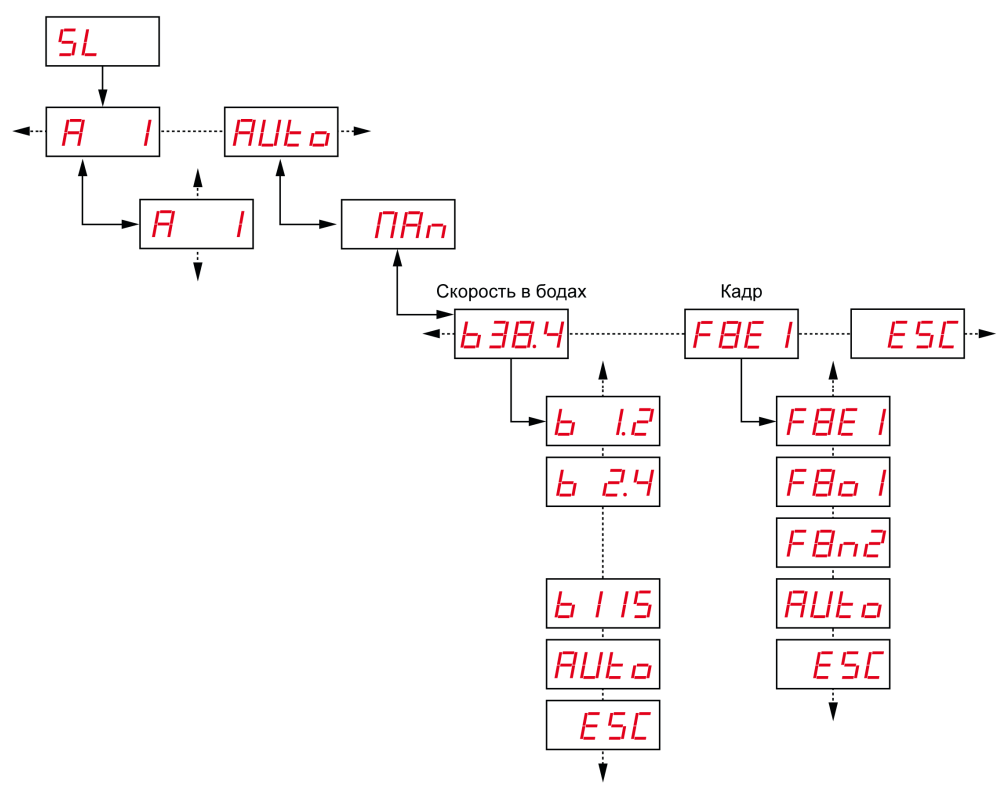

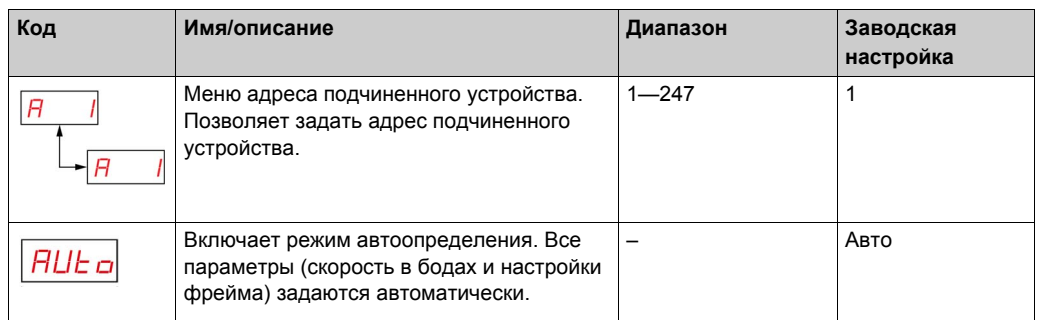

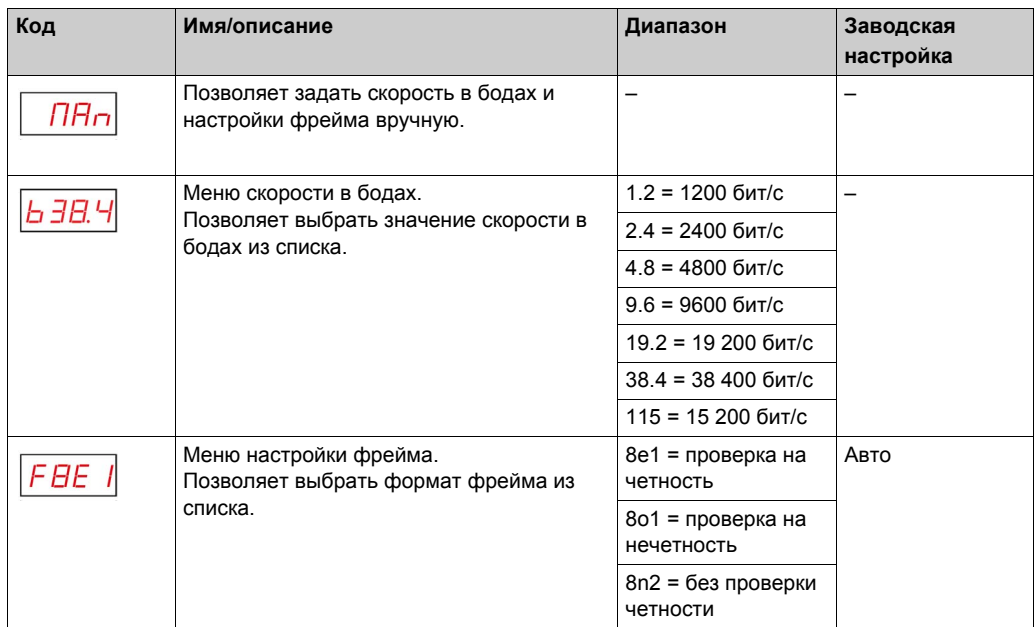

## <span id="page-91-0"></span>**Меню настройки IP.**

На следующем рисунке изображена иерархическая организация меню **Настройка IP**:

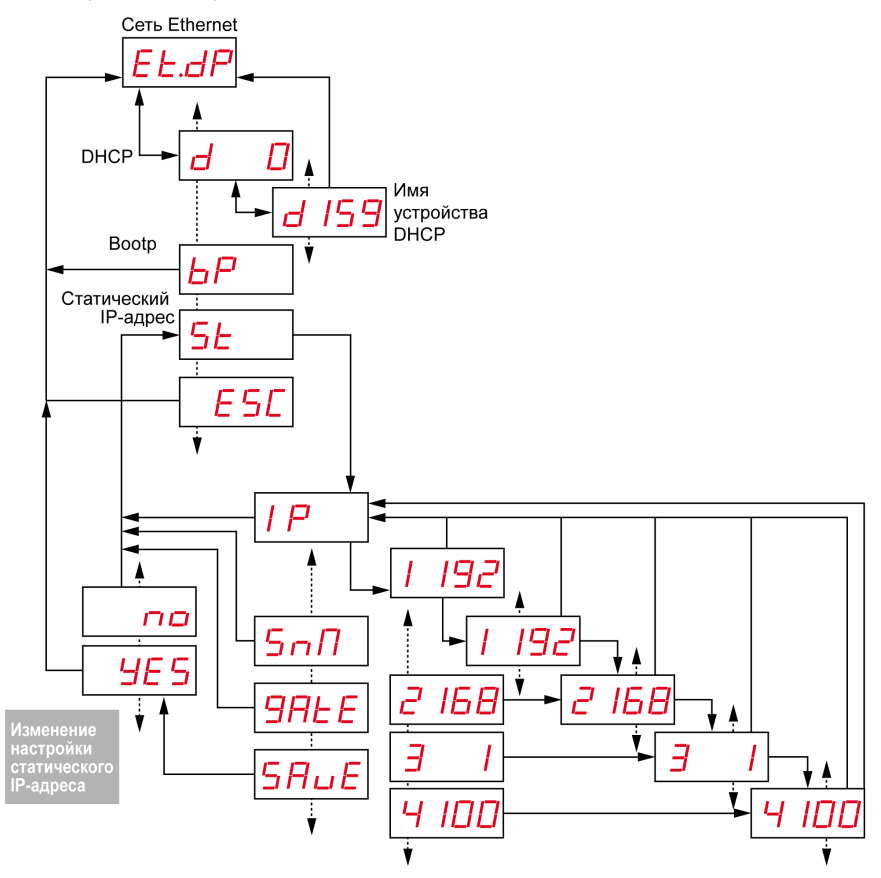

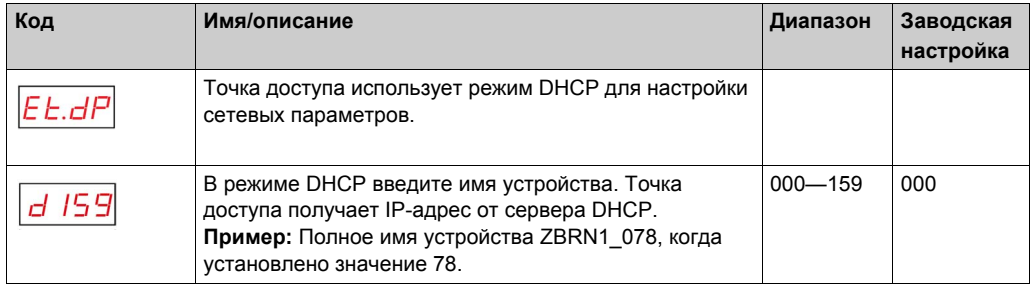

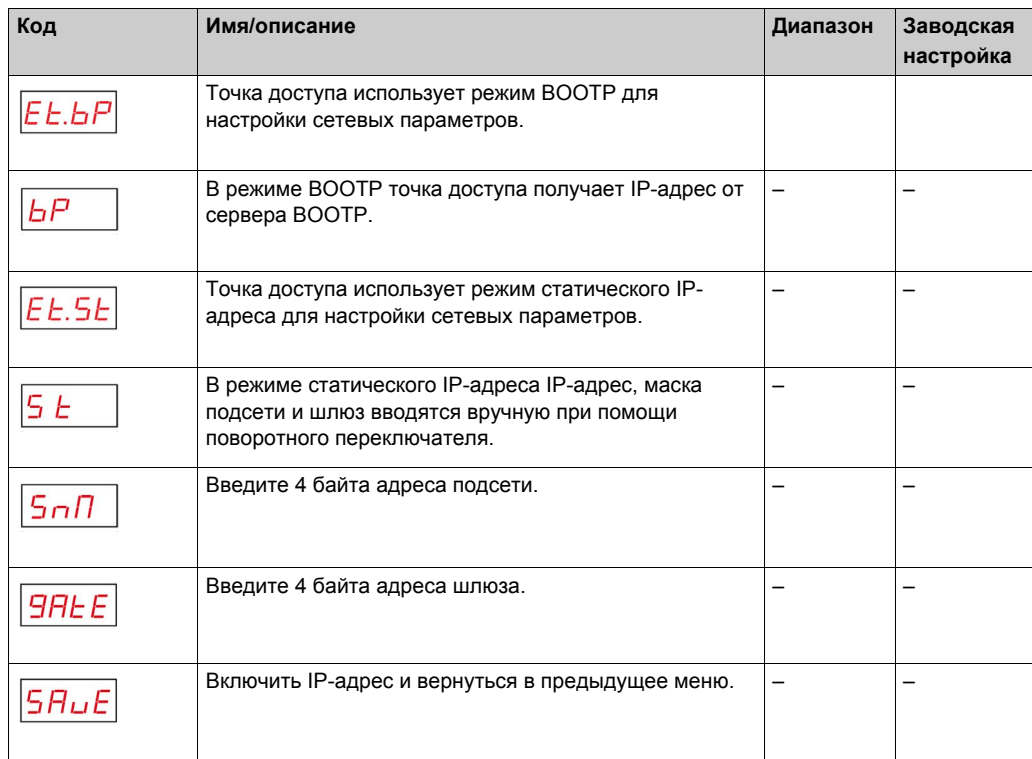

## <span id="page-93-0"></span>**Заводской режим**

На следующем рисунке изображена иерархическая организация меню **Заводской режим**:

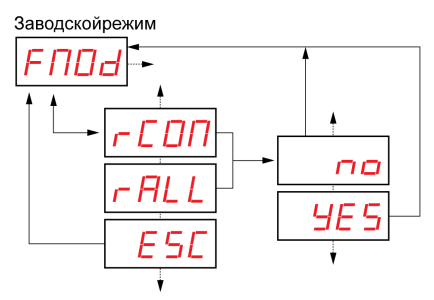

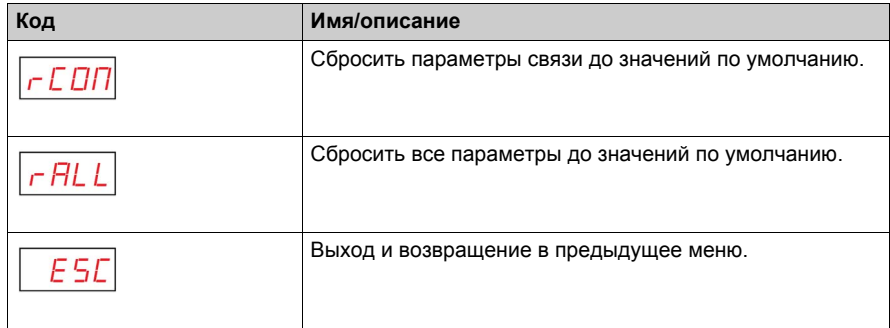

## <span id="page-94-0"></span>**Меню диагностики**

#### **Введение**

**Меню диагностики** предоставляет информацию о различных настройках устройства и выявленных ошибках. При активировании меню **Диагностика** включается светодиод **Диагностика**.

На следующем рисунке изображен экран дисплея при активном меню **Диагностика**:

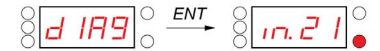

**Примечание:** В этом примере значение 21 представляет общее количество настроенных входов.

#### **Иерархическая организация**

На следующем рисунке изображено меню **Диагностика**:

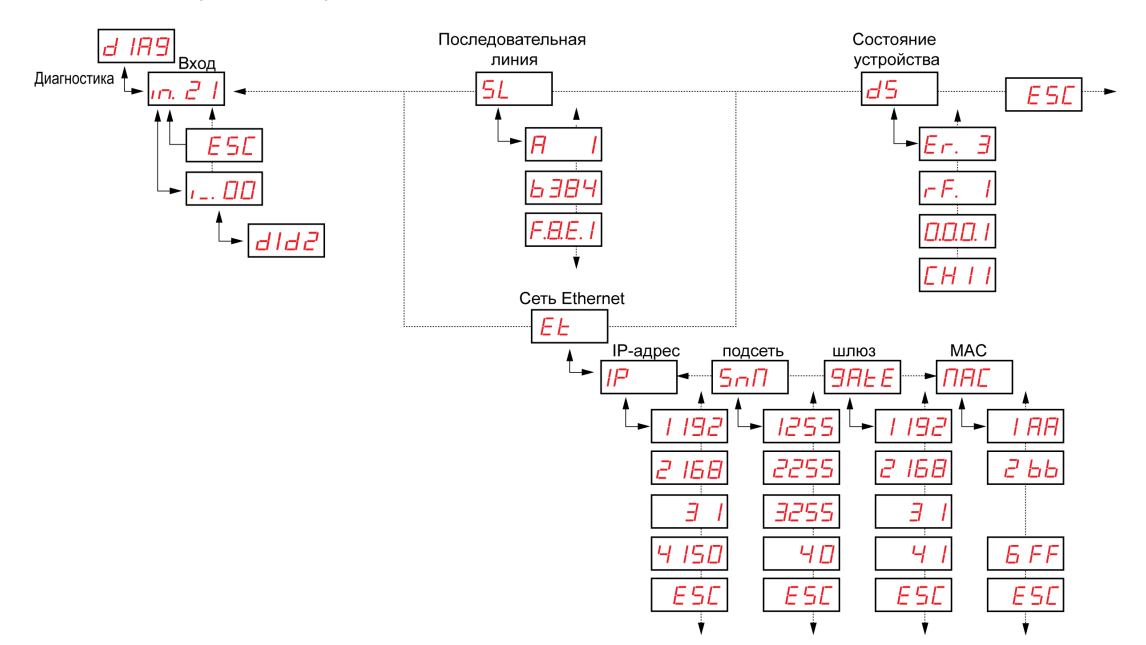

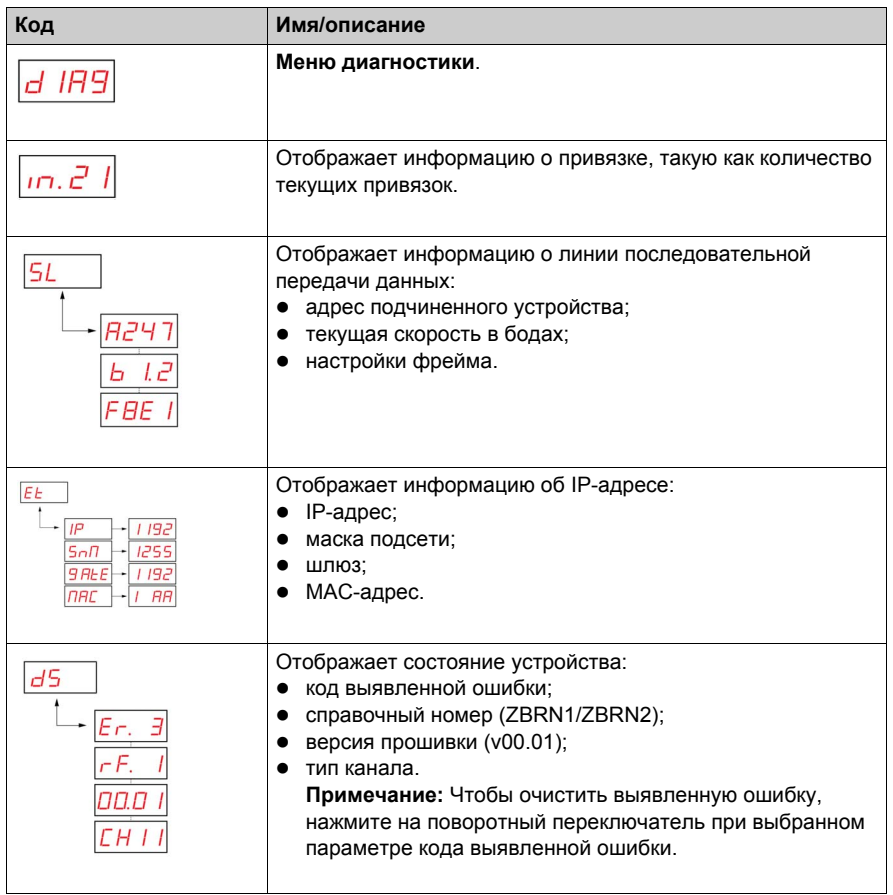

**Примечание:** Меню информации о линии последовательной передачи данных существует только для ZBRN2. Меню информации об IP-адресе существует только для ZBRN1.

## <span id="page-96-0"></span>**Меню SD-карты**

#### **Введение**

Меню SD-карты позволяет создавать резервную копию привязок и сетевых параметров, а также восстанавливать их.

#### **Иерархическая организация**

На следующем рисунке изображено меню SD-карты:

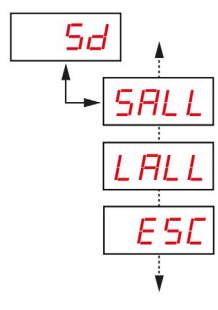

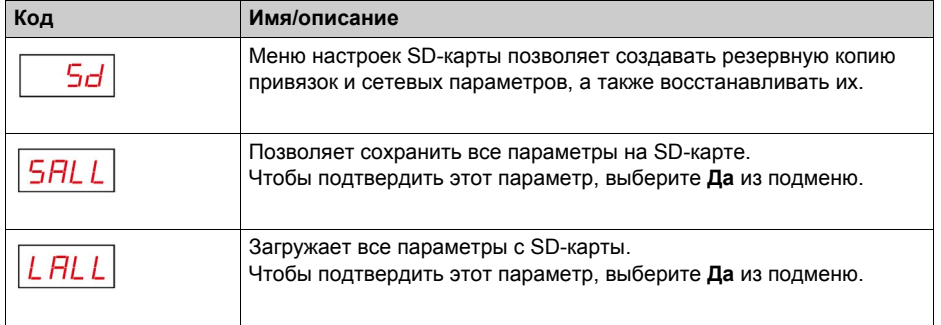

**Примечание:** Меню SD-карты появляется только тогда, когда SD-карта вставлена в устройство.

## $\Gamma$ лава 7 **DTM**

## **Содержание этой главы**

Данная глава посвящена следующим темам:

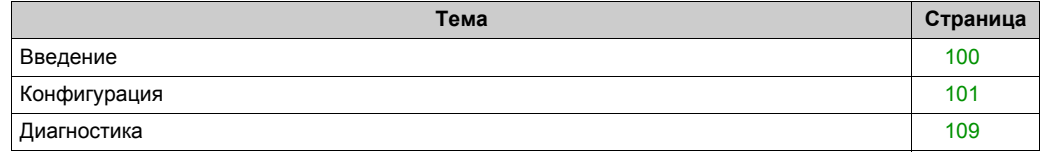

## <span id="page-99-0"></span>**Введение**

#### **Общая информация**

Управляющая программа типов устройств (DTM) является частью стандарта инструментария настройки полевых устройств (FDT). Программа DTM содержит FDTсовместимый интерфейс для обеспечения связи с подключенной системой.

#### **Подключение к ПК**

Чтобы использовать программу DTM, подключите ПК к точке доступа.

ZBRN1: подключите точку доступа к ПК, как показано на следующем рисунке:

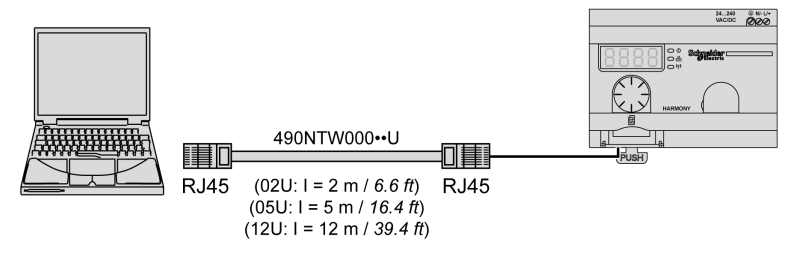

ZBRN2: подключите точку доступа к ПК, как показано на следующем рисунке:

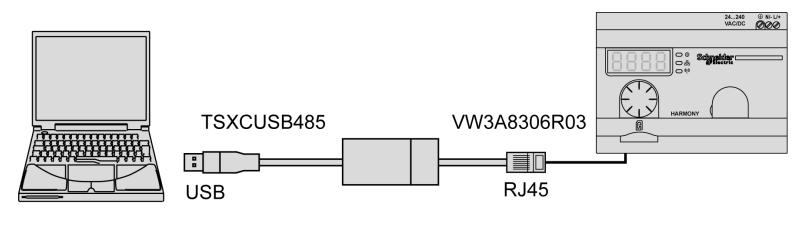

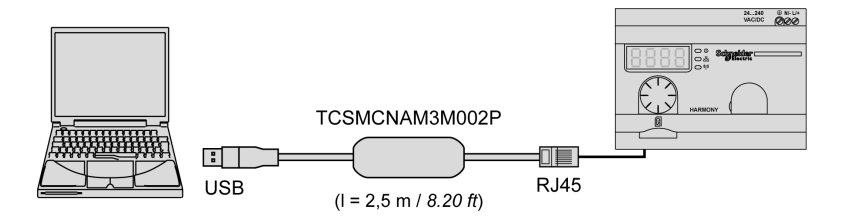

## <span id="page-100-0"></span>**Конфигурация**

#### **Обзор**

Данные автономной конфигурации разделяются на следующие 4 типа:

- модуль устройства;
- экран обучения;
- данные о протоколе;
- состояние ввода/вывода.

В таблице ниже приведены программы связи DTM и справочные номера изделий:

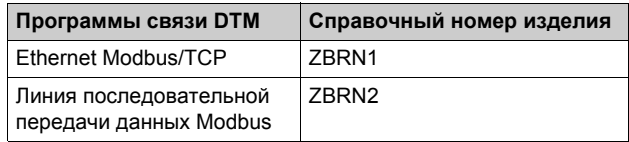

#### **Примечание:**

Соответствующий справочный номер изделия выбирается автоматически при выборе программы связи DTM.

Программа связи DTM выбирается через каталог DTM.

Программы DTM совместимы со следующими контейнерами FDT Schneider Electric:

- **SoMachine V3.1 или выше для линии последовательной передачи данных Modbus, V4.1 SP1 или выше для Ethernet Modbus/TCP**
- **Unity Pro V5.0**

Программы DTM также совместимы с контейнерами FDT сторонних разработчиков, такими как M&M (рекомендуется) и PactWare.

## **Модуль устройства**

На следующем рисунке изображен автономный экран **Модуль устройства**:

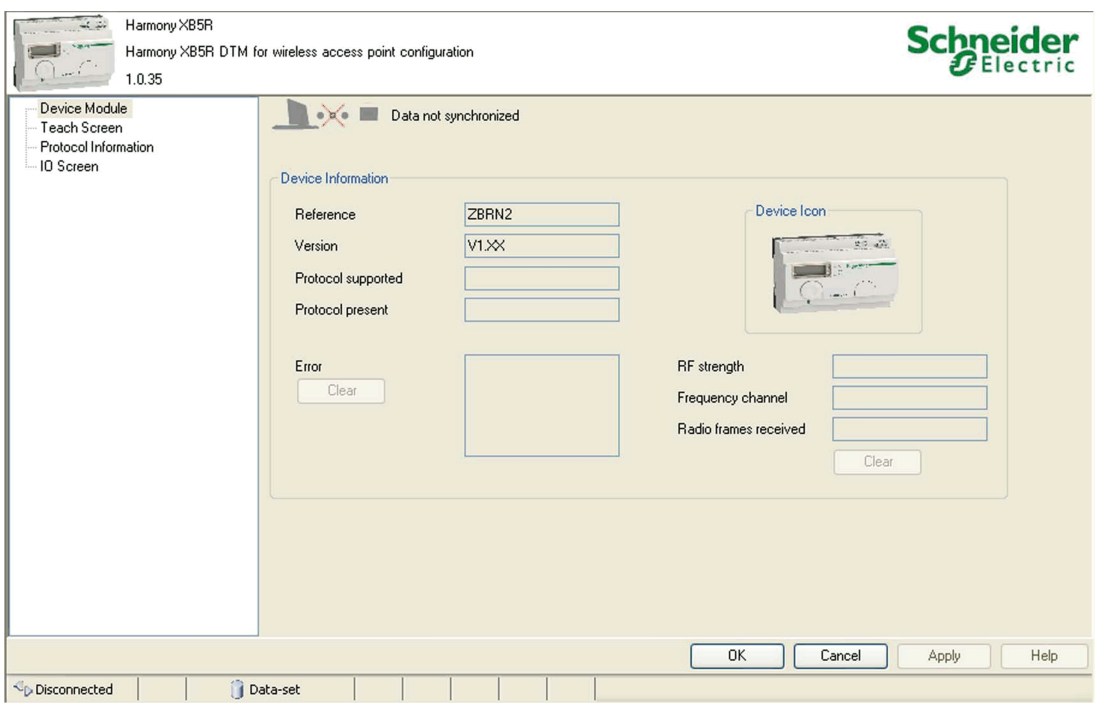

#### В таблице ниже приведены свойства автономного экрана **Модуль устройства**:

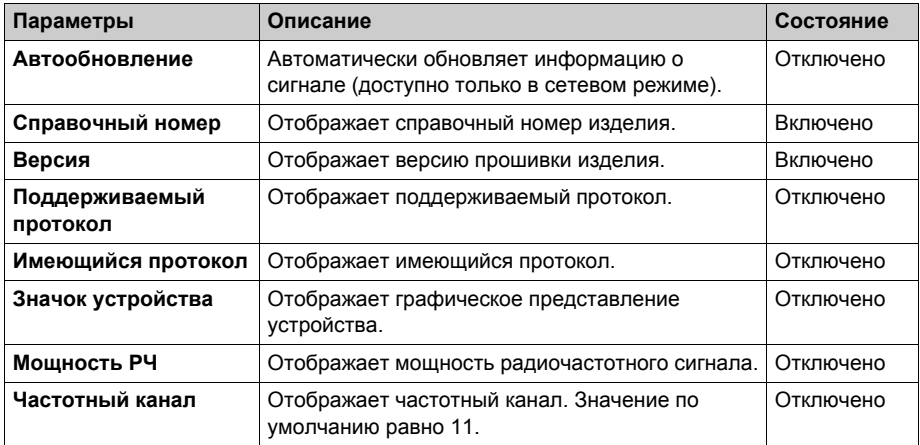

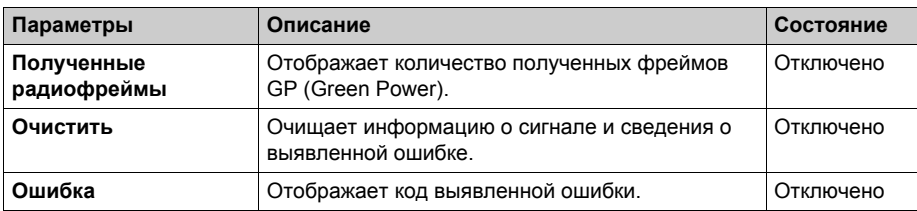

## **Экран обучения**

На следующем рисунке изображен автономный **Экран обучения**:

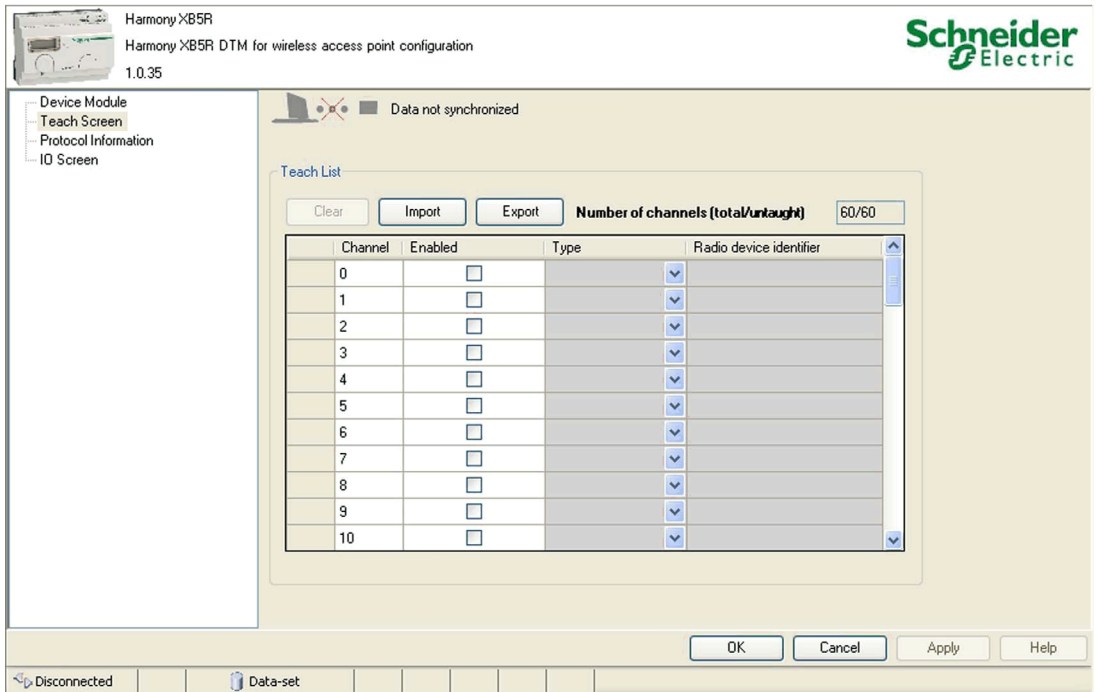

**Примечание:** Точка доступа поддерживает 60 передатчиков (например, ZBRT1). **Список обучения** содержит идентификаторы радиоустройств для каждого передатчика.

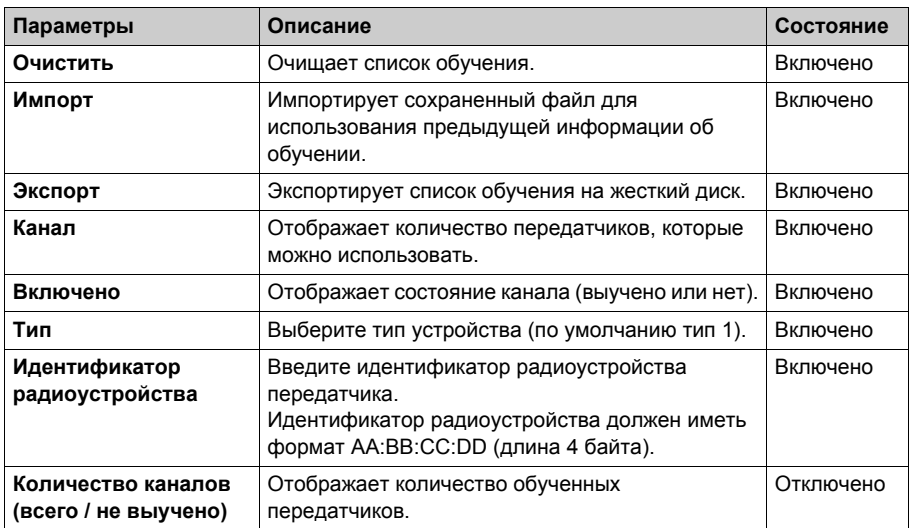

В таблице ниже приведены свойства автономного **Экрана обучения**:

#### **Данные о протоколе**

На следующем рисунке изображен автономный экран линии последовательной передачи данных Modbus **Данные о протоколе**:

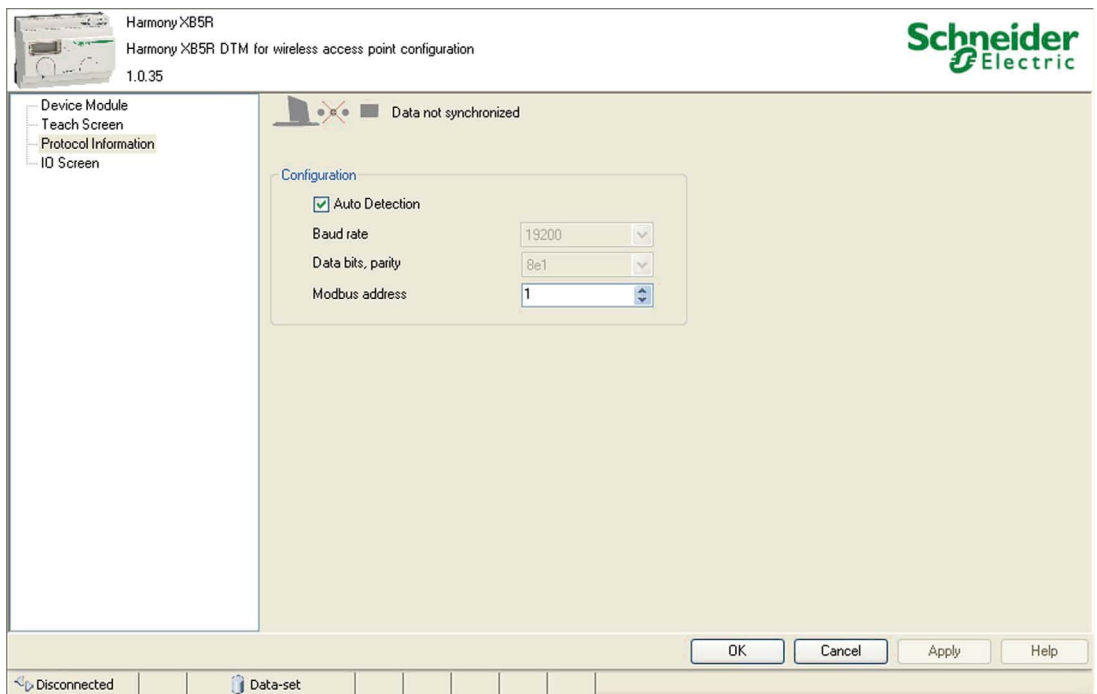

В таблице ниже приведены свойства автономного экрана линии последовательной передачи данных Modbus **Данные о протоколе**:

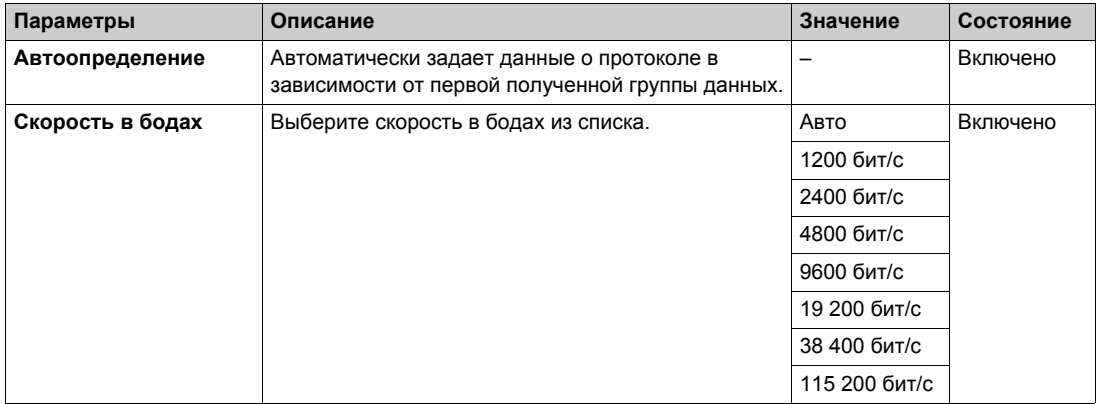

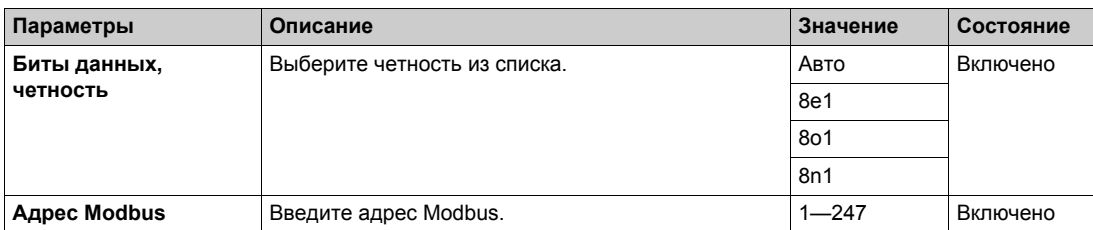

На следующем рисунке изображен автономный экран Ethernet Modbus/TCP **Данные о протоколе**:

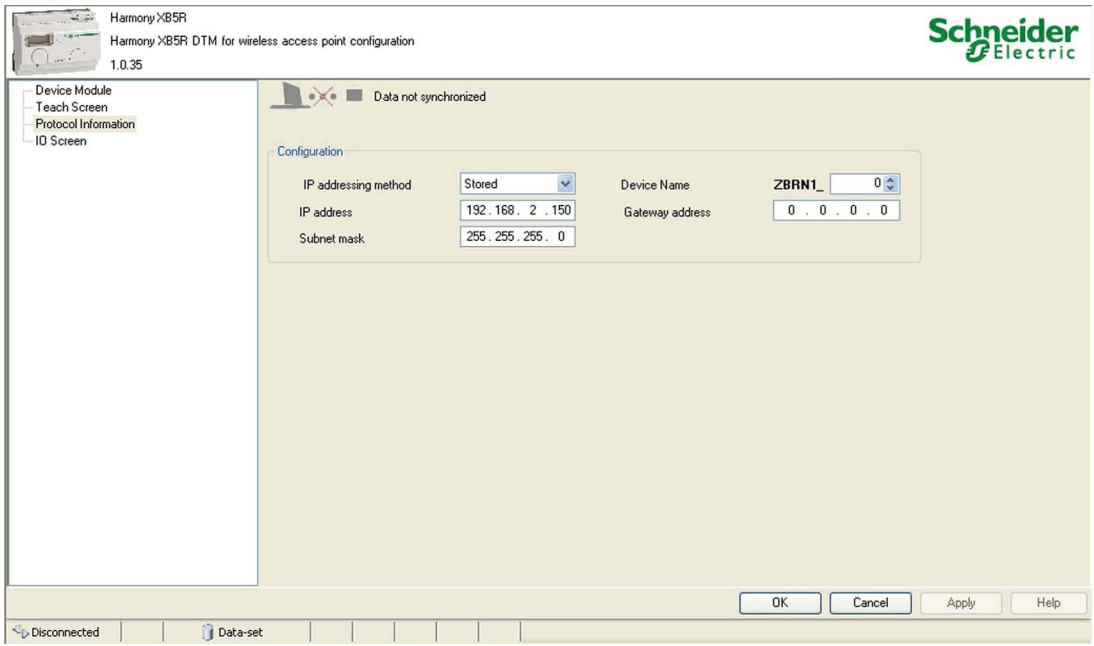

В таблице ниже приведены свойства автономного экрана Ethernet Modbus/TCP **Данные о протоколе**:

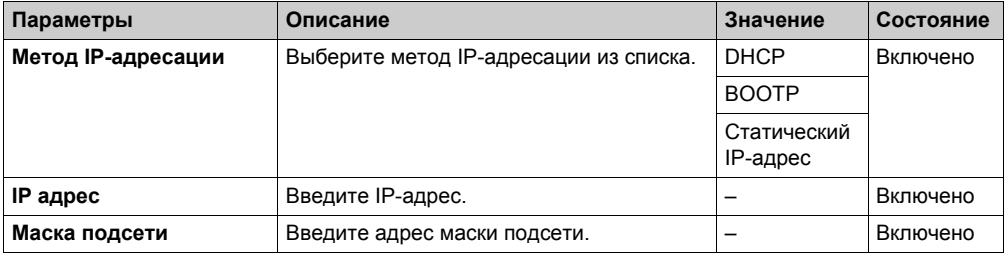

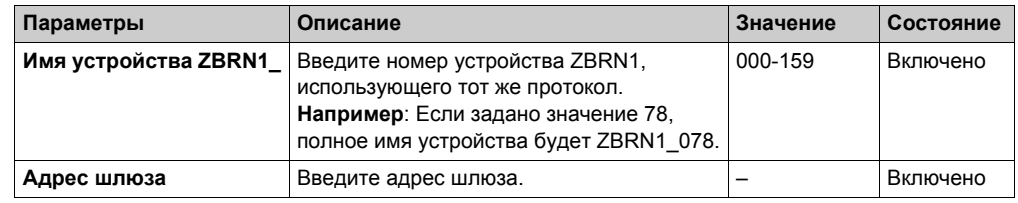

#### **Экран ввода-вывода**

На следующем рисунке изображен автономный **Экран ввода-вывода**:

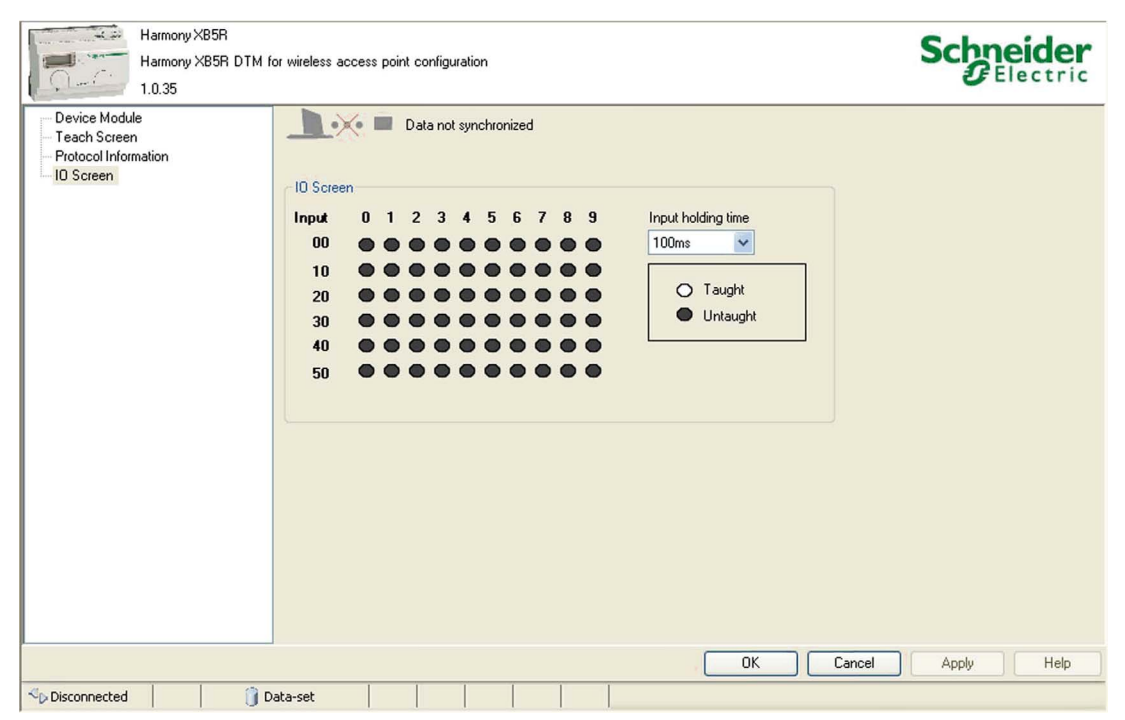

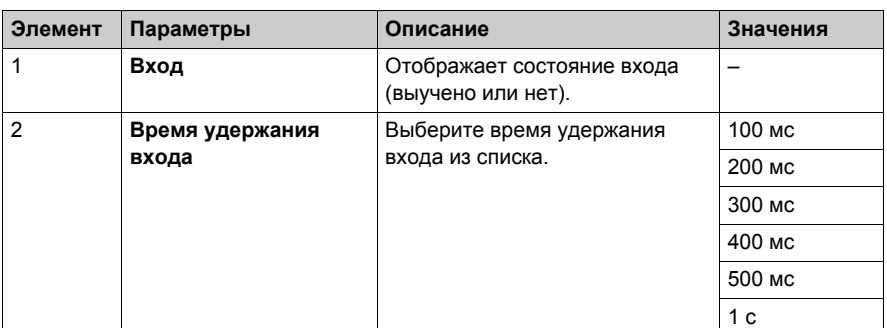

В таблице ниже приведены свойства **Экрана ввода-вывода** в автономном режиме:

В таблице ниже приведены состояния входа:

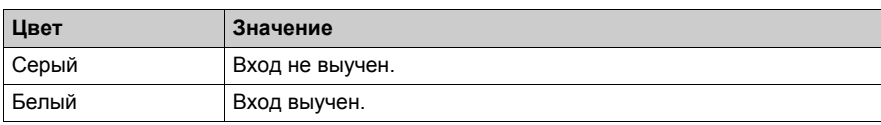

#### **Этапы конфигурации ZBRN1**

- **1.** Выберите **канал Ethernet Modbus/TCP** из программы связи DTM.
- **2.** Выберите **метод IP-адресации** из списка на экране **Данные о протоколе**.
- **3.** Введите параметры адреса (в зависимости от **метода IP-адресации**).
- **4.** Выберите **время удержания входа** из списка на **Экране ввода-вывода**.
- **5.** Загрузите конфигурацию на устройство.

#### **Этапы конфигурации ZBRN2**

- **1.** Выберите **канал последовательной передачи данных Modbus** из программы связи DTM.
- **2.** Введите информацию об обучении вручную или импортируйте имеющиеся сведения об обучении.
- **3.** Выберите **скорость в бодах**, **биты данных, четность** и **адрес Modbus** из списка на экране **Данные о протоколе**.
- **4.** Выберите **время удержания входа** из списка на **Экране ввода-вывода**.
- **5.** Загрузите конфигурацию на точку доступа.
# **Диагностика**

## **Обзор**

Данные сетевой диагностики разделяются на следующие 4 типа:

- модуль устройства;
- список обучения;
- данные о протоколе;
- состояние ввода/вывода.

# **Модуль устройства**

На следующем рисунке изображен сетевой экран **Модуль устройства**:

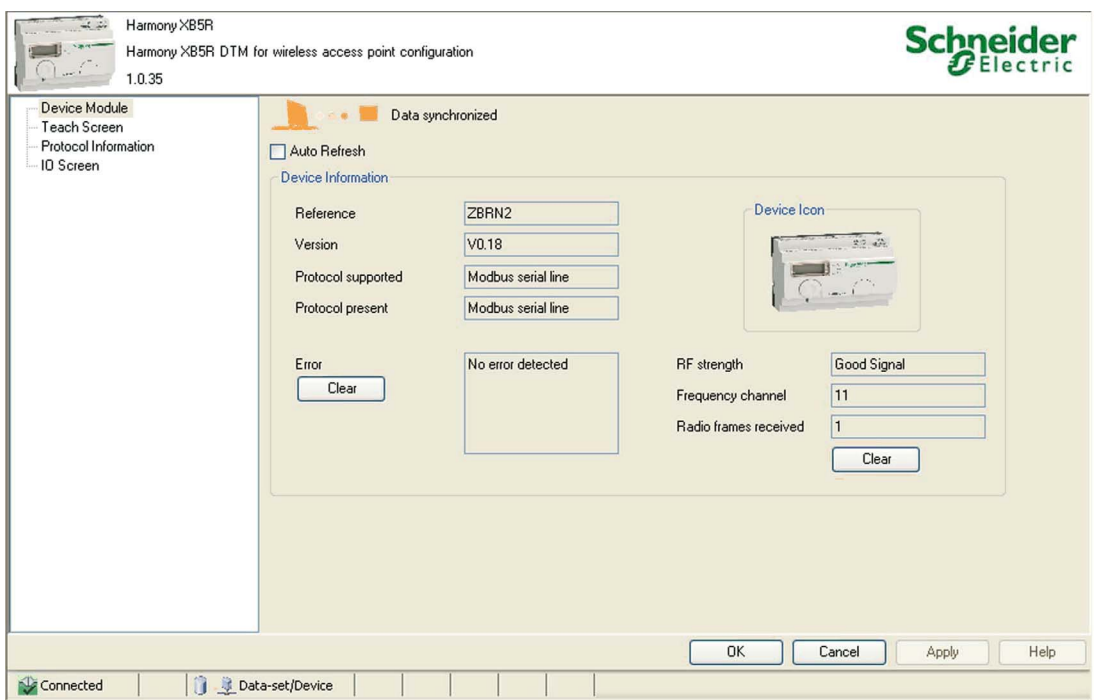

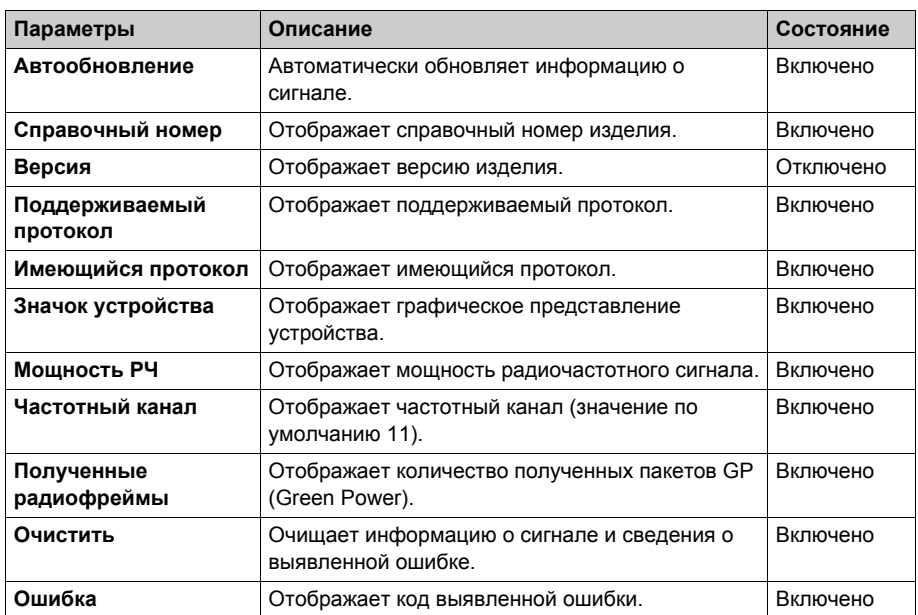

В таблице ниже приведены свойства сетевого экрана **Модуль устройства**:

DTM

# **Экран обучения**

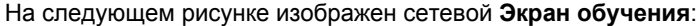

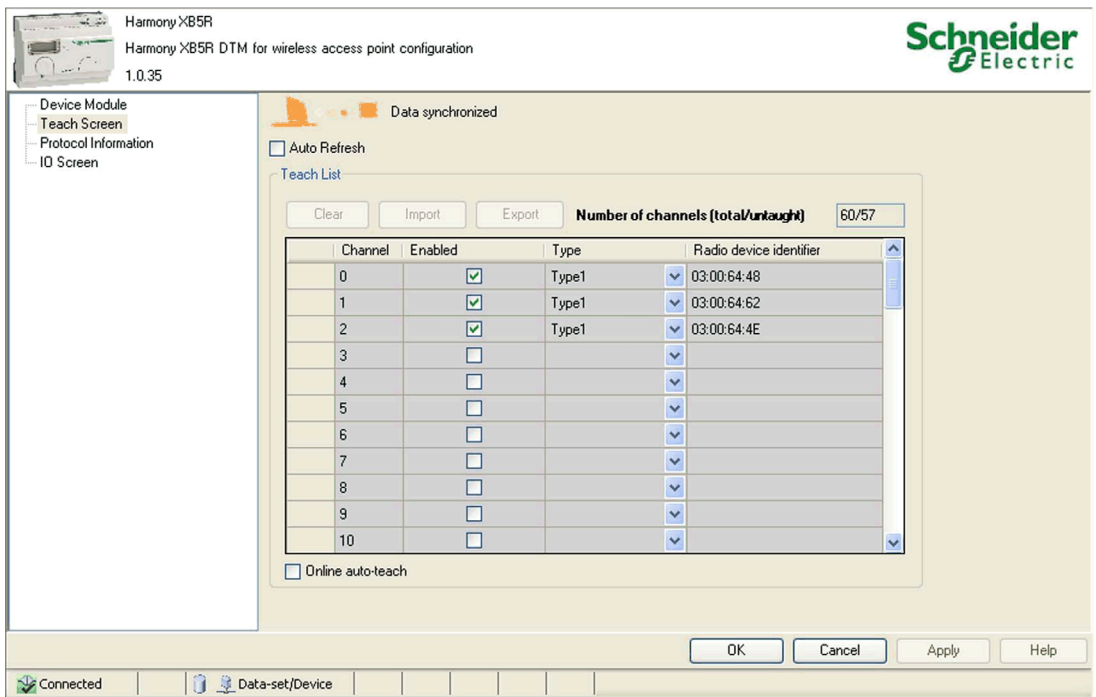

# В таблице ниже приведены свойства сетевого **Экрана обучения**:

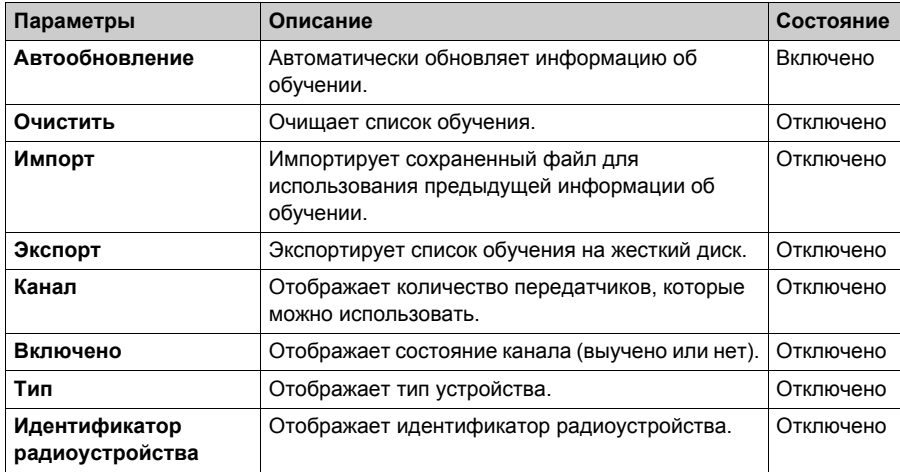

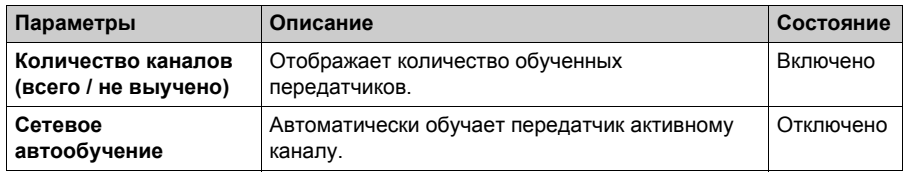

На следующем рисунке изображен сетевой **Экран обучения** при активном сетевом автообучении:

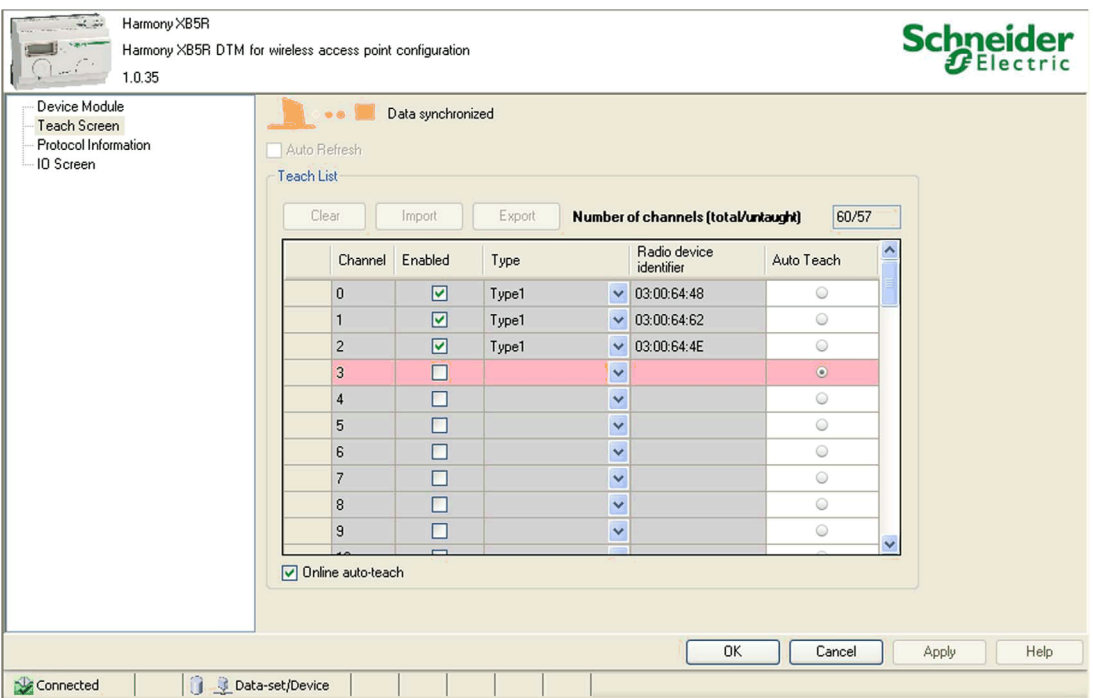

Функции автообучения следующие:

- Установите флажок **Сетевое автообучение**. Активный канал подсвечивается с активной опцией.
- Нажмите на передатчик 3 раза, чтобы связать его с активным каналом.
- Снимите флажок **Сетевое автообучение**, чтобы отключить автообучение передатчика.

## **Данные о протоколе**

На следующем рисунке изображен сетевой экран линии последовательной передачи данных Modbus **Данные о протоколе**:

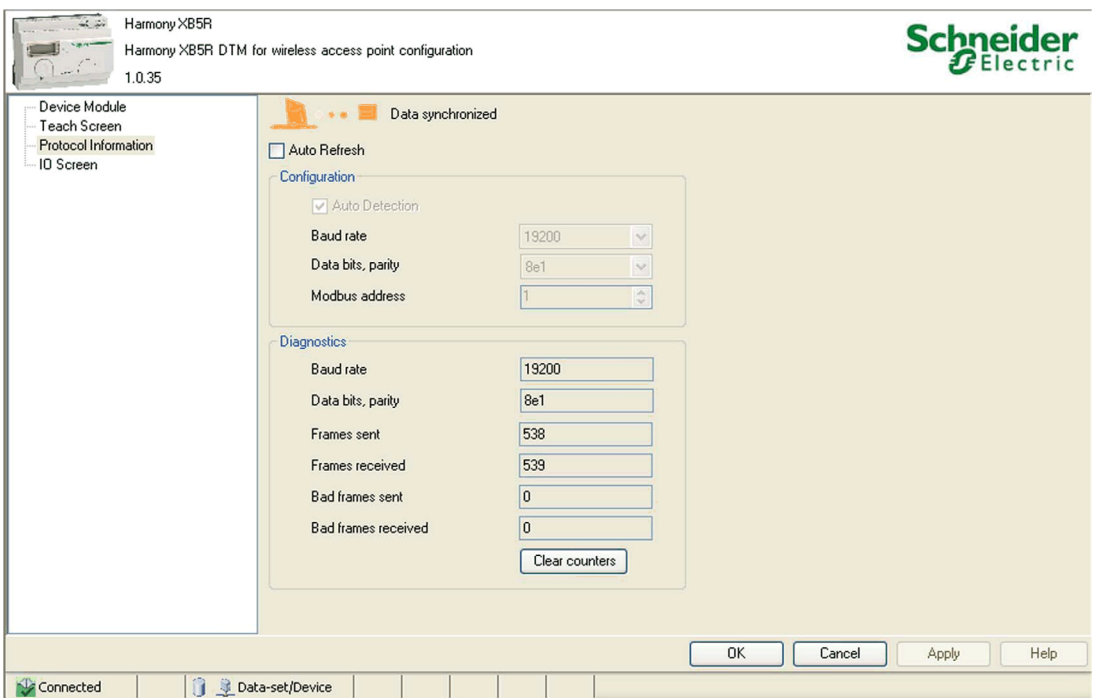

Сетевой экран линии последовательной передачи данных Modbus **Данные о протоколе** разделен на следующие 2 подраздела:

**Конфигурация**

#### **Диагностика**

В таблице ниже приведены свойства подраздела **Конфигурация** сетевого экрана линии последовательной передачи данных Modbus **Данные о протоколе**:

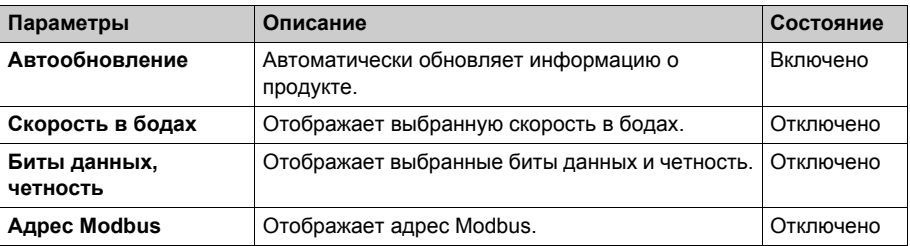

В таблице ниже приведены свойства подраздела **Диагностика** сетевого экрана линии последовательной передачи данных Modbus **Данные о протоколе**:

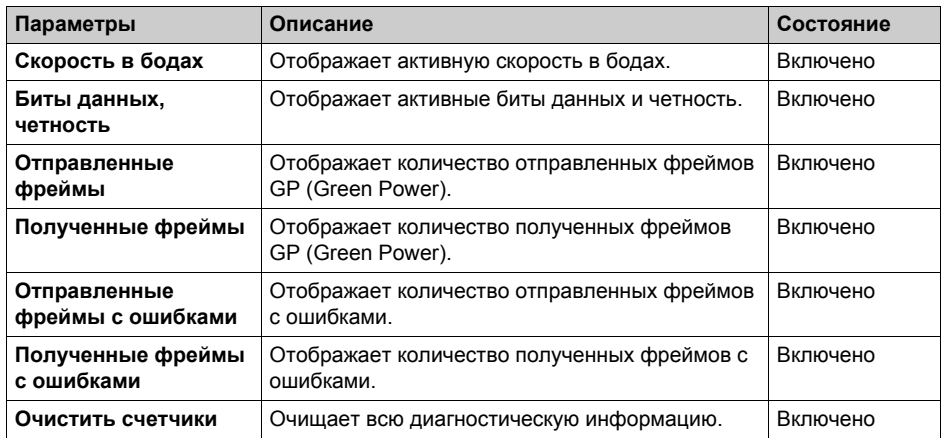

На следующем рисунке изображен сетевой экран Ethernet Modbus/TCP **Данные о протоколе**:

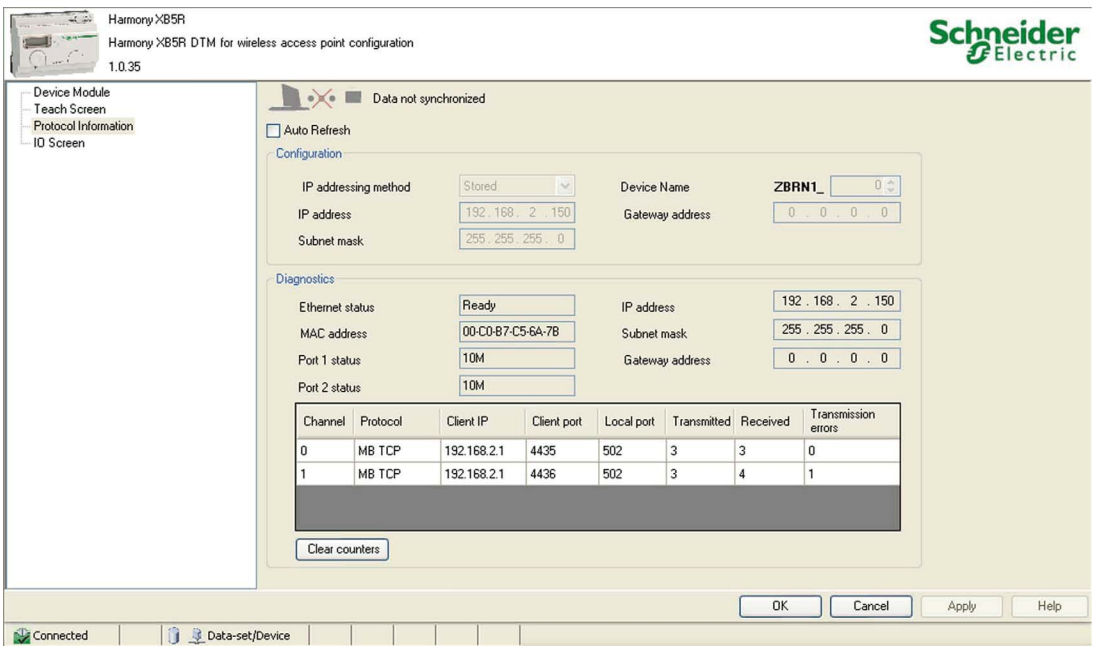

В таблице ниже приведены свойства подраздела **Конфигурация** сетевого экрана Ethernet Modbus/TCP **Данные о протоколе**:

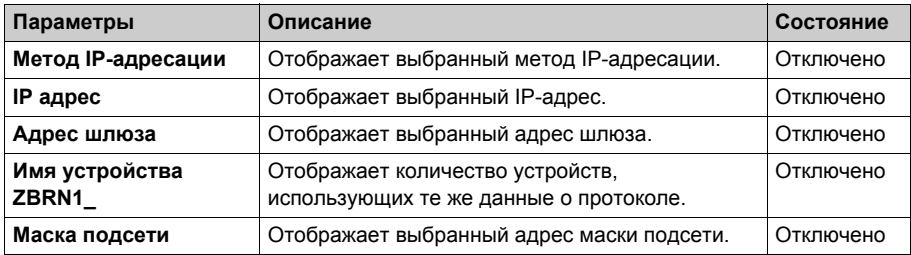

В таблице ниже приведены свойства подраздела **Диагностика** сетевого экрана Ethernet Modbus/TCP **Данные о протоколе**:

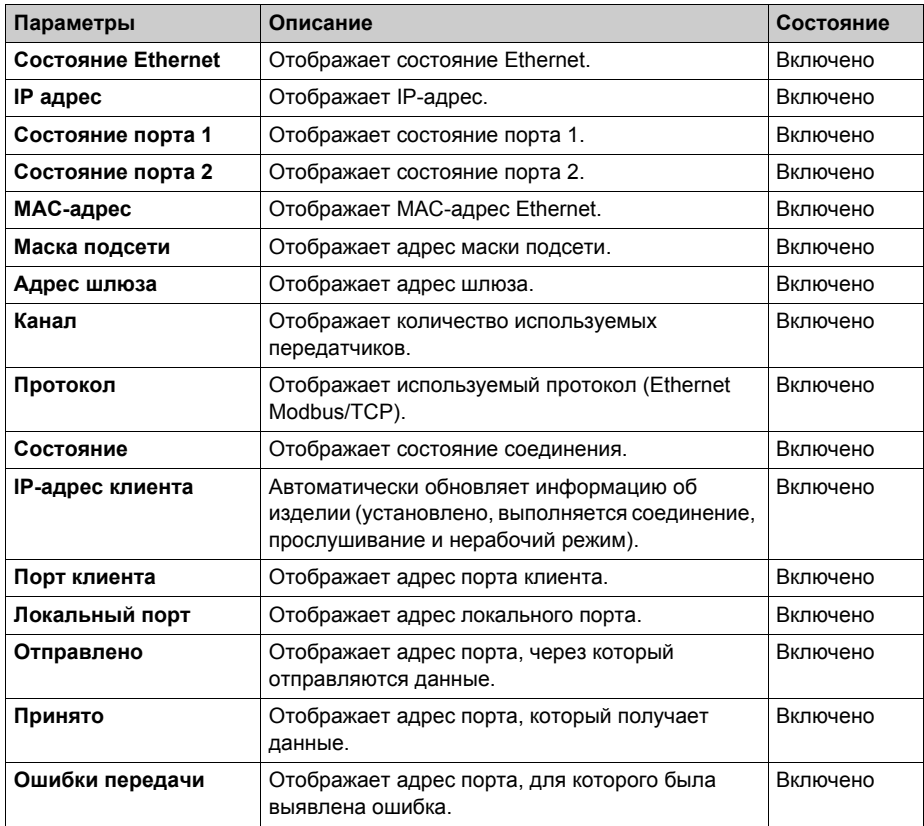

#### **Экран ввода-вывода**

На следующем рисунке изображен сетевой **Экран ввода-вывода**:

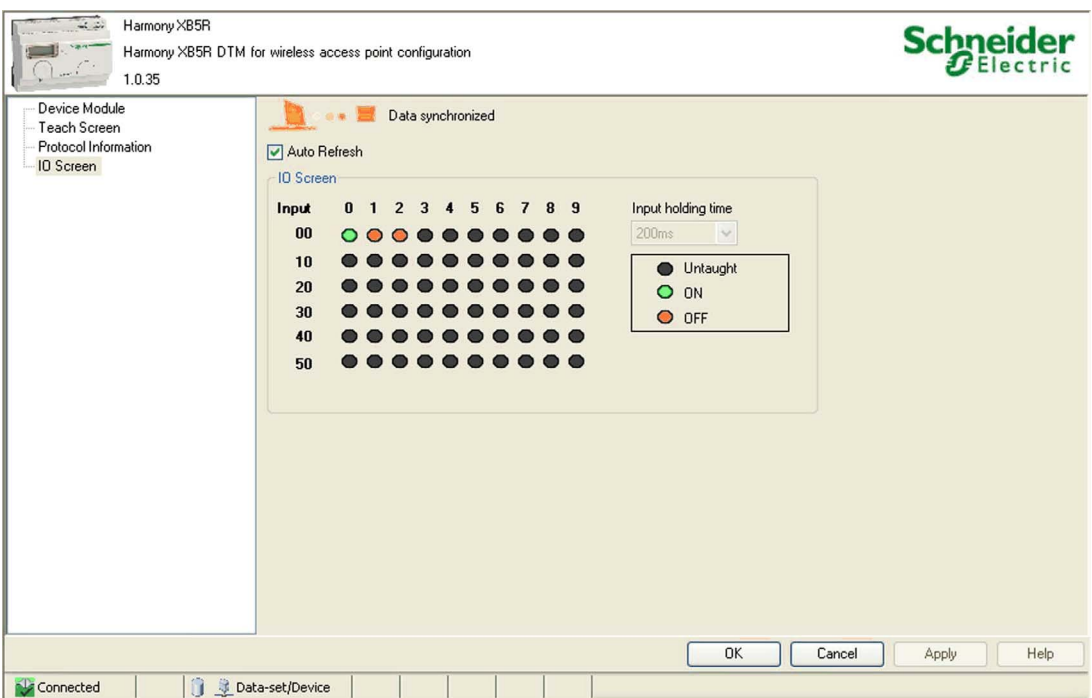

В таблице ниже приведены свойства **Экрана ввода-вывода** в сетевом режиме:

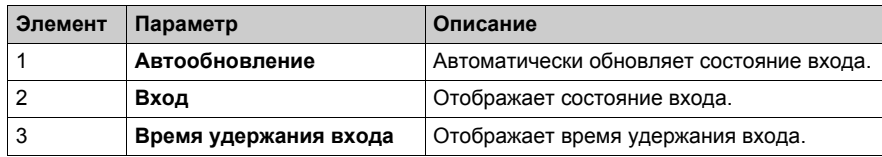

В таблице ниже приведены состояния входа:

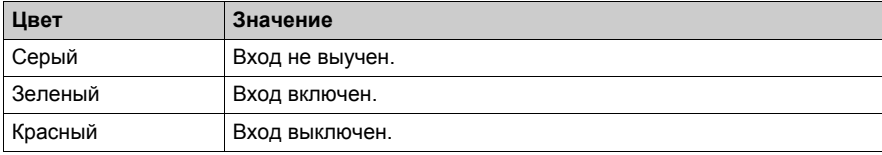

## **Область состояния**

На следующем рисунке изображены примеры состояния соединения:

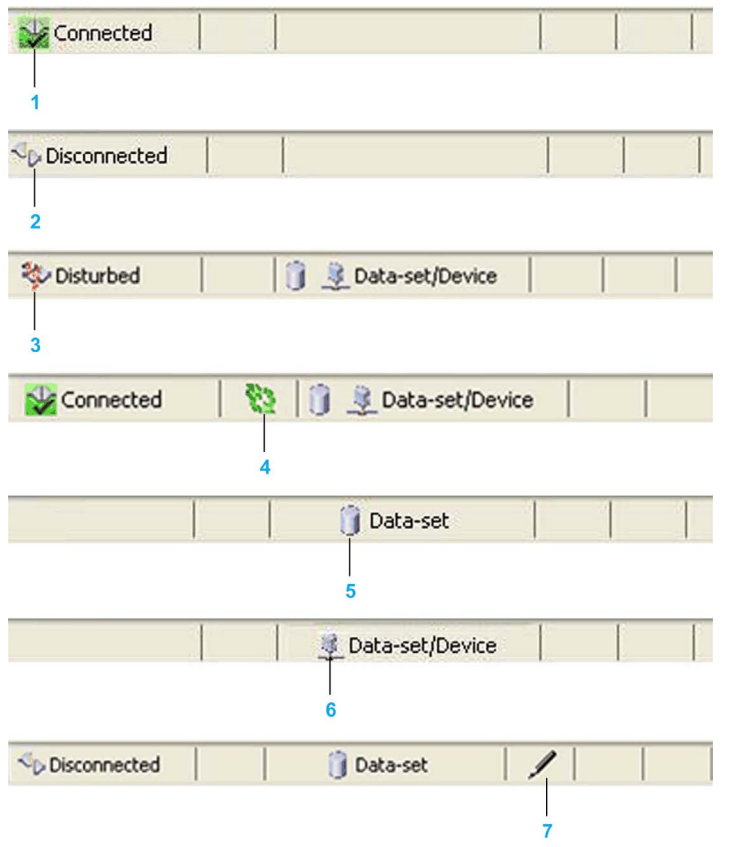

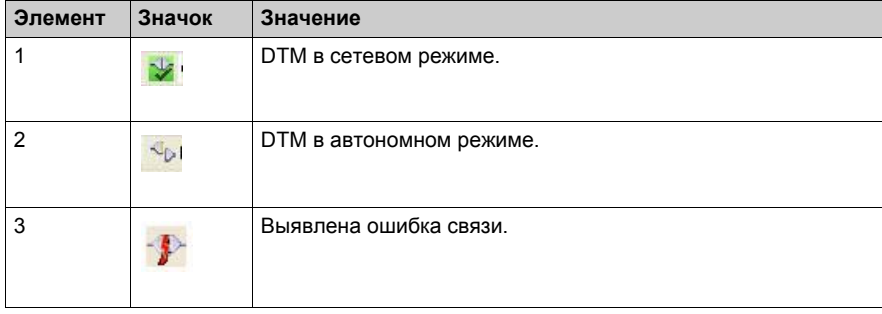

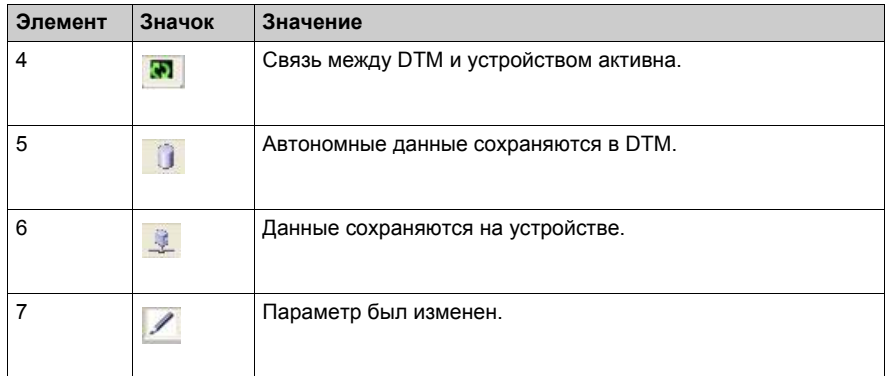

# Веб-страницы **Глава 8 Веб-страницы**

## **Содержание этой главы**

Данная глава посвящена следующим темам:

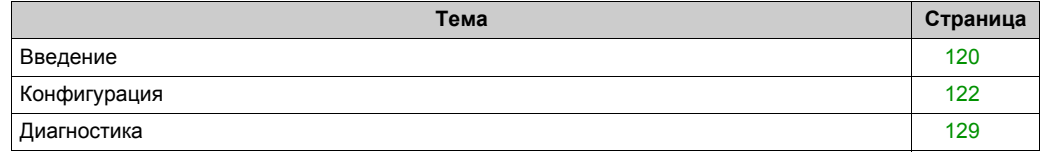

# <span id="page-119-0"></span>**Введение**

#### **Общая информация**

Модуль связи ZBRCETH оснащен встроенным сервером HTTP. Веб-страницы хранятся в модуле связи, их можно обновлять путем загрузки файлов через FTP.

Веб-страницы используются для сетевой конфигурации точки доступа. Для доступа к вебстраницам требуется авторизация пользователя. Имя пользователя и пароль по умолчанию — USER.

#### **Главная страница**

На следующем рисунке изображена **Главная** страница:

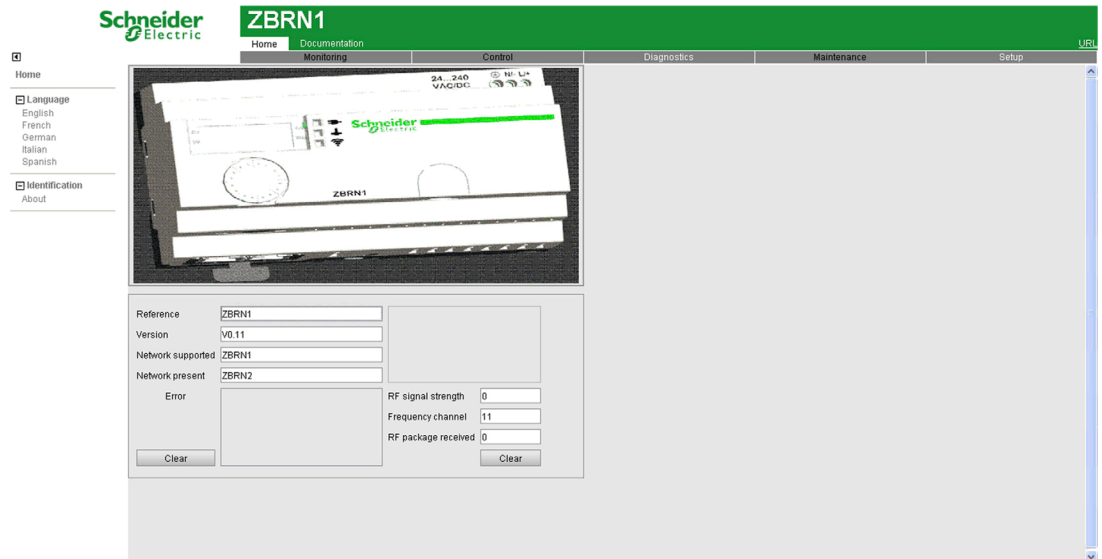

#### В таблице ниже приведены свойства **Главной** страницы:

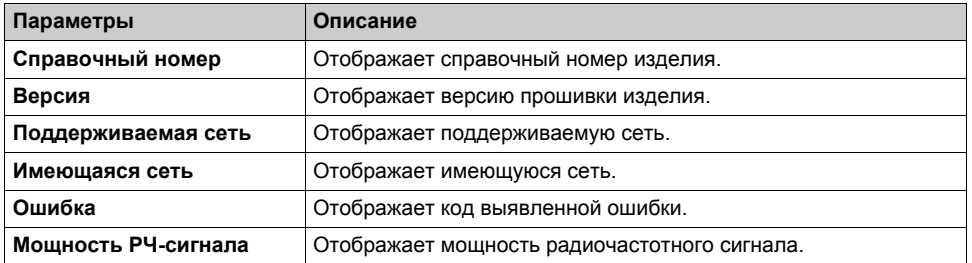

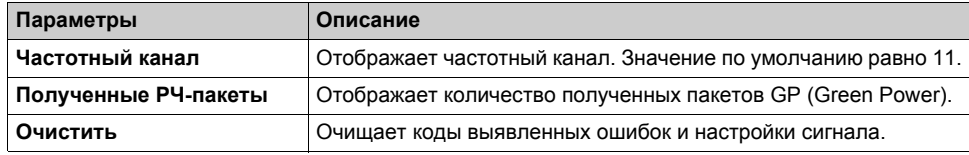

# <span id="page-121-1"></span><span id="page-121-0"></span>**Конфигурация**

# **Страница интернет-безопасности**

На следующем рисунке изображена страница **ИНТЕРНЕТ-БЕЗОПАСНОСТЬ**:

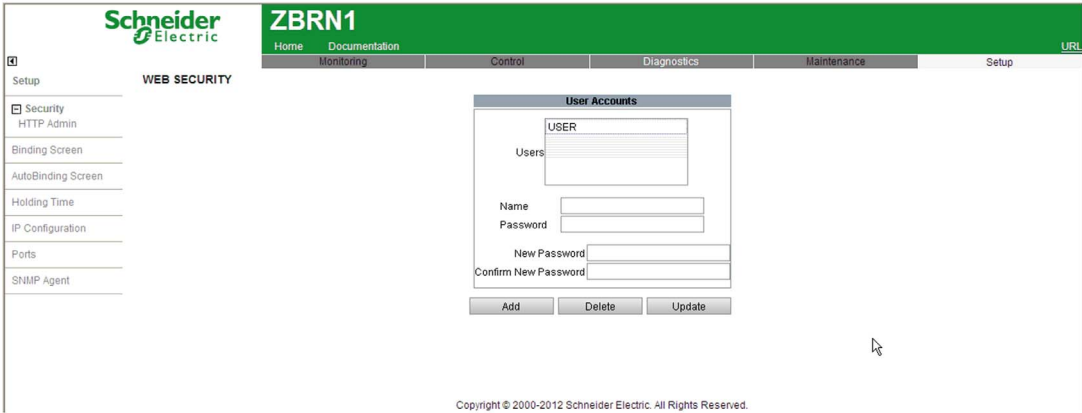

#### В таблице ниже приведены свойства страницы **ИНТЕРНЕТ-БЕЗОПАСНОСТЬ**:

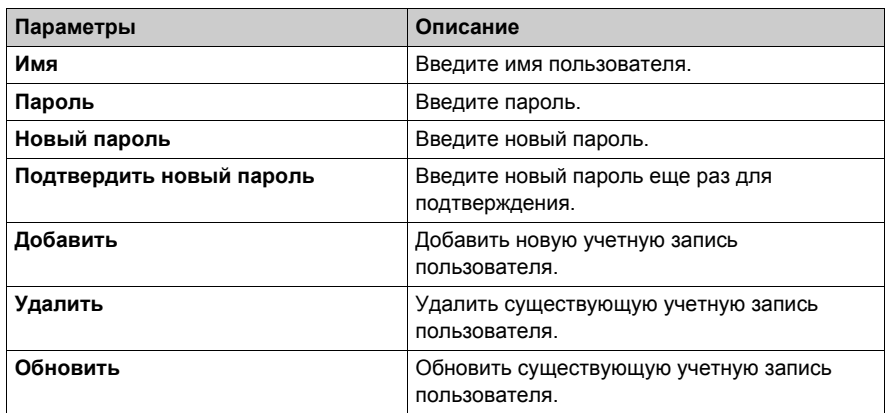

### **Страница экрана привязки**

На следующем рисунке изображена страница **Экран привязки**:

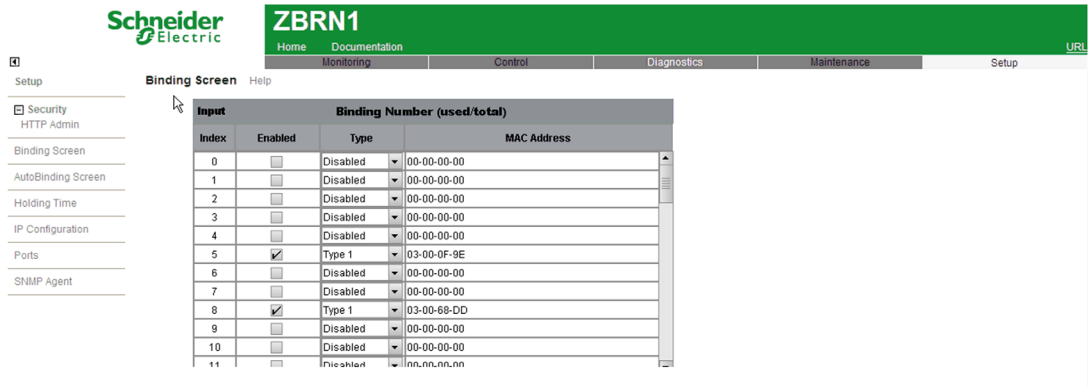

© 2000-2010 Schneider Electric. All Rights Reserved.

В таблице ниже приведены свойства страницы **Экран привязки**:

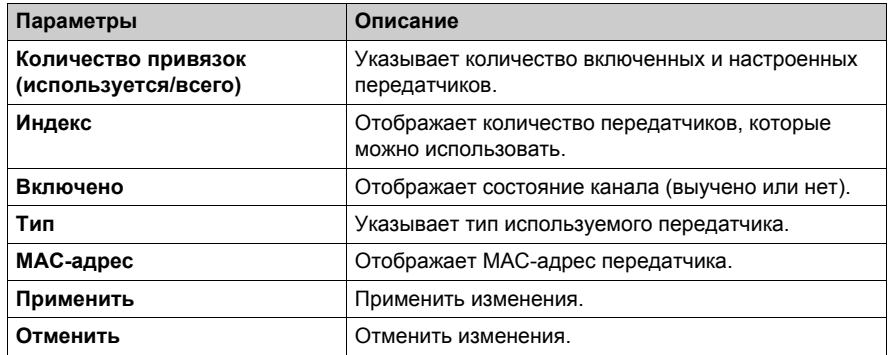

## **Страница экрана автоматической привязки**

На следующем рисунке изображена страница **Экран автоматической привязки**:

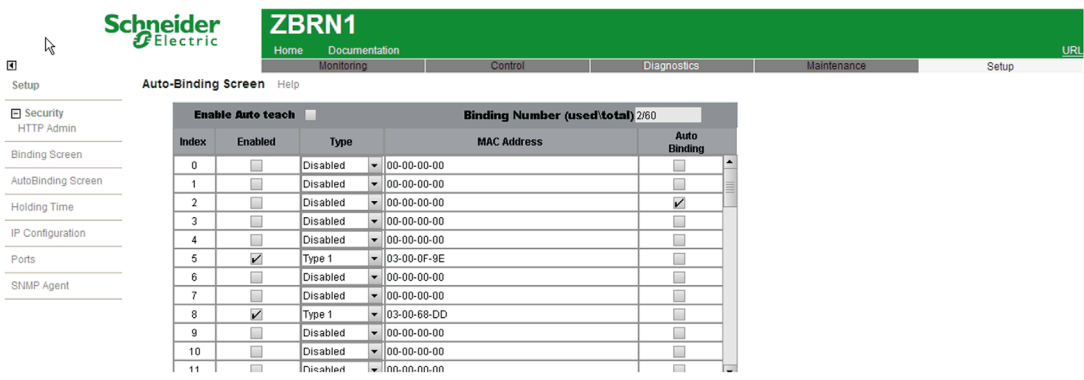

@ 2000-2010 Schneider Electric. All Rights Reserved.

В таблице ниже приведены свойства страницы **Экран автоматической привязки**:

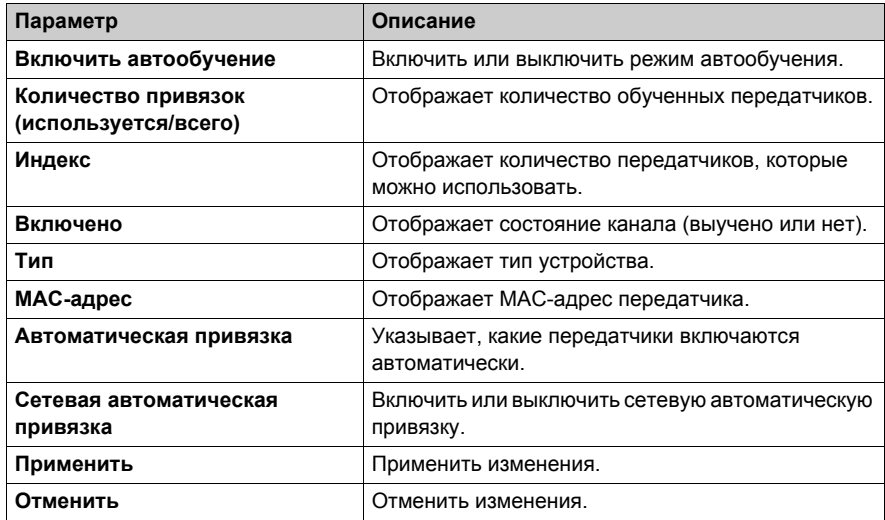

#### **Страница времени удержания**

На следующем рисунке изображена страница **Время удержания**:

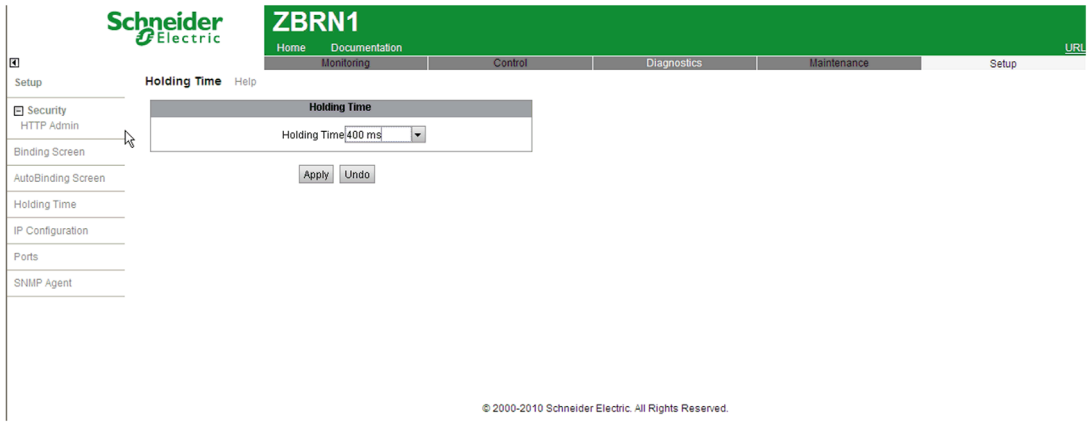

В таблице ниже приведены свойства страницы **Время удержания**:

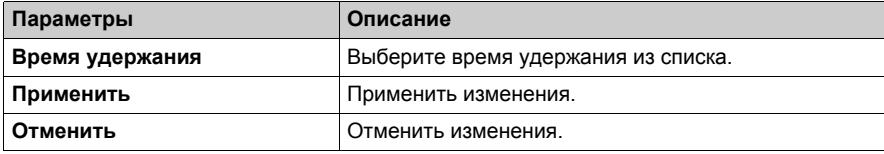

#### **Страница конфигурации IP и FDR**

На следующем рисунке изображена страница **КОНФИГУРАЦИЯ IP И FDR**:

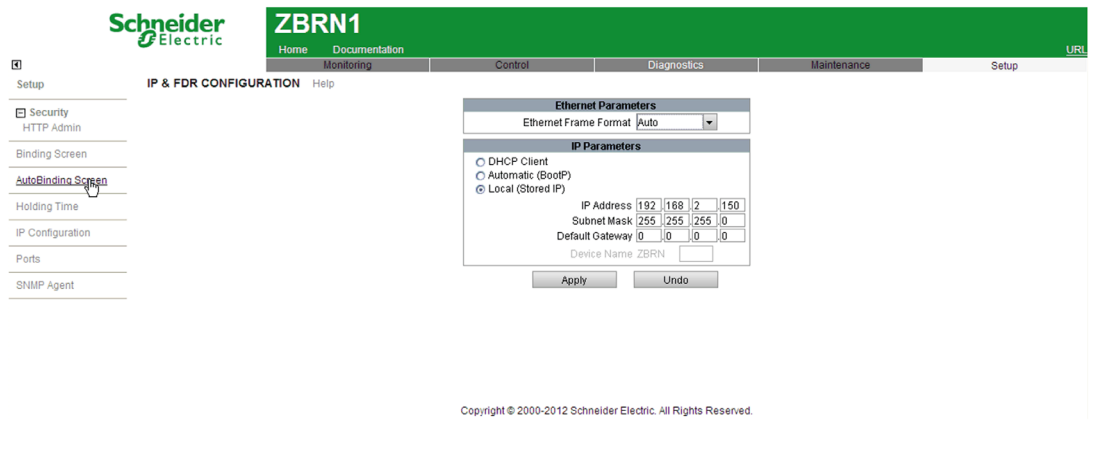

В таблице ниже приведены свойства страницы **КОНФИГУРАЦИЯ IP И FDR**:

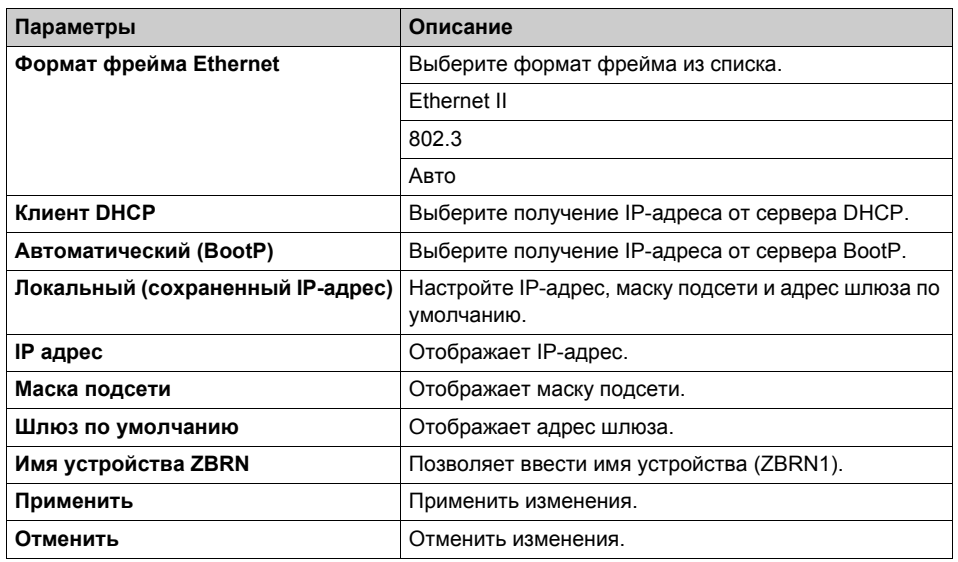

# **Страница конфигурации портов Ethernet**

На следующем рисунке изображена страница **КОНФИГУРАЦИЯ ПОРТОВ ETHERNET**:

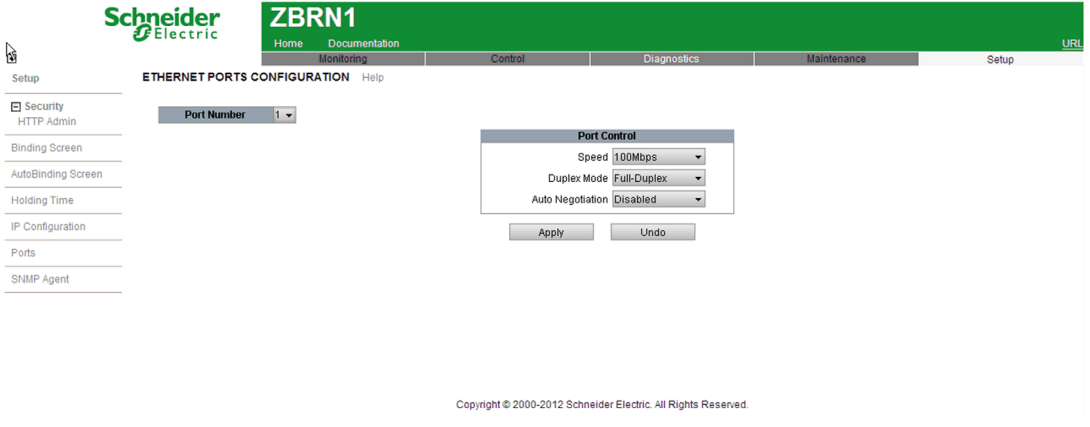

В таблице ниже приведены свойства страницы **КОНФИГУРАЦИЯ ПОРТОВ ETHERNET**:

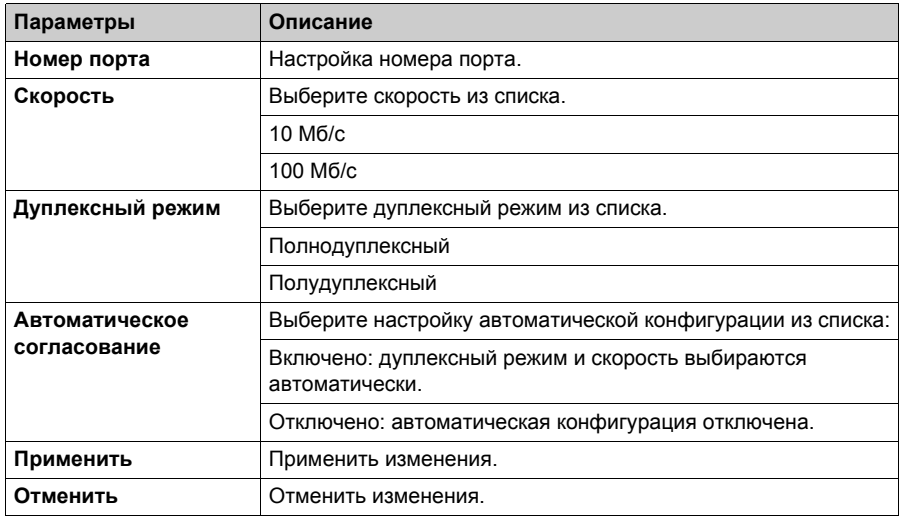

#### **Страница конфигурации SNMP-агента**

На следующем рисунке изображена страница **КОНФИГУРАЦИЯ SNMP-АГЕНТА**:

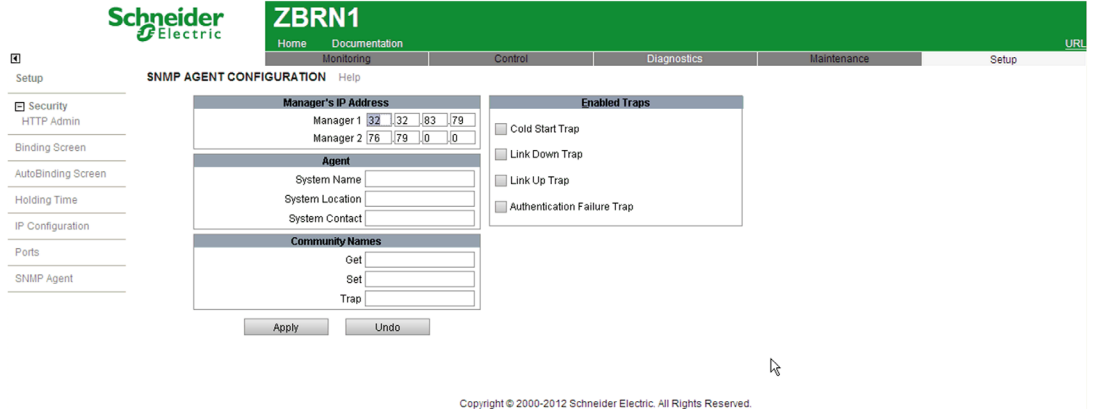

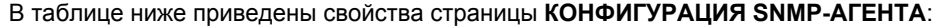

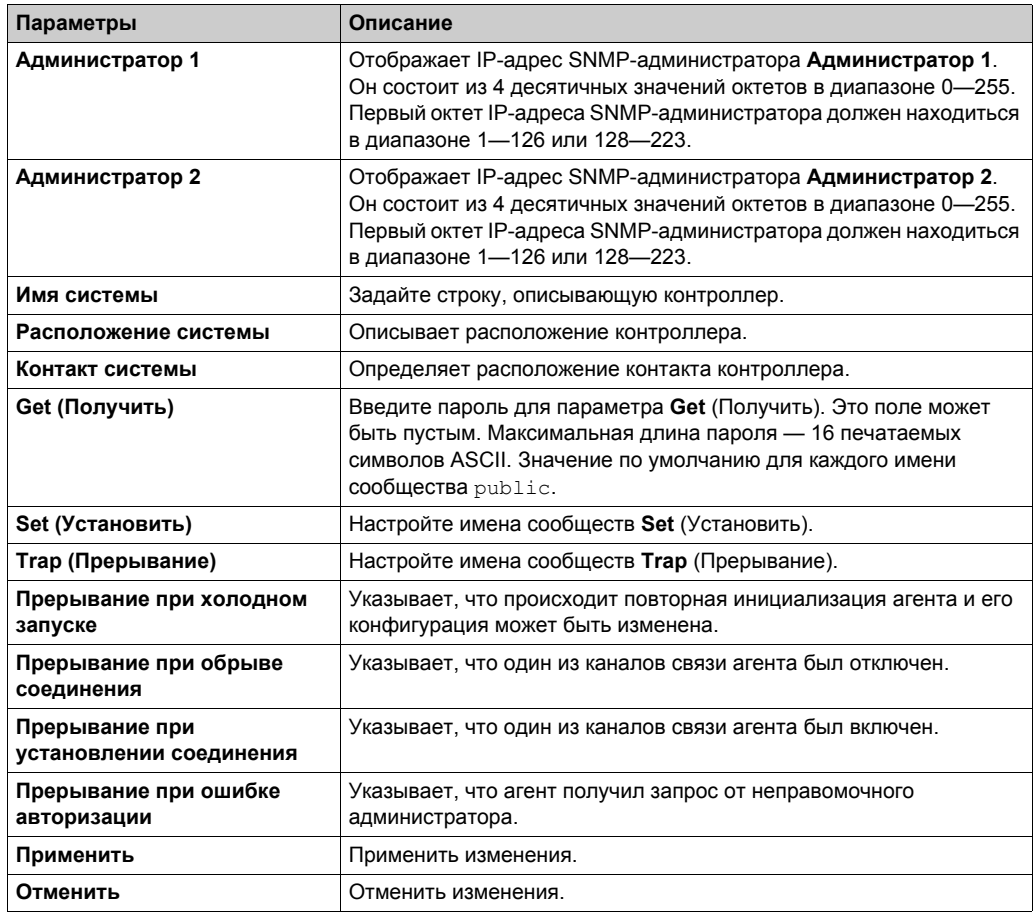

# <span id="page-128-0"></span>**Диагностика**

## **Страница статистики Ethernet TCP/IP**

На следующем рисунке изображена страница **СТАТИСТИКА ETHERNET TCP/IP**:

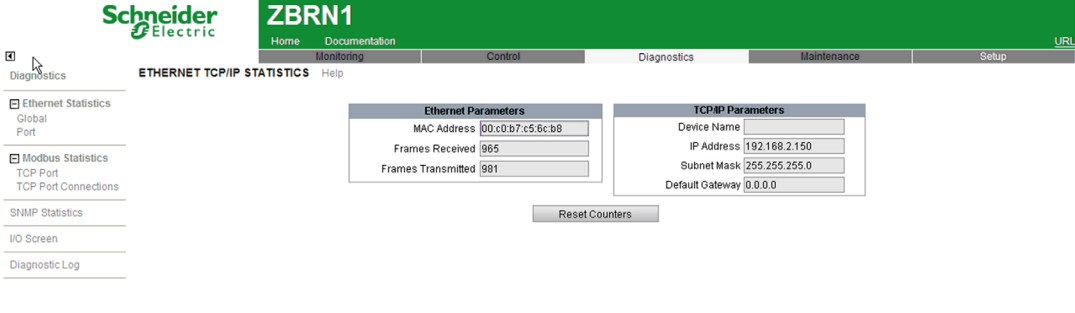

Copyright @ 2000-2012 Schneider Electric. All Rights Reserved.

В таблице ниже приведены свойства страницы **СТАТИСТИКА ETHERNET TCP/IP**:

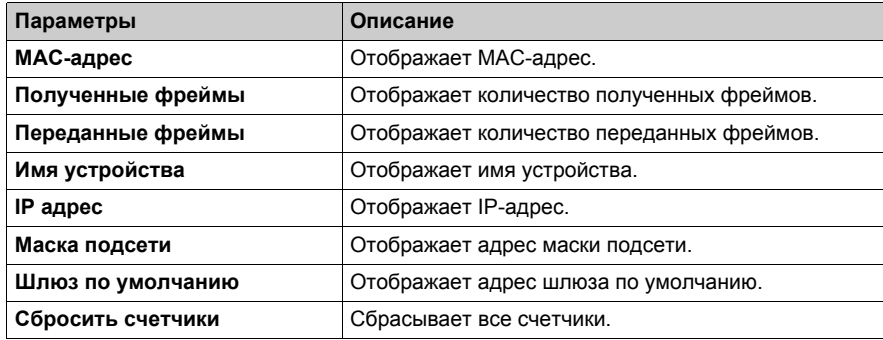

#### **Страница статистики портов Ethernet**

На следующем рисунке изображена страница **СТАТИСТИКА ПОРТОВ ETHERNET**:

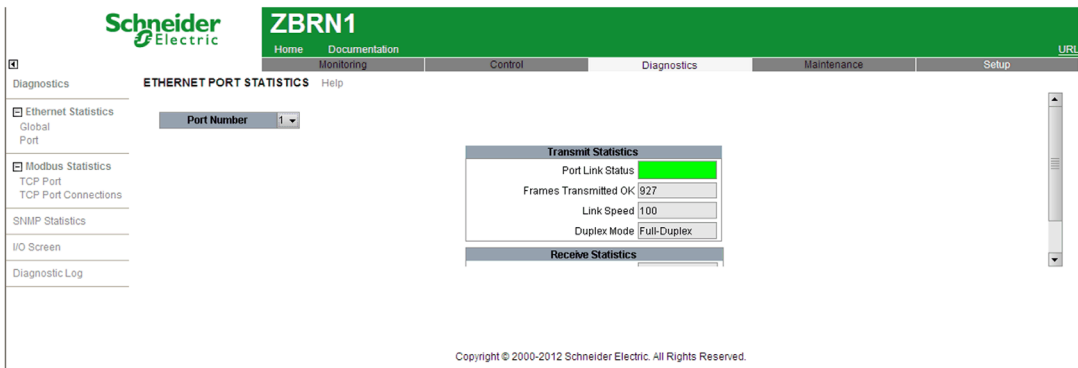

#### В таблице ниже приведены свойства страницы **СТАТИСТИКА ПОРТОВ ETHERNET**:

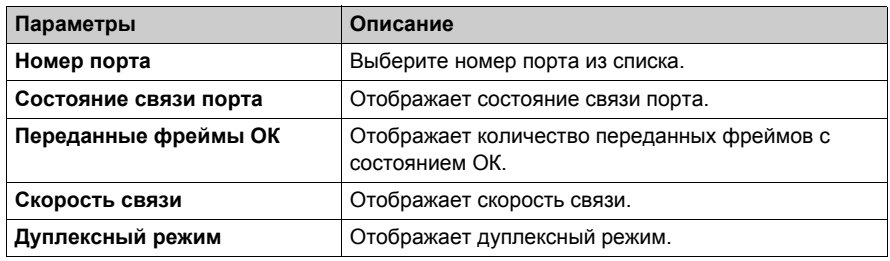

#### **Страница статистики портов Modbus TCP**

На следующем рисунке изображена страница **СТАТИСТИКА ПОРТОВ MODBUS TCP**:

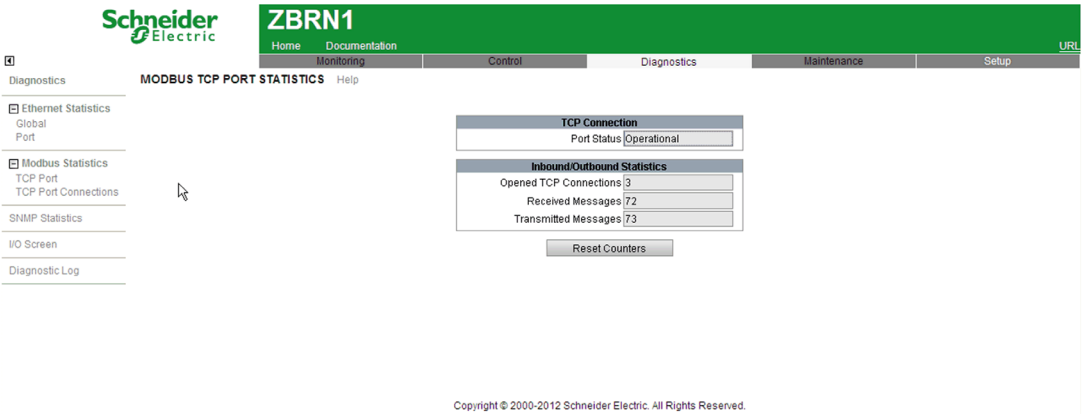

В таблице ниже приведены свойства страницы **СТАТИСТИКА ПОРТОВ MODBUS TCP**:

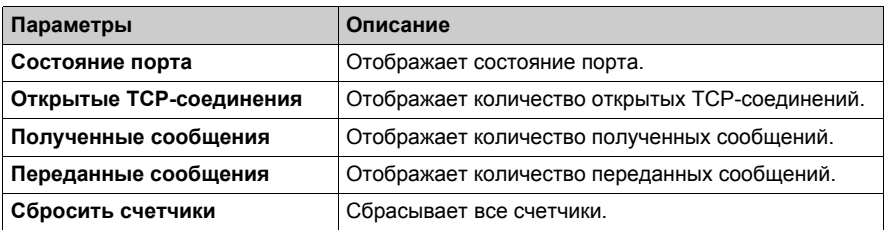

## **Страница статистики сообщений Modbus TCP**

На следующем рисунке изображена страница **СТАТИСТИКА СООБЩЕНИЙ MODBUS TCP**:

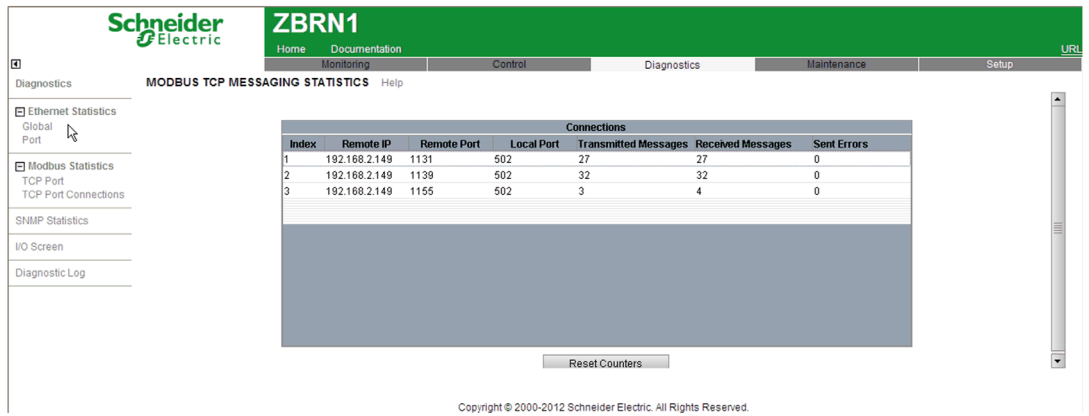

## В таблице ниже приведены свойства страницы **СТАТИСТИКА СООБЩЕНИЙ MODBUS TCP**:

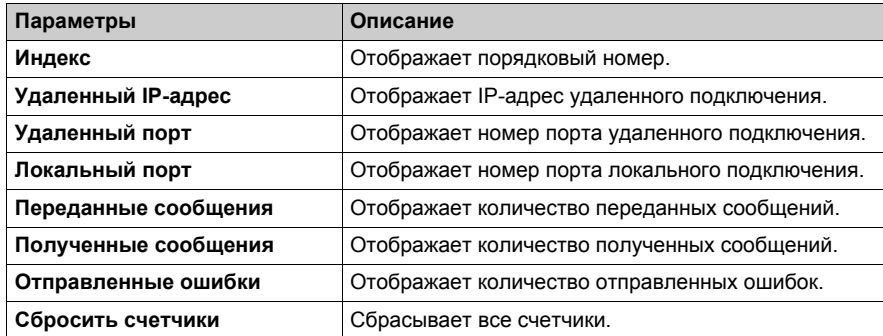

### **Страница статистики SNMP**

На следующем рисунке изображена страница **СТАТИСТИКА SNMP**:

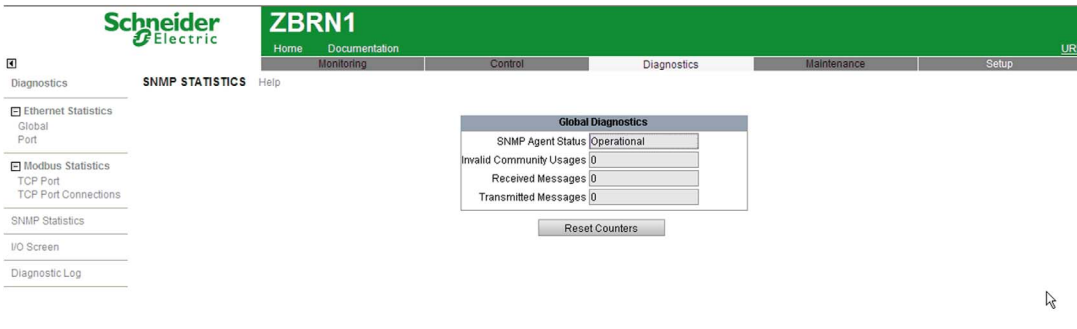

Copyright @ 2000-2012 Schneider Electric. All Rights Reserved.

В таблице ниже приведены свойства страницы **СТАТИСТИКА SNMP**:

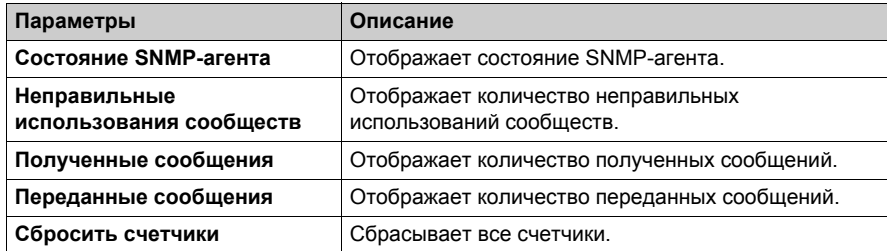

#### **Страница экрана ввода-вывода**

На следующем рисунке изображена страница **Экран ввода-вывода**:

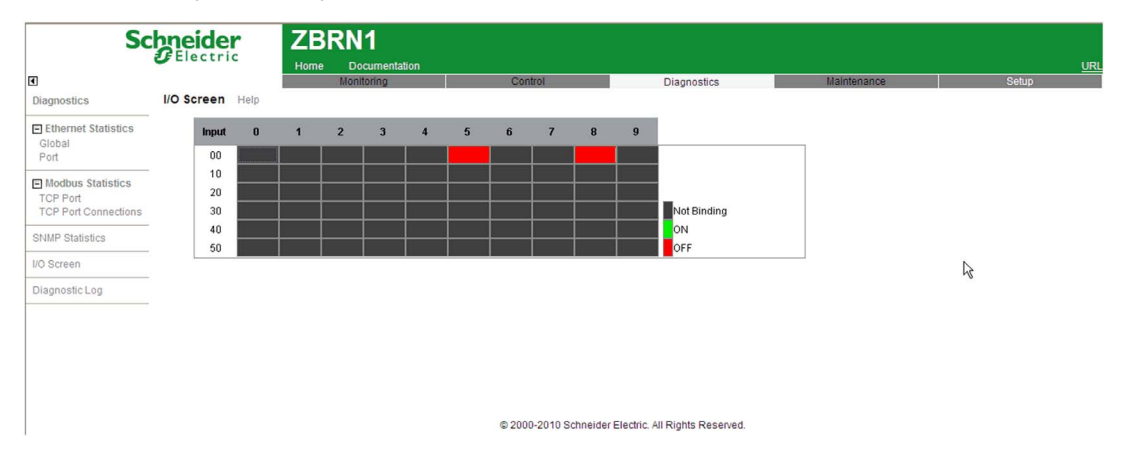

В таблице ниже приведены свойства страницы **Экран ввода-вывода**:

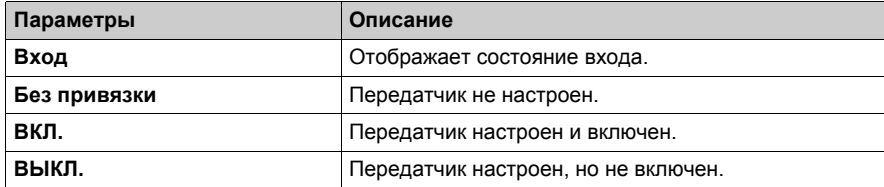

Веб-страницы

# SD-карта **Глава 9 SD-карта**

# **Содержание этой главы**

Данная глава посвящена следующим темам:

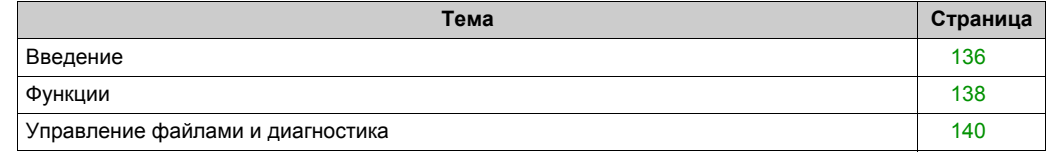

# <span id="page-135-0"></span>**Введение**

#### **Общая информация**

SD-карта — сверхмалая карта флэш-памяти, предназначенная для предоставления большого объема памяти при малом размере. Минимальный объем SD-карты составляет 16 Мб.

#### **Вставка и извлечение SD-карты**

# **ВНИМАНИЕ**

#### **НЕПРЕДУСМОТРЕННОЕ ИСПОЛЬЗОВАНИЕ ОБОРУДОВАНИЯ**

- Не подвергайте SD-карту следующим воздействиям:
	- электростатические источники или источники электромагнитного излучения;
	- жара, солнечный свет, вода или влага;
	- высокая радиация. Высокий уровень радиации может стереть содержимое SD-карты.
- Не подвергайте SD-карту ударам.

**Несоблюдение этих инструкций может привести к травме или повреждению оборудования.**

На следующем рисунке изображено, как вставить SD-карту в точку доступа:

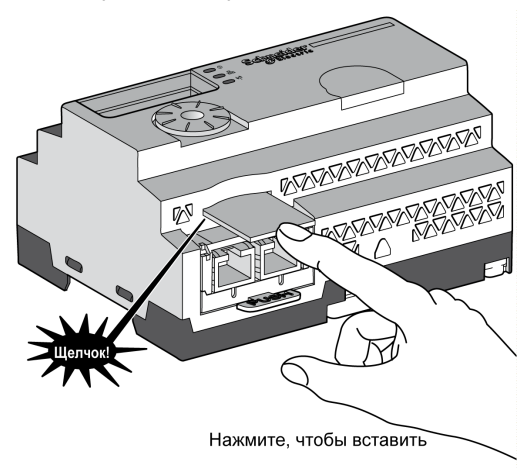

Нажмите, чтобы вставить SD-карту в слот для SD-карты на точке доступа. Убедитесь, что SD-карта вставлена правильно.

На следующем рисунке изображено, как извлечь SD-карту из точки доступа:

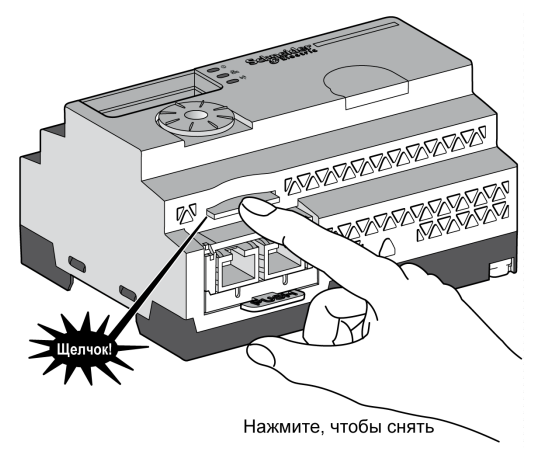

Нажмите, чтобы извлечь SD-карту из слота для SD-карты на точке доступа.

# <span id="page-137-0"></span>**Функции**

#### **Поддерживаемые возможности**

SD-карта поддерживает следующие возможности:

- защита от записи;
- динамическое обнаружение;
- сохранение и загрузка конфигурации и сетевых параметров.

#### **Сохранение и загрузка конфигурации**

Выполните следующие действия для сохранения конфигурации и сетевых параметров:

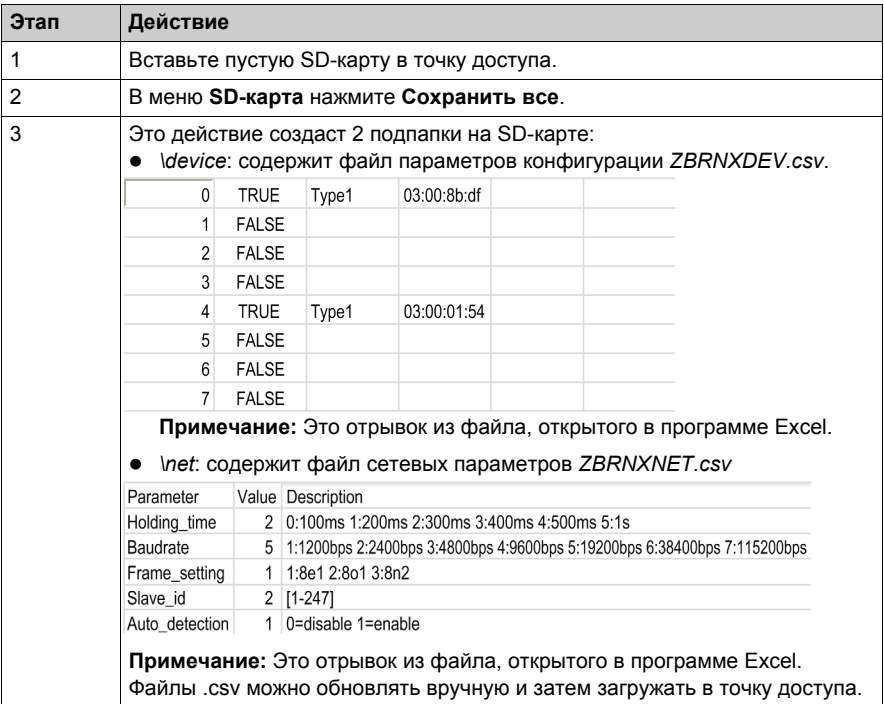

Выполните следующие действия для загрузки конфигурации и сетевых параметров устройства:

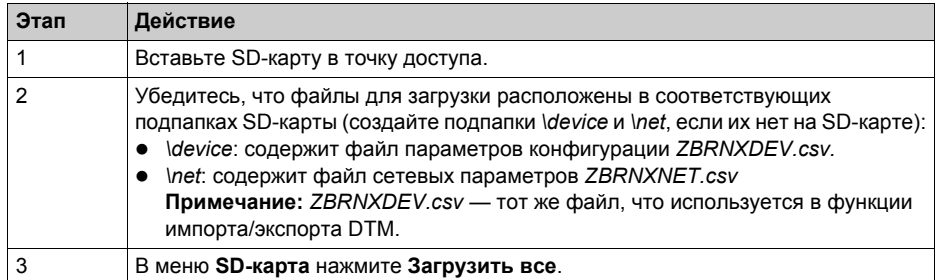

# <span id="page-139-0"></span>**Управление файлами и диагностика**

# **Управление файлами**

В таблице ниже приведены имена файлов с путями, используемыми на SD-карте:

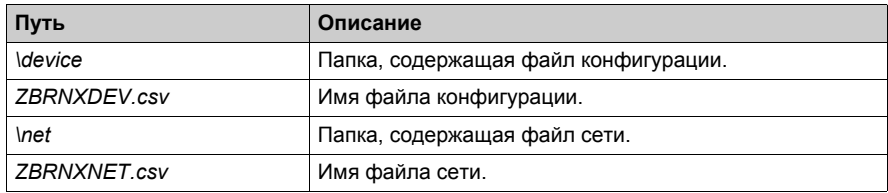

## **Диагностика**

В таблице ниже приведены сведения о диагностике SD-карты:

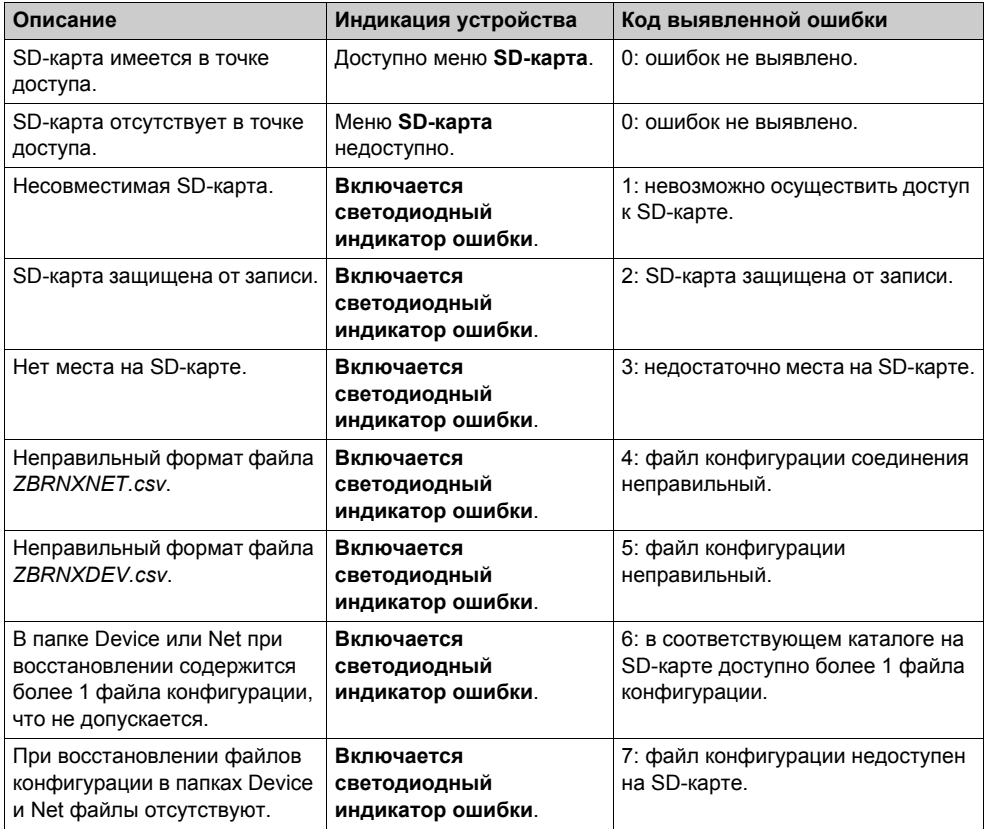

# Первая установка **Глава 10 Первая установка**

# **Содержание этой главы**

Данная глава посвящена следующим темам:

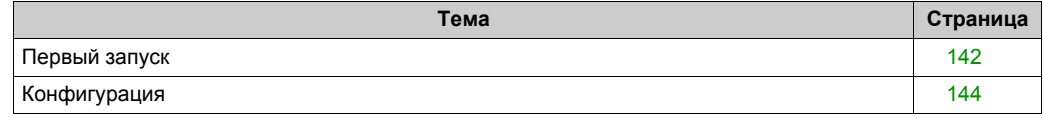

# <span id="page-141-0"></span>**Первый запуск**

# **Обзор**

Для установки и запуска точки доступа последовательно выполните следующие действия.

## **Процедура запуска**

В таблице ниже описана процедура запуска точки доступа ZBRN2:

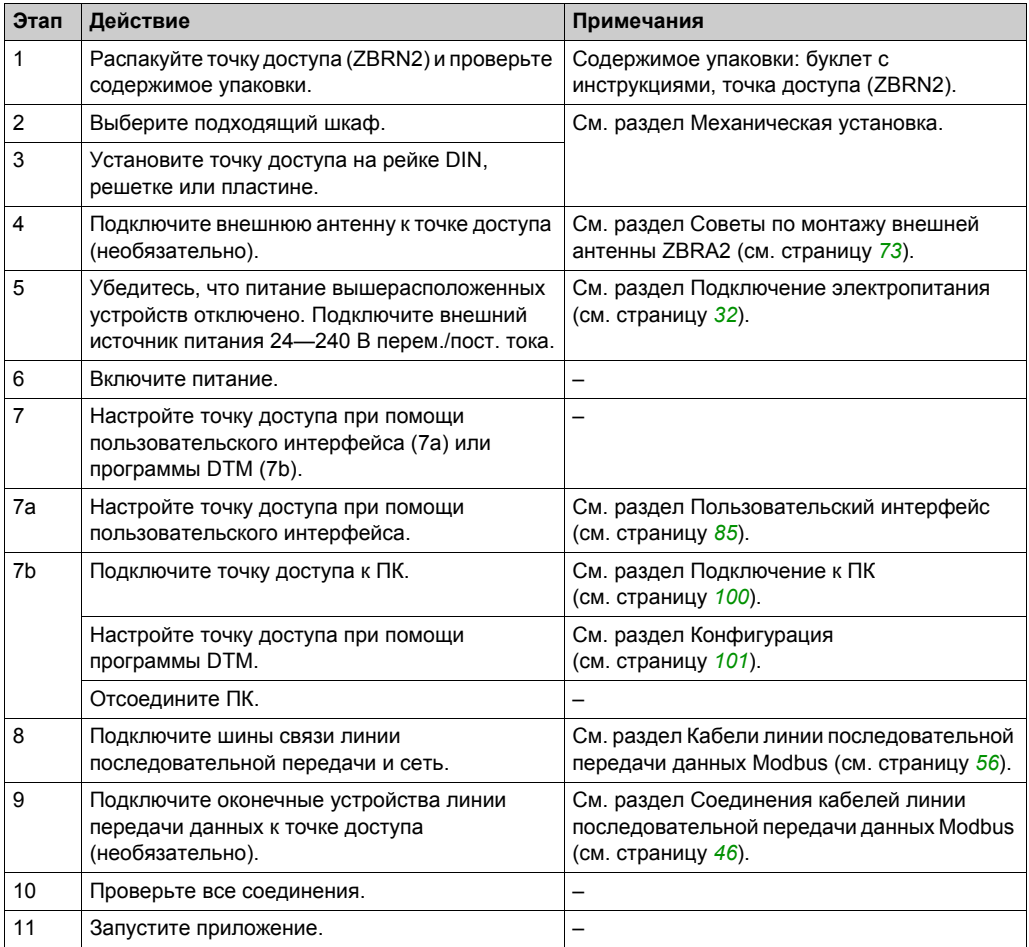

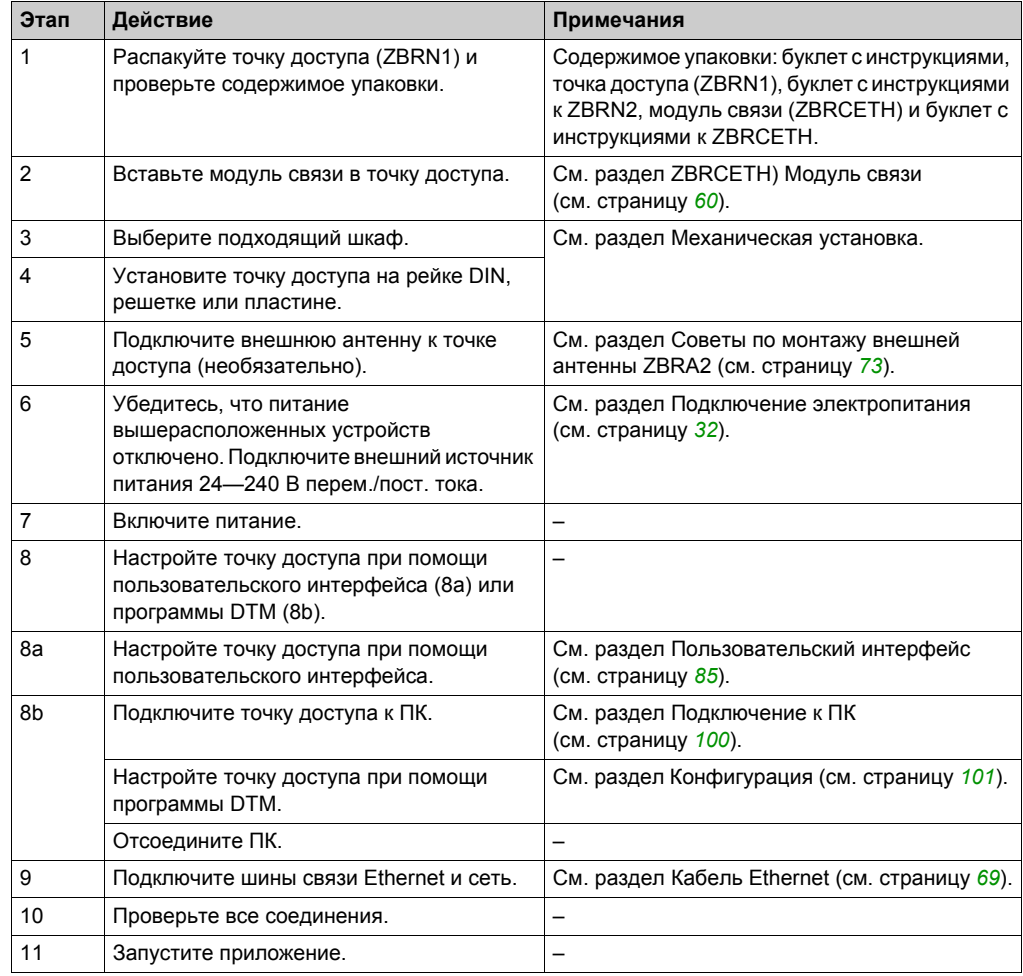

В таблице ниже описана процедура запуска точки доступа ZBRN1:

# <span id="page-143-0"></span>**Конфигурация**

#### **Обязательные настройки**

Настройте следующие 2 типа параметров:

- протокол связи;
- связь с беспроводным безбатарейным кнопочным пультом.

Настройте точку доступа при помощи одного из следующих методов:

- при помощи пользовательского интерфейса. См. раздел Меню конфигурации (см. страницу *[85](#page-84-0)*);
- удаленно при помощи ПК:
	- ZBRN2: конфигурация при помощи программы DTM описана в разделе Конфигурация при помощи DTM (см. страницу *[101](#page-100-0)*);
	- ZBRN1: конфигурация при помощи программы DTM или веб-страниц описана в разделах Конфигурация при помощи DTM (см. страницу *[101](#page-100-0)*) и Конфигурация при помощи веб-страниц (см. страницу *[122](#page-121-1)*).
## Архитектура **Глава 11 Архитектура**

## **Линия последовательной передачи данных Modbus**

## **Пример архитектуры для точки доступа ZBRN2**

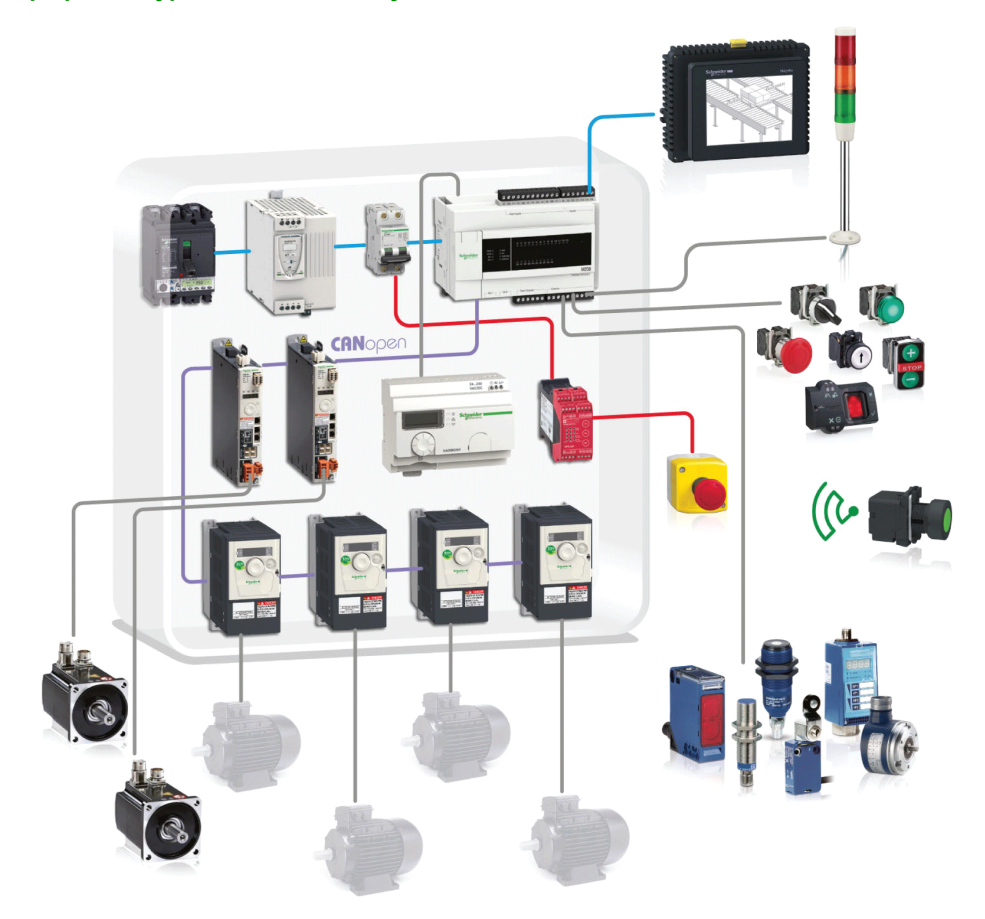

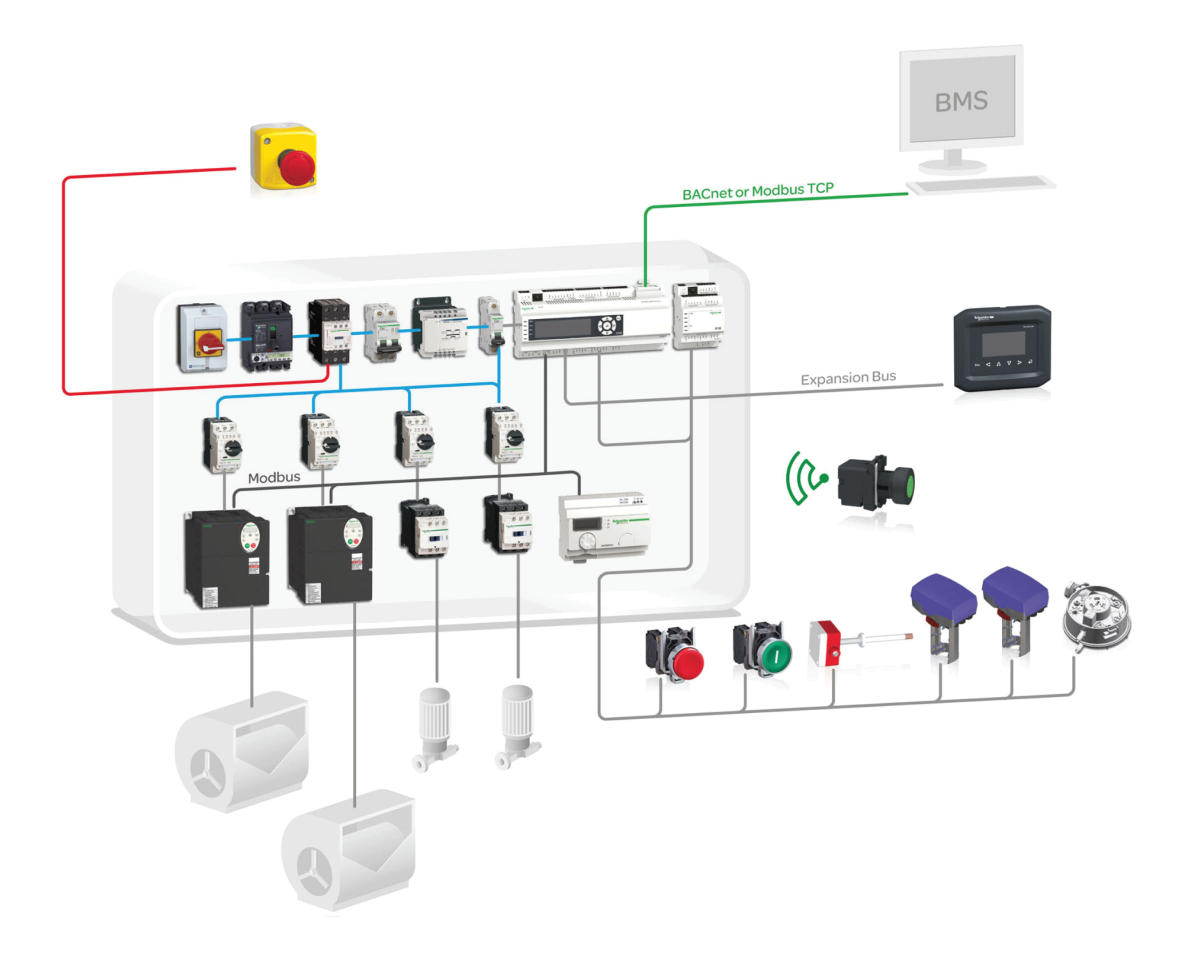